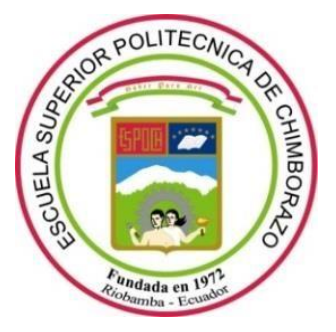

# **ESCUELA SUPERIOR POLITÉCNICA DE CHIMBORAZO FACULTAD DE INFORMÁTICA Y ELECTRÓNICA ESCUELA DE INGENIERÍA EN SISTEMAS**

## **"DESARROLLO DE UNA APLICACIÓN WEB PARA RESERVA DINÁMICA DE STANDS UTILIZANDO EL FRAMEWORK BOOTSTRAP. CASO PRÁCTICO: QUINTA MACAJÍ"**

TRABAJO DE TITULACIÓN

## Tipo: **PROYECTO TÉCNICO**

Para optar al Grado Académico de:

## **INGENIERO EN SISTEMAS INFORMÁTICOS**

**AUTOR:** Daniel Alexánder Olmedo Vizueta **TUTOR:** Ing. Danilo Pástor

> Riobamba-Ecuador 2019

#### ©2019, Daniel Alexánder Olmedo Vizueta

Yo, Daniel Alexánder Olmedo Vizueta con cédula de identidad número 060396636-7, certifico que las ideas expuestas y contenido en el presente trabajo de titulación son propias, y autorizo el uso del mismo ya sea para fines de investigación y/o académicos, siempre y cuando se registre el derecho de autoría.

## **ESCUELA SUPERIOR POLITÉCNICA DE CHIMBORAZO FACULTAD DE INFORMÁTICA Y ELECTRÓNICA ESCUELA DE INGENIERÍA EN SISTEMAS**

El Tribunal del trabajo de titulación certifica que: el proyecto técnico: "DESARROLLO DE UNA APLICACIÓN WEB PARA RESERVA DINÁMICA DE STANDS UTILIZANDO EL FRAMEWORK BOOTSTRAP. CASO PRÁCTICO: QUINTA MACAJÍ", de responsabilidad del señor Daniel Alexánder Olmedo Vizueta, ha sido minuciosamente revisado por los Miembros del Tribunal del trabajo de titulación, quedando autorizada su presentación.

#### **NOMBRE FIRMA FECHA**

Ing. Washington Luna PhD. DECANO DE LA FACULTAD DE INFORMÁTICA Y ELECTRÓNICA

Ing. Patricio Moreno Msc. DIRECTOR DE LA ESCUELA DE INGENIERÍA EN SISTEMAS

Ing. Danilo Pástor PhD. DIRECTOR DEL TRABAJO DE TITULACIÓN

Ing. Fernando Proaño Brito \_\_\_\_\_\_\_\_\_\_\_\_\_\_\_\_\_\_\_\_\_\_\_ \_\_\_\_\_\_\_\_\_\_\_\_\_\_\_\_ MIEMBRO DEL TRIBUNAL DE TITULACIÓN

"Yo, DANIEL ALEXÁNDER OLMEDO VIZUETA soy responsable de las ideas, doctrinas y resultados expuestos en este trabajo de titulación y el patrimonio intelectual del mismo pertenecen a la Escuela Superior Politécnica De Chimborazo".

Daniel Alexánder Olmedo Vizueta

#### **DEDICATORIA**

En primer lugar agradezco infinitamente a Dios, pilar fundamental y fuente de mi fuerza para poder llegar hasta este punto de mi formación profesional, a mis padres quienes día a día están junto a mí y son la base de mi existir y constante apoyo, también a mis hermanos por todo su cariño y amor, a mi familia y a todas las personas que están conmigo y a las que ya no, siempre viven y están presentes en mí por haber formado parte de mi vida y hacerla grande en diversos momentos, este trabajo es una parte de todo el esfuerzo y dedicación que a futuro mi formará como un profesional dedicado y entregado a su trabajo.

Daniel Olmedo.

#### **AGRADECIMIENTO**

Agradezco en primer lugar a Dios y mi familia por hacer todo esto posible. También mi agradecimiento a la Escuela Superior Politécnica de Chimborazo por haberme formado como una persona de bien y entregado a la pasión de mi carrera de Ingeniería en Sistemas, a los docentes quienes fueron los precursores y formadores que supieron guiarme por mi camino educativo, al Ingeniero Danilo Pastor, ya que de una forma magnánima me da soporte y ayuda en mi trabajo final de titulación. Además, agradezco sinceramente a las autoridades del Centro Agrícola de Riobamba quienes, a más de brindarme la oportunidad laboral de pertenecer a su institución, me brindan la confianza y apoyo total para desarrollar un proyecto Web que demostrará la capacidad digital tanto de su prestigiosa institución, así como la mía.

Daniel Olmedo.

### **TABLA DE CONTENIDOS**

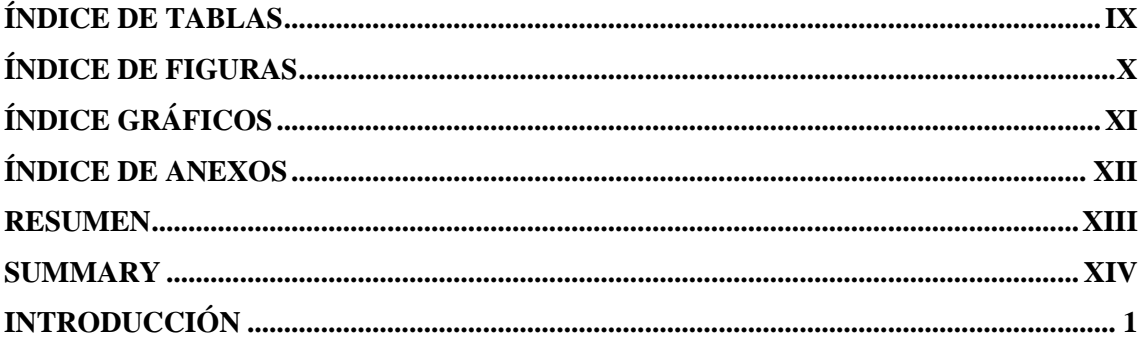

## **CAPÍTULO I**

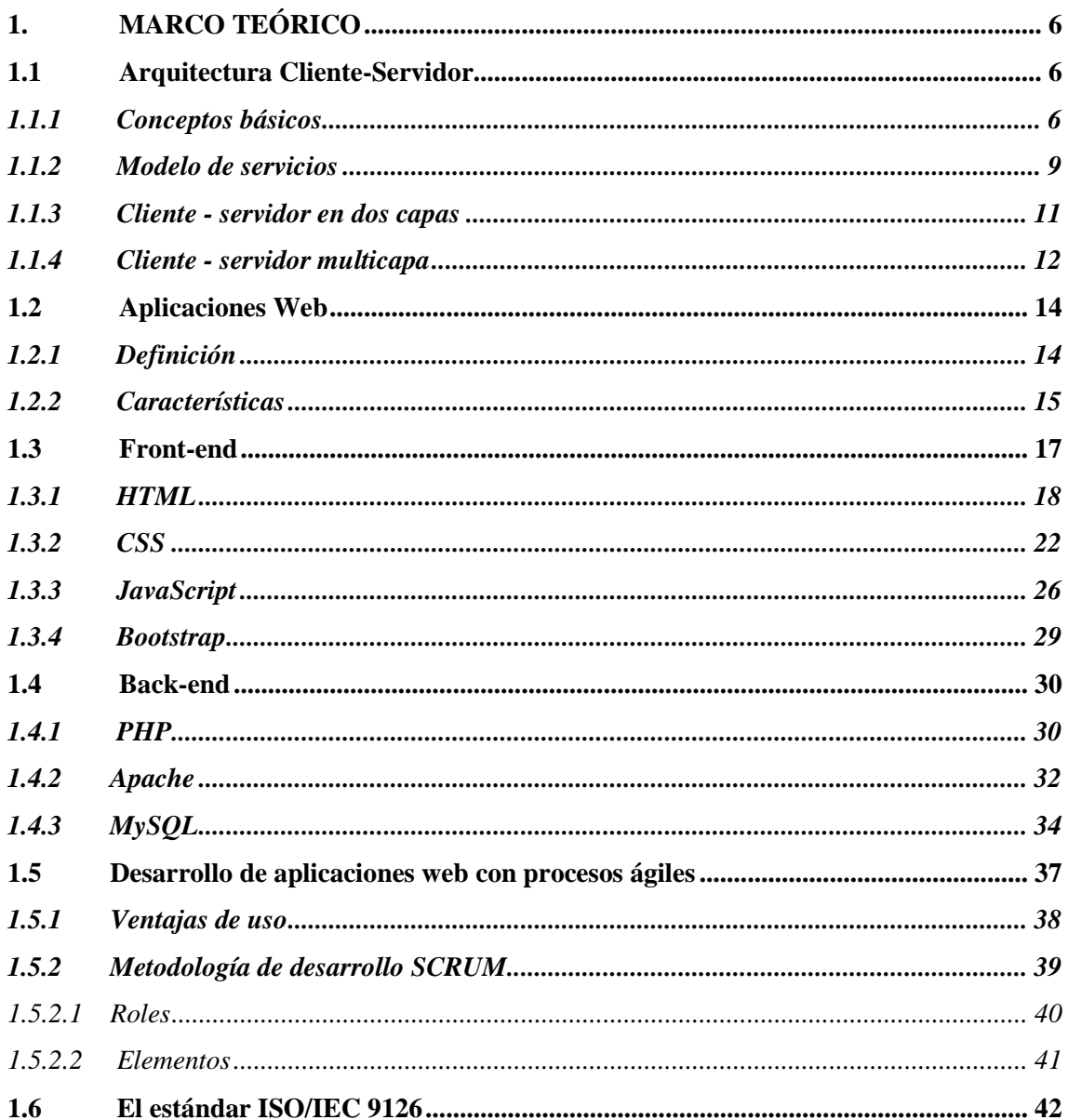

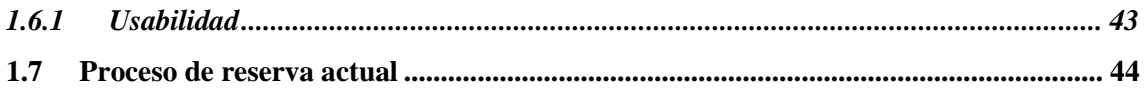

## **CAPÍTULO II**

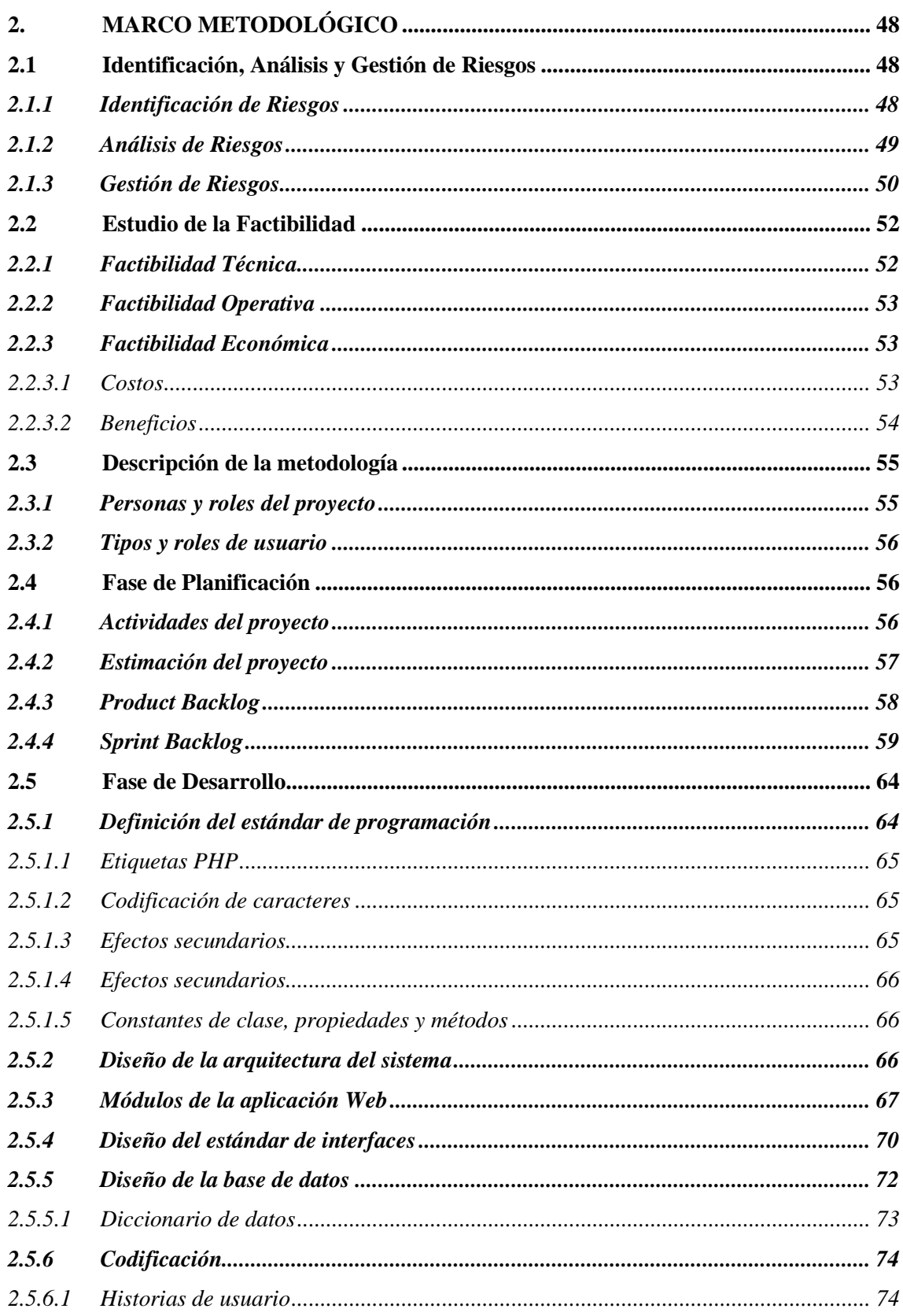

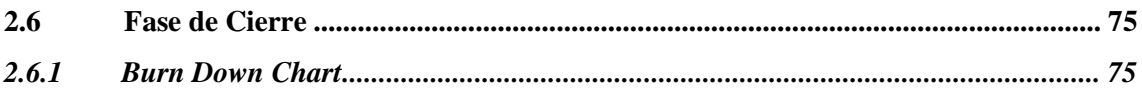

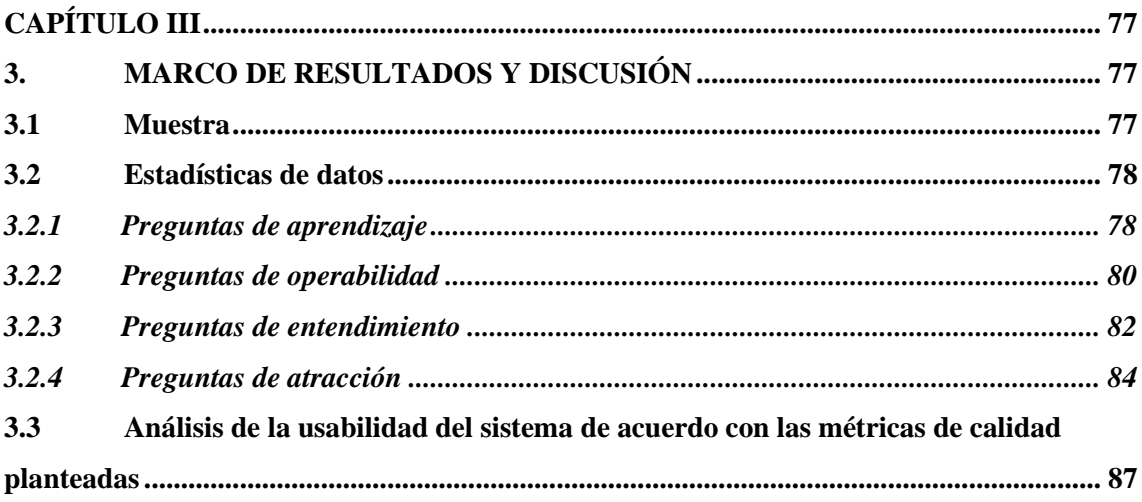

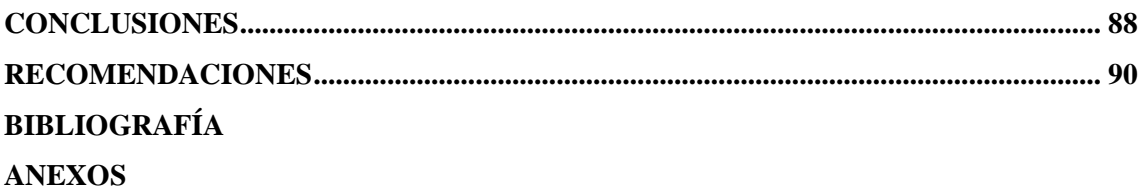

## <span id="page-9-0"></span>**ÍNDICE DE TABLAS**

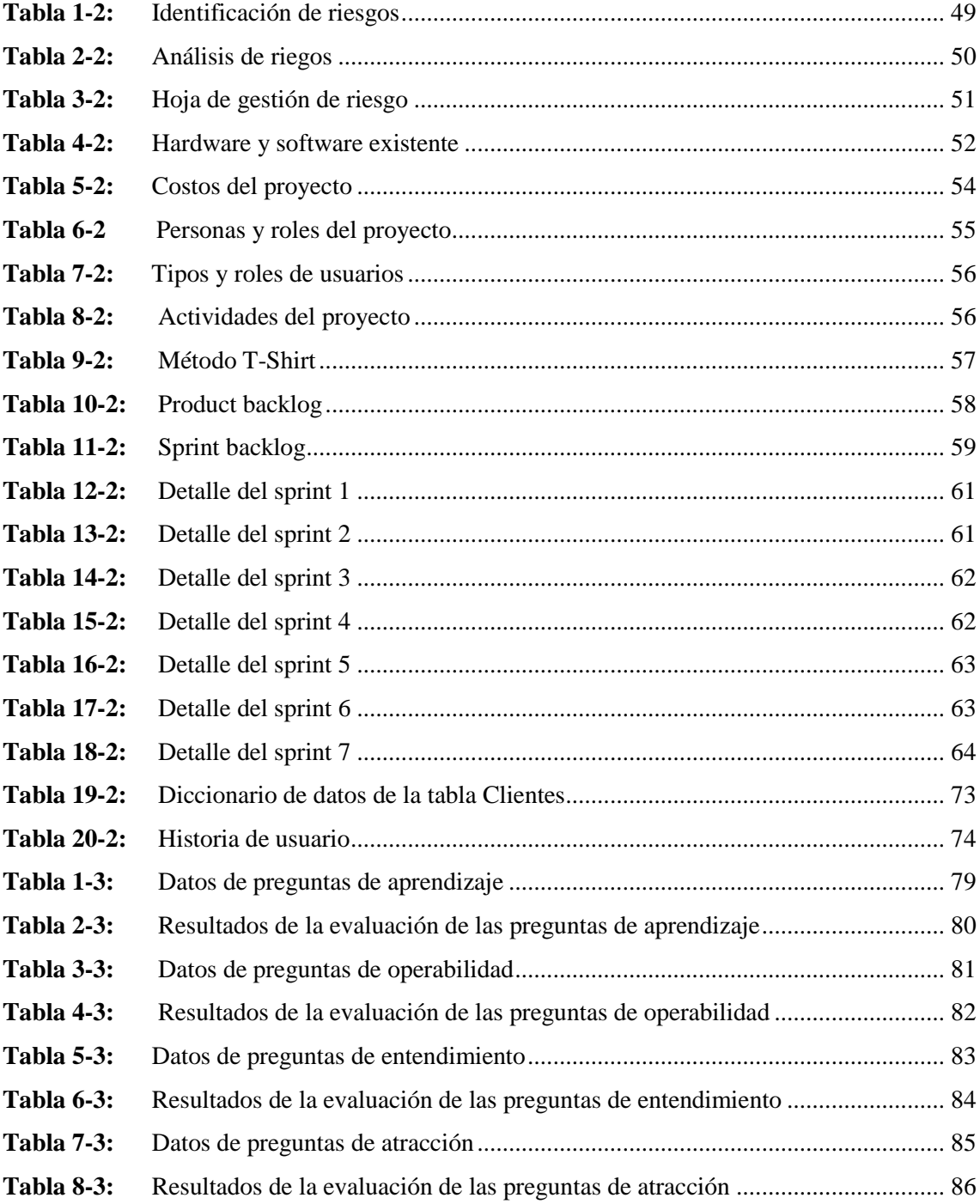

## <span id="page-10-0"></span>ÍNDICE DE FIGURAS

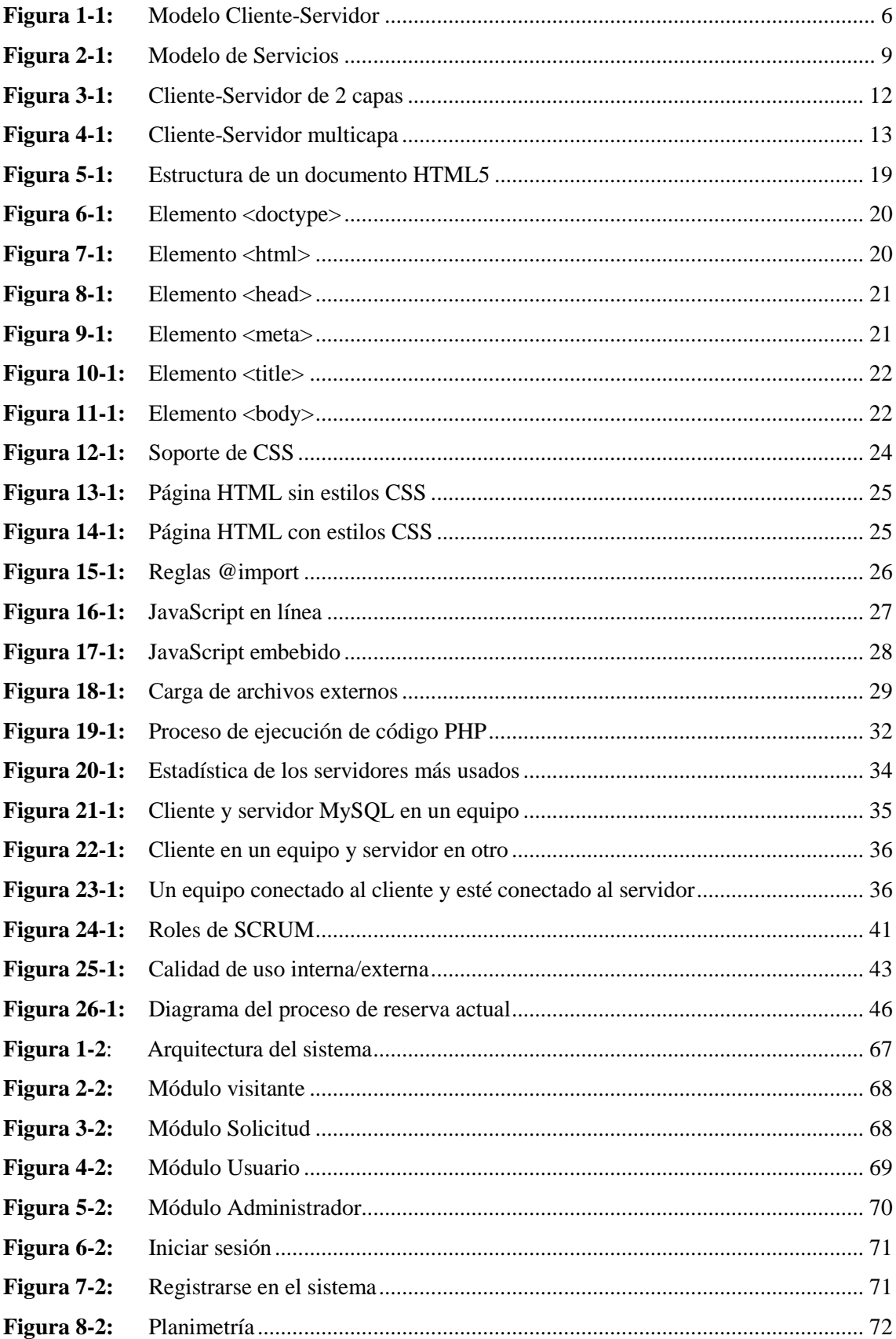

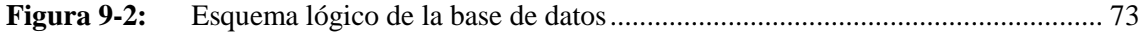

## <span id="page-11-0"></span>**ÍNDICE GRÁFICOS**

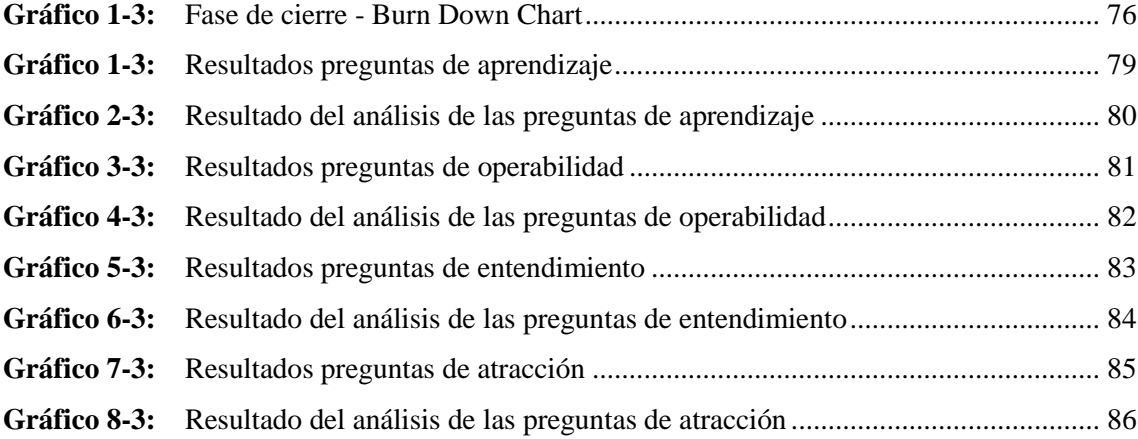

## <span id="page-12-0"></span>**ÍNDICE DE ANEXOS**

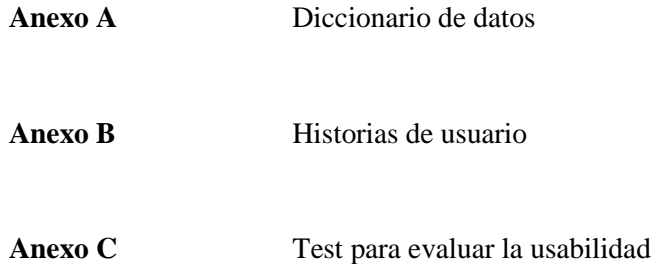

#### <span id="page-13-0"></span>**RESUMEN**

El objetivo principal del trabajo de titulación fue desarrollar una aplicación web que permita realizar la reservación de stands de exposición y comercio del Centro Agrícola Riobamba, para las ferias de abril y noviembre. Para el desarrollo de la aplicación web se emplearon las siguientes herramientas tecnológicas: HTML, CSS, JavaScript, framework Bootstrap, PHP, Apache, MySQL, además para desarrollar este proyecto se utilizó la metodología de desarrollo SCRUM que permitió realizar entregas frecuentes a los clientes evitando así cambios fuera de tiempo, esta metodología tiene tres fases en la fase de planificación mediante entrevistas se logró recopilar los requerimientos para el desarrollo de la aplicación que dieron como resultado las historias de usuario, la fase de desarrollo se ejecutaron los sprints que son la agrupación de historias de usuario, en total fueron 7 sprints que tuvieron una duración de 75 puntos estimados que equivalen a 3 semanas y la fase de cierre en la que se realizaron las pruebas finales a la aplicación, la documentación respectiva y la capacitación a los usuarios. Al terminar la aplicación web se evaluó su usabilidad para lo cual se realizó una encuesta a los trabajadores del Centro Agrícola Riobamba "Quinta Macají" que tuvo como resultado que la aplicación web es de fácil aprendizaje con un 78,57%, sencilla de operar con un 75%, fácil de entender con un 65% y atractiva con un 68,75%, en promedio general la aplicación web cumplió con 92% de usabilidad como lo especifica la Norma ISO/IEC 9126 por lo que se concluye que la aplicación web resulta de fácil aprendizaje, fácil operación, fácil entendimiento y atractivo para los usuarios. Finalmente se recomienda a los trabajadores de la "Quinta Macají" utilizar el sistema para optimizar el servicio de reservas y dar satisfacción en la atención a los clientes, minimizando los tiempos.

**Palabras claves:** <TECNOLOGÍA Y CIENCIAS DE LA INGENIERÍA>, <INGENIERÍA DE SOFTWARE>, <METODOLOGÍA DE DESARROLLO (SCRUM)>, <APLICACIÓN WEB>, <EVALUACIÓN DE LA USABILIDAD>, <NORMA ISO/IEC 9126>.

#### <span id="page-14-0"></span>**SUMMARY**

The main objective of the degree work was to develop a web application that allows the reservation of exhibition and trade stands of the Riobamba Agricultural Center, for the April and November fairs. For the development of the web application, the following technological tools were used: HTML, CSS, JavaScript, Bootstrap framework, PHP, Apache, MySQL. In addition, to develop this project, the SCRUM development methodology was used, which allowed frequent deliveries to customers avoiding thus changes out of time, this methodology has three phases in the planning phase through interviews it was possible to gather the requirements for the development of the application that resulted in the user stories, the development phase was executed the sprints that are the grouping of user stories, in total there were 7 sprints that lasted 75 estimated points equivalent to 3 weeks and the closing phase in which the final tests were made to the application, the respective documentation and training to users. When the web application was finished, its usability was evaluated, for which a survey was carried out to the workers of the Riobamba Agricultural Center "Quinta Macají" which resulted in the web application being easy to learn with 78.57%, simple to operate with 75%, easy to understand with 65% and attractive with 68.75%, in general average the web application met 92% usability as specified in ISO / IEC 9126, so it is concluded that the web application It is easy to learn, easy to operate, easy to understand and attractive to users. Finally, it is recommended that the workers of the "Quinta Macají" use the system to optimize the reservation service and provide satisfaction in customer service, minimizing time.

**Key words:** <TECHNOLOGY AND SCIENCE OF ENGINEERING>, <SOFTWARE ENGINEERING>, <DEVELOPMENT METHODOLOGY (SCRUM)>, <WEB APPLICATION>, <USABILITY EVALUATION>, <ISO / IEC 9126 NORM>.

#### <span id="page-15-0"></span>**INTRODUCCIÓN**

Internet ha influido de manera exponencial, tanto en el mundo de la informática como en la sociedad en general. Si nos centramos en la Web, en poco menos de 10 años ha transformado los sistemas informáticos: ha roto las barreras físicas (debido a la distancia), económicas y lógicas (debido al empleo de distintos sistemas operativos, protocolos, etc.) y ha abierto todo un abanico de nuevas posibilidades (Luján-Mora, 2018, p. 3).

Para Mateu et al. (2004, p. 20) la Web, en sus inicios, no era más que una colección de páginas estáticas, documentos y en los mejores de los casos imágenes que podían consultarse o descargarse, siendo así que Sosa et al.(2014, p. 145) manifiesta que la a WWW estaba limitada a sitios Web estáticos que limitaban a la observación pasiva de sus visitantes.

Pero los constantes avances surgidos a principios de la década del 2000, provocaron el surgimiento de un nuevo paradigma llamado Web 2.0, es decir, es el siguiente paso en su evolución fue la inclusión de un método para confeccionar páginas dinámicas que permitiesen que lo mostrado fuese dinámico, en otras palabras, es posible generar o calcular algo a partir de los datos manifestados en la petición (Mateu et al., 2004, p. 145).

Con esta premisa, Cáceres and Marcos (2010, p. 1) manifiestan que la aparición de aplicaciones y sitios Web proporciona la explotación de otros mercados y servicios antes impensables como el comercio electrónico, la enseñanza virtual, entre otros, dando como resultado un importante crecimiento en el desarrollo del software sobre dicha tecnología.

Ahora bien, desde el punto de vista de la ingeniería del software es importante dotar de los mecanismos adecuados, para que la realización de este tipo de aplicaciones satisfaga las necesidades tanto de los usuarios como de los clientes que contratan el desarrollo de este tipo de aplicaciones (Cáceres y Marcos, 2010, p. 7) .

Es por eso que, hoy en día, con frecuencia se está manejando metodologías ágiles que posibilita gestionar los proyectos de forma eficaz reduciendo costes, incrementando su productividad y siendo flexible a los requerimientos del negocio. Las metodologías ágiles son flexibles, pueden ser modificadas para que se ajusten a la realidad de cada equipo de trabajo y proyecto. Los proyectos agiles se subdividen en proyectos más pequeños mediante una lista ordenada de características (Cadavid, 2013).

Dicho esto, y aunque hoy en día se vive en una época totalmente digital se puede observar que aún existen compañías y/o empresas que no cuenta con un sitio Web que les permita compartir de manera virtual los servicios que estas ofertan. Mostrando como caso particular, la situación que presenta el Centro Agrícola de Riobamba.

El Centro Agrícola de Riobamba se encuentra ubicado en la provincia de Chimborazo, ciudad de Riobamba en las calles Av. 9 de octubre 4345 y Agustín Alzamora. "Macají" nace hace 75 años, un 5 de diciembre de 1935, un grupo de agricultores y ganaderos fundaron la sociedad de Agricultores de Chimborazo-germen del futuro "Centro Agrícola". Dos años después, el 10 de febrero de 1937, mediante Decreto Supremo Nº 24, se dio paso a la creación oficial en el país de los centros agrícolas - entre ellos, por cierto, al de Riobamba- como instituciones autónomas de Derecho Privado, sin fines de lucro y al servicio del hombre del campo.

El Centro Agrícola ha provisto de servicios técnicos a los agricultores y ganaderos riobambeños", mediante cursos, conferencias, días de campo. Ha posibilitado la transferencia tecnológica en el sector agropecuario y ha procurado facilitarles a los productores la adquisición de insumos directamente a través del Banco Nacional de Fomento y de los bancos particulares. Ha logrado construir una infraestructura que permite celebrar anualmente la Feria Agropecuaria, agroindustrial, y comercial más grande y completa del país, que se ha convertido en el eje principal de las celebraciones de abril.

Es preciso mencionar que, el Centro Agrícola de Riobamba, actualmente no posee ningún sistema que les permita a sus clientes ver de una forma detallada, fácil y dinámica los stands que tienen disponibles para su alquiler, para las ferias que se realizan en los meses de noviembre y abril, haciendo que de esta manera las personas interesadas en reservar un espacio y exponer, se deban acercar a las oficinas del C.A.R para su revisión, disponibilidad y contrato.

### **FORMULACIÓN DEL PROBLEMA**

¿Qué consecuencias puede acarrear para el Centro Agrícola Riobamba el no contar con un sistema que les permita dinamizar el proceso de reservas de Stands?

### **SISTEMATIZACIÓN DEL PROBLEMA**

- ¿Cómo beneficiará el sistema al Centro Agrícola de Riobamba en el procesamiento de las solicitudes de Stands?
- ¿Qué ventajas ofrecerá sobre el método tradicional de reservas y contratos de Stands que actualmente posee el Centro Agrícola de Riobamba?
- ¿Cómo beneficiará a los clientes del Centro Agrícola Riobamba el nuevo sistema de reservas de Stands?
- ¿Qué información útil brindará a los clientes del Centro Agrícola Riobamba el nuevo sistema de reserva de stands?

### **JUSTIFICACIÓN**

#### Justificación teórica

Con la finalidad de solucionar los problemas antes expuestos se desarrollará el sistema propuesto usando el lenguaje PHP, siendo este uno de los lenguajes de programación más populares en uso. Para lograr persistencia de los datos en el tiempo se utilizará MySql un sistema de base de datos relacional orientado a objetos. Para el diseño de las interfaces de usuario se usará el framework Bootstrap el cual facilitará el diseño Web. Para la interacción con los elementos html se utilizará jQuerty el cual es una biblioteca multiplataforma de JavaScript que simplifica la interacción con los elementos y el manejo de eventos, y además permite agregar interacción con la técnica Ajax en las páginas Web.

Hay que tener en consideración que la gran mayoría herramientas y técnicas a usar son software libre, esto es con la finalidad de reducir costos de desarrollo para la institución, respetando el Decreto Presidencial 1014 el cual establece "como política pública para las entidades de la administración pública central la utilización de software libre en sus sistemas y equipamientos informáticos" (Presidencia República del Ecuador, 2008).

#### Justificación práctica

En el Centro Agrícola de Riobamba al acercarse las fiestas Novembrinas y Abrileñas existe un número considerable de clientes que contratan o desean reservar Stands de exposición para mostrar sus productos a un público estimado de los 3 días que se realizan de feria de aproximadamente 70.000 personas, las cuales acuden a las instalaciones del Centro Agrícola Riobamba "Quinta Macají", este proceso se lo realiza de forma manual lo cual provoca que exista incertidumbre en cuanto a tener una concepción clara acerca del Stand que el cliente quiere alquilar, a más de ello el proceso es más lento.

A más de ello el cliente no tiene una noción clara de que Stands están disponibles para su reserva ya que no existe un medio por el cual puedan ver si están disponibles o no, a menos que se acerquen a las oficinas del Centro Agrícola Riobamba esto produce incomodidad, demora en los procesos de arrendamientos e insatisfacción en el cliente ya que muchas de las veces tienen previsto el reservar un determinado Stand y hasta poder realizar el proceso de contratación el mismo puede ya no estar disponible.

Con el sistema propuesto, la institución, específicamente el departamento de administración ahorrará tiempo y recursos, debido a que al automatizar estos procesos (muestra interactiva de Stand, características, dimensiones, contratación; etc) se brindará una mayor disponibilidad de tiempo al personal administrativo para agilizar los procesos correspondientes a temas de feria, permitiendo de esta forma agilizar sus procesos e incrementar su productividad laboral.

#### **OBJETIVOS**

#### General

Desarrollar una aplicación Web que permita realizar la reservación de stands de exposición y comercio del Centro Agrícola Riobamba, para las ferias de abril y noviembre.

#### Específicos

- Analizar el proceso actual de la reserva de stands y analizar la planimetría del Centro Agrícola Riobamba.
- Estudiar las herramientas Bootstrap, MySQL, PHP, Javascript, a implementar en el desarrollo del Sistema.
- Desarrollar los módulos necesarios para el correcto funcionamiento del sistema.
- Diseñar las interfaces de la aplicación Web usando la tecnología Bootstrap.
- Evaluar la usabilidad del sistema según la norma ISO 9126

## <span id="page-20-0"></span>**CAPÍTULO I**

#### <span id="page-20-1"></span>**1. MARCO TEÓRICO**

El marco teórico, que se presenta a continuación, proporcionará al lector una idea clara acerca del tema a desarrollar en este trabajo de titulación. Se empieza haciendo referencia a los conceptos de aplicaciones Web, seguido del desarrollo de aplicaciones Web con procesos ágiles, con esto se procede a presentar definiciones sobre arquitectura cliente-servidor, back-end, front-end y diseño responsivo el para finalmente presentar la información obtenida de la ISO 9126.

Con este marco teórico, se podrá comprender el desarrollo del proyecto que se detalla en los capítulos que se presentan más adelante.

#### <span id="page-20-2"></span>**1.1 Arquitectura Cliente-Servidor**

#### <span id="page-20-3"></span>*1.1.1 Conceptos básicos*

Para Cobo (2005, p. 5), todos los servicios que se encuentras disponibles en la red de redes (internet), incluyendo el servicio Web se basan en la relación cliente- servidor, definiendo así Luján-Mora (2018, pp.30-31) una arquitectura de red en la que cada ordenador o proceso en la red es cliente o servidor; también dice que, normalmente, los servidores son ordenadores potentes dedicados a gestionar unidades de disco (servidor de ficheros), impresoras (servidor de impresoras), tráfico de red (servidor de red), datos (servidor de bases de datos) o incluso aplicaciones (servidor de aplicaciones), mientras que los clientes son máquinas menos potentes y usan los recursos que ofrecen los servidores. Como se puede apreciar en la Figura 1-1.

<span id="page-20-4"></span>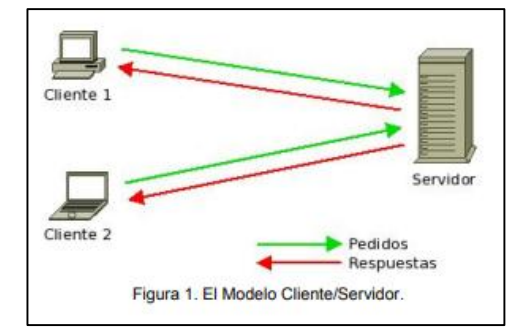

**Figura 1-1:** Modelo Cliente-Servidor **Fuente:** (Marini, 2012)

Para Cobo (2005, pp. 5–6), el comprender de dicha relación es esencial para entender el funcionamiento posterior de cierto lenguajes de programación como es el caso de PHP. Para eso, el autor presenta las siguientes definiciones correspondientes a servidores y clientes.

- **Servidores:** ordenadores que ofrecen sus servicios al resto de equipos conectados, normalmente estos equipos suelen tener una presencia estable en la red, lo que se resume en tener direcciones IP permanentes; las páginas Web se encuentran alojadas sobre dichos ordenadores.
- **Clientes:** están definidos como equipos que los usuarios individuales utilizan para conectarse a la red y solicitar servicios a los servidores. Mientras el tiempo de conexión está vigente, poseen presencia física en la red, los proveedores de acceso a internet son los encargados de asignar una dirección IP a estos equipos. Cabe recalcar que esta dirección no es estática, es decir, varía de unas conexiones a otras (IP dinámica).

Según Luján-Mora (2018, pp.30-31), dentro de los clientes se suelen distinguir dos clases: los clientes inteligentes (rich client) y los clientes tontos (thin client). Los primeros son ordenadores completos, con todo el hardware y software necesarios para poder funcionar de forma independiente. Los segundos son terminales que no pueden funcionar de forma independiente, ya que necesitan de un servidor para ser operativos

Cobo (2005, p. 7) recalca que las palabras cliente y de servidor no hacen referencia únicamente a conceptos del hardware (descritos anteriormente) sino que también existe una relación sólida con respecto al software, tal como se describe a continuación:

- **Programa servidor:** es el programa que debe estar ejecutándose en el equipo servidor para que este pueda ofrecer su servicio. Por ejemplo. Al hablar de un documento HTML almacenado en el equipo remoto no es suficiente para que este sea accesible como una página Web por el resto de usuarios de internet, para ello es necesario que en ese equipo de esté ejecutando una aplicación servidor Web. Uno de los servidores Web más conocidos y utilizado es Apache.
- **Programa cliente:** hace referencia al software requerido en el equipo cliente para tener el acceso al correspondiente servicio, este es el caso de los clientes Web están los navegadores como el Internet Explorer o Mozilla; si hablamos de clientes de correo electrónico se tiene a Outlook y para el caso de clientes FTP, se tiene a WS\_FTP o CuteFTP.

Por su parte, Marini (2012, p. 1) manifiesta que la arquitectura cliente/servidor es un modelo de aplicación distribuida en el que las tareas se reparten entre los proveedores de recursos o servicios, llamados servidores, y los demandantes, llamados clientes. Las aplicaciones clientes realizan peticiones a una o varias aplicaciones Servidores, que deben encontrarse en ejecución para atender dichas demandas.

Esta arquitectura implica la existencia de una relación entre procesos que solicitan servicios (clientes) y procesos que responden a estos servicios (servidores). Estos dos tipos de procesos pueden ejecutarse en el mismo procesador o en distintos. Un sistema cliente/servidor suele presentar las siguientes características (Luján-Mora, 2018, pp.30-31):

- **Front-end:** es una combinación de la parte cliente que interactúa con el usuario, en otras palabras, hace de interfaz entre el usuario y el resto de la aplicación. Normalmente la parte cliente se implementa haciendo uso de una interfaz gráfica de usuario, que permite la introducción de datos a través de teclado, ratón, lápiz óptico, etc.
- **Back-end:** es la parte servidor, esta interactúa con los recursos compartidos (bases de datos, impresoras, módems).

La parte cliente y servidor tienen diferentes necesidades de recursos a la hora de ejecutarse: velocidad de procesador, memoria, velocidad y capacidad de los discos duros, dispositivos de entrada/salida, etc. El cliente y el servidor se suelen comunicar a través de unas API2 y RPC3 conocidas (Luján-Mora 2018, pp.30-31).

El modelo cliente-servidor permite diversificar el trabajo que realiza cada aplicación, de forma que los clientes no se sobrecarguen, cosa que ocurriría si ellos mismos desempeñan las funciones que le son proporcionadas de forma directa y transparente. En esta arquitectura la capacidad de proceso está repartida entre los clientes y los servidores, aunque son más importantes las ventajas de tipo organizativo debidas a la centralización de la gestión de la información y la separación de responsabilidades, lo que facilita y clarifica el diseño del sistema. Tanto el cliente como el servidor son entidades abstractas que pueden residir en la misma máquina o en máquinas diferentes (Marini , 2012, p. 1).

#### <span id="page-23-0"></span>*1.1.2 Modelo de servicios*

Un modelo es una vista abstracta que establece las definiciones, reglas y relaciones entre las estructuras relacionadas con la aplicación. Sirve de base para el intercambio de ideas durante el desarrollo lógico de la aplicación y determina cómo será la aplicación resultante. Marini (2012, pp. 1-2) manifiesta que el modelo de servicios establece tres grandes conjuntos de funcionalidades, en cada uno de los cuales se encuadran las distintas tareas en las que se ve involucrado cualquier tipo de proyecto de desarrollo. Dicho modelo establece los siguientes conjuntos que comúnmente denominamos lógicas como se presenta en la **Figura 2-1** y que a continuación se describen:

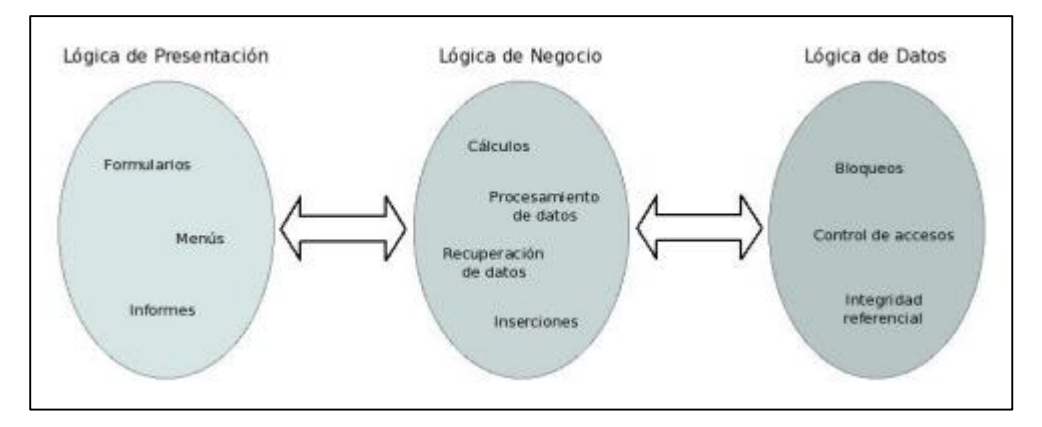

<span id="page-23-1"></span>**Figura 2-1:** Modelo de Servicios **Fuente:** (Marini, 2012)

#### Lógica de Presentación

Es la responsable del control de todos los aspectos relacionados con la interacción entre el usuario y la aplicación. Para llevar a cabo esta tarea de control, es necesario conocer qué tipos de usuarios utilizarán la aplicación, qué actividades tienen que realizar y, teniendo en cuenta estos datos, cuáles son los mejores estilos de interfaz para que esos usuarios realicen sus tareas (Marini , 2012, p. 2).

En esta lógica se engloban todas las tareas que deben ser realizadas por la parte cliente del modelo general, el objetivo principal es independizar la interfaz de usuario de las características propias de los procesos, se debe tener presente que la codificación de las tareas asociadas a esta lógica consiste, principalmente, en la llamada a procesos independientes situados en las otras lógicas, cuya ejecución es totalmente transparente. Si en la capa que implementa la lógica de presentación no se incluye la lógica del negocio ni accesos directos a datos, se consigue que esta capa sea

inmune a los cambios introducidos en los procedimientos de la empresa, así como a los cambios de los sistemas de gestión de datos utilizados (Marini , 2012, p. 2).

#### Lógica de Negocio

Según Marini (2012, p. 2) esta es la lógica es la que controla la secuencia de acciones y fuerza el cumplimiento de las reglas del negocio, asegurando la integridad de las transacciones de las operaciones necesarias que haya que realizar para que se cumplan dichas reglas. La lógica del negocio también transforma una serie de datos en información útil para el usuario mediante la aplicación de las reglas apropiadas. El objetivo principal que posee esta lógica es el de aislar las reglas del negocio, así como las transformaciones de datos de los consumidores (usuarios y otros componentes de esta misma capa) y de los sistemas de gestión de datos, este aislamiento tiene las siguientes ventajas:

- Flexibilidad a la hora de decidir cómo y dónde situar el código de esta lógica, es decir, la distribución de componentes dentro de una aplicación servidora, en procedimientos almacenados, dentro del sistema gestor de datos, o incluso en el cliente.
- La habilidad de colocar distintas interfaces de usuario para un mismo conjunto estándar de reglas de negocio**,** por ejemplo, conjunto de reglas que define las operaciones realizables con los clientes puede implementarse como un solo componente que se ejecuta en un servidor. Los servicios que ofrece este componente pueden utilizarse desde una macro que se ejecute dentro de Microsoft Office, desde una aplicación desarrollada con Visual Basic o desde páginas HTML vistas desde Internet Explorer.
- Facilita el mantenimiento de las reglas del negocio y de su lógica, aislando los cambios de las interfaces de los usuarios y de los datos.
- La habilidad para sustituir el código de estas reglas, de forma que, aunque el conjunto de reglas que se encuentra dentro de un conjunto de servicios del negocio varía de un país a otro, las interfaces de esos servicios pueden permanecer constantes.

Estos procesos, dada su naturaleza, pueden ser cambiantes en cuanto a su construcción, pero no en cuanto a su funcionalidad. Al regirse por directrices empresariales, éstas podrían cambiar atendiendo a razones internas, sin variar necesariamente la funcionalidad que proporcionan.

#### Lógica de Datos

Dentro de esta lógica se pueden observar los procesos encargados de la gestión de los datos propiamente dicha, es decir, los procesos encargados del mantenimiento de los datos, de garantizar las reglas de integridad referencial establecida, así como de la gestión de las transacciones. Estas tareas son realizadas, generalmente, por un Sistema de Gestión de Bases de Datos Relacionales, como SQL Server, Oracle, MySQL, Informix, etc (Marini, 2012, p. 2).

#### <span id="page-25-0"></span>*1.1.3 Cliente - servidor en dos capas*

Reynoso (2014, p. 26) manifiesta que el número mínimo de capas es dos, y en ese umbral la literatura arquitectónica sitúa a veces al sub-estilo cliente-servidor como el modelo arquetípico del estilo de capas y el que se encuentra con mayor frecuencia en las aplicaciones en red. en otras palabras, un componente servidor, que ofrece ciertos servicios, escucha que algún otro componente requiera uno; un componente cliente solicita ese servicio al servidor a través de un conector. El servidor ejecuta el requerimiento (o lo rechaza) y devuelve una respuesta.

Uno de los objetivos de las aplicaciones de 2 capas es separar la lógica de acceso a los datos de lo que es la interfaz de usuario y trasladarla al servidor. Para ello, normalmente se deben implementar los servicios en forma de procedimientos almacenados dentro del sistema gestor de datos, con esto se pretende reducir la carga de los clientes y centralizar las operaciones comunes de acceso a los datos (Marini, 2012, pp. 2-3).

El papel de Cliente lo desempeña la aplicación final del usuario, que implementará todas las funciones correspondientes a la lógica de presentación, más algunas de las funciones relacionadas con la lógica del negocio, como pueden ser determinadas validaciones de datos y condiciones de recuperación. El papel de Servidor lo desempeña el propio SGBD, el cual se ocupará de todas las funciones correspondientes a la lógica de datos, más las restantes funciones correspondientes a la lógica del negocio, mediante la codificación de Procedimientos Almacenados (Marini, 2012, p. 4).

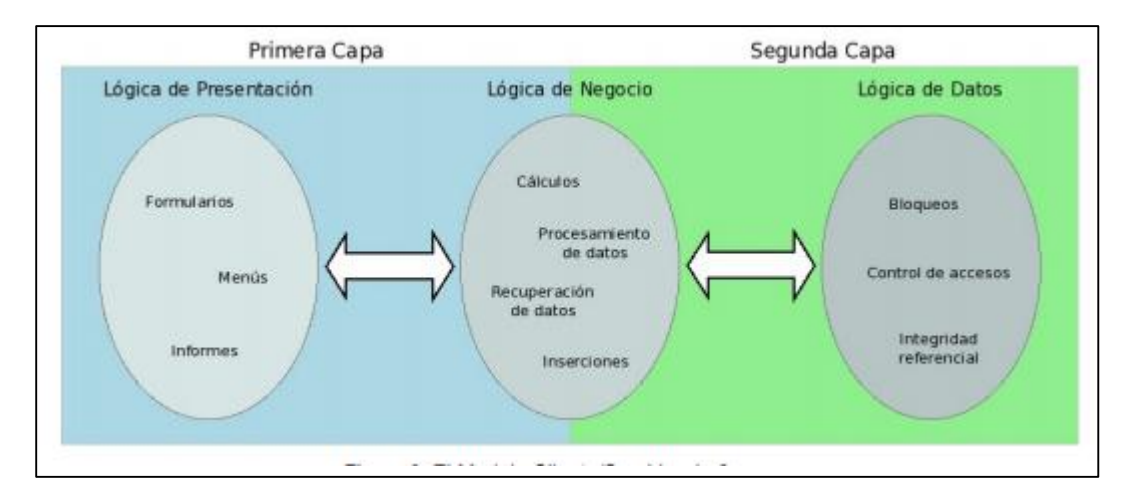

<span id="page-26-1"></span>**Figura 3-1:** Cliente-Servidor de 2 capas **Fuente:** (Marini,2012)

Este es el modelo C/S más sencillo y más utilizado habitualmente. En la mayor parte de los casos, el desarrollador de una aplicación de este tipo, desarrolla únicamente la aplicación Cliente y utiliza al propio motor de BD como aplicación servidora, de modo que no se codifica la aplicación Servidora propiamente dicha. El mantenimiento de las aplicaciones Cliente que utilizan este modelo exige un esfuerzo considerable, dado que las reglas del negocio que son implementadas por sí mismas, provocarán la modificación del código de la aplicación en el caso en que éstas varíen (Marini, 2012, p. 4).

Este modelo tiene la desventaja de no ser escalable, pues cada cliente está consumiendo, como mínimo, una conexión con el servidor de datos y, dado que éstas son limitadas, se está restringiendo el número de clientes que pueden coexistir (Marini, 2012, p. 4).

#### <span id="page-26-0"></span>*1.1.4 Cliente - servidor multicapa*

La arquitectura cliente-servidor multicapa, dispone de tres tipos de nodos: se tienen a los clientes que interactúan con los usuarios final, los servidores de e aplicación que procesan los datos para los clientes, y los servidores de la base de datos que almacenan los datos para los servidores de aplicación, como se puede apreciar en la **Figura 4-1**. A esta configuración se la llama una arquitectura de tres capas.

El modelo aporta una ofrece una flexibilidad adicional en la construcción de aplicaciones cuando éstas aumentan su complejidad. Influye tanto en el modelo de aplicación (lógicas de presentación, del negocio y de datos) como en la distribución de los servicios. El modelo conceptual de una aplicación establece sus definiciones, reglas y relaciones, así como su estructura.

Hay partes de la lógica que residen en el cliente, normalmente las que se refieren a la interfaz de usuario, mientras que las del negocio y de datos suelen residir en los servidores, que proporcionan los mecanismos necesarios para el trabajo en entornos multiusuarios. En este tipo de modelo se aplica íntegramente el modelo de servicios ya que, cada una de las capas se corresponde con cada una de las lógicas descritas (Marini, 2012, p. 7).

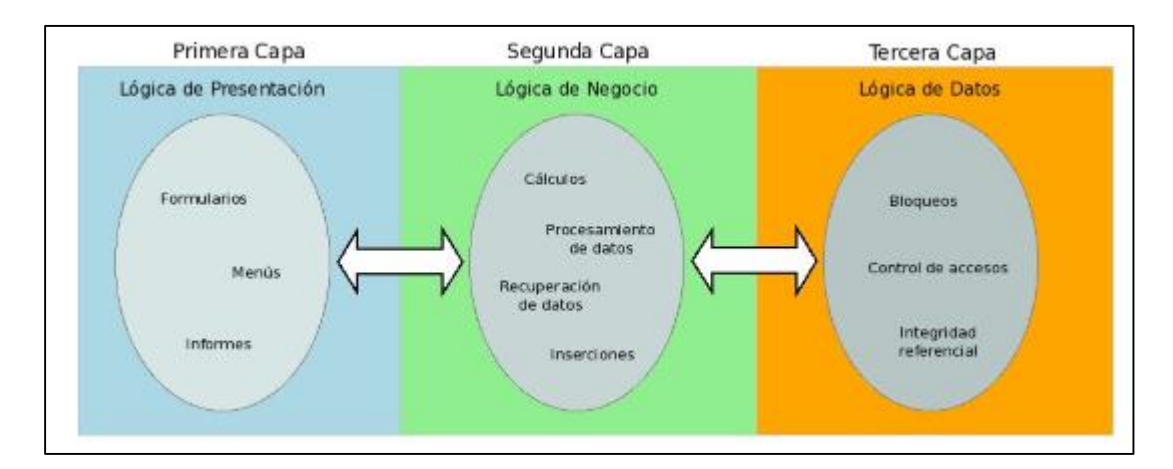

<span id="page-27-0"></span>**Figura 4-1:** Cliente-Servidor multicapa **Fuente:** (Marini, 2012)

Una de las características principales de este modelo reside en la desconexión total entre la lógica de presentación y la lógica de los datos. Las conexiones que se producen se dan entre las lógicas de presentación y del negocio, y las lógicas del negocio y la de datos. Este modelo hace que la aplicación final sea completamente independiente del origen de los datos que procesa, tarea que pasa a ser competencia directa del componente especializado.

A pesar de esto, no es necesario que las distintas lógicas residan en máquinas diferentes, en la mayoría de los casos, es perfectamente compatible su implementación en la misma máquina, si bien este diseño no es el más habitual. Las principales ventajas que manifiesta Marini (2012, p. 6) son:

- **Soporte multi-lenguaje:** Los componentes pueden desarrollarse utilizando distintos lenguajes de programación.
- **Centralización de componentes:** Los componentes pueden agruparse y situarse de una manera centralizada, lo que facilita su desarrollo y posterior distribución.
- **Reparto de carga:** Los componentes desarrollados pueden repartirse en varios servidores, mejorando así el rendimiento de la red y la escalabilidad.
- **Accesos más eficientes a los datos:** El problema de la limitación de conexiones que admite la base de datos (o para las que se tiene licencia) ahora sólo afecta a los componentes y no a todos los clientes. Además, no es necesario instalar los drivers que se precisan para establecer la conexión con las fuentes de datos, en todos los clientes, sólo se instalarán en aquellos en los que se sitúen los componentes especializados.
- **Mejor seguridad:** Los componentes de la capa intermedia pueden compartir una seguridad centralizada basada en perfiles de usuarios. Es posible asignar o denegar permisos componente a componente o por paquetes. Esto último simplifica su administración.

Este modelo es el más escalable cuando se hace referencia a recursos de procesamiento y mantenimiento. Además, es el que presenta la mayor fortaleza en cuanto a seguridad y confiabilidad. Las capas en esta configuración son abstractas. Las capas de negocio y de datos pueden convivir en el mismo hardware, es decir, los servidores de aplicación y de bases de datos pueden convivir en un mismo equipo o sistema operativo, en caso de que sea necesario economizar recursos, pero sin que se vea afectada de ninguna manera la escalabilidad.

#### <span id="page-28-0"></span>**1.2 Aplicaciones Web**

#### <span id="page-28-1"></span>*1.2.1 Definición*

Para el diccionario de informática online Alegsa (2010, p.1) una aplicación Web es cualquier aplicación que es accedida vía Web por una red como internet o una intranet, en otras palabras, son aquellos programas informáticos que son ejecutados en el entorno del navegador o codificado con algún lenguaje soportado por el navegador combinado con HTML); confiándose en el navegador Web para que reproduzca la aplicación.

Por su parte, la empresa de desarrollo de app para iOS y Android de Madrid Wiboo (2016, p. 1) define a las aplicaciones Web como un tipo de software que se codifica en un lenguaje soportado por los navegadores Web y cuya ejecución es llevada a cabo por el navegador en Internet o de una intranet (de ahí que reciban el nombre de App Web). O definiéndola de otra manera, son aquellas herramientas que los usuarios pueden utilizar accediendo a un servidor Web por medio de Internet o de una intranet mediante un navegador que ejecutará la misma.

No muy alejado de las definiciones anteriores, Luján-Mora (2001, p. 8) manifiesta que una aplicación Web es un tipo especial de aplicación cliente/servidor, donde tanto el cliente (el navegado) como el servidor (el servidor Web) y el protocolo mediante el que se comunican (HyperText Transfer Protocol –HTTP-) están estandarizados y no han de ser creados por el programador de aplicaciones.

El protocolo HTTP forma parte de la familia de protocolos de comunicaciones Transmission Control Protocol/Internet Protocol (TCP/IP), que son los empleados en Internet. Estos protocolos permiten la conexión de sistemas heterogéneos, lo que facilita el intercambio de información entre distintos ordenadores (Luján-Mora, 2001, p. 8).

#### <span id="page-29-0"></span>*1.2.2 Características*

Una de las características de las aplicaciones Web es que, estas deben satisfacer las necesidades de las empresas fortaleciendo su presencia en el internet (Cobo, 2005, p. 4), además, según Microsoft .net (2017, p. 1) las aplicaciones Web deben ser seguras, flexibles y escalables para satisfacer los picos de demanda, es preciso mencionar que Las aplicaciones Web modernas deben estar disponibles 24 horas al día los siete días de la semana desde cualquier lugar del mundo y se puedan usar desde prácticamente cualquier dispositivo o tamaño de pantalla (Microsoft .net, 2017, p.1).

Rivas (2016, p.1), en su blog denominado Características de las Aplicaciones Web, nombra seis características de las aplicaciones Web, las mismas que se describen a continuación:

- **Compatibilidad multiplataforma:** una misma versión de la aplicación puede correr sin problemas en múltiples plataformas como Windows, Linux, Mac, etc.
- **Actualización:** las aplicaciones Web siempre se mantienen actualizadas y no requieren que el usuario deba descargar actualizaciones y realizar tareas de instalación.
- **Acceso inmediato y desde cualquier lugar**: las aplicaciones basadas en tecnologías Web no necesitan ser descargadas, instaladas y configuradas. Además, pueden ser accedidas desde cualquier computadora conectada a la red desde donde se accede a la aplicación.
- **Menos requerimientos de hardware:** este tipo de aplicación no consume (o consume muy poco) espacio en disco y también es mínimo el consumo de memoria RAM en comparación con los programas instalados localmente. Tampoco es necesario disponer de computadoras

con poderosos procesadores ya que la mayor parte del trabajo se realiza en el servidor en donde reside la aplicación.

- **Menos Bugs (errores):** son menos propensas a crear problemas técnicos debido a problemas de software y conflictos de hardware. Otra razón es que con aplicaciones basadas en Web todos utilizan la misma versión, y los bugs (errores) pueden ser corregidos tan pronto como son descubiertos beneficiando inmediatamente a todos los usuarios de la aplicación.
- **Seguridad en los datos:** los datos se alojan en servidores con sistemas de almacenamiento altamente fiables y se ven libres de problemas que comúnmente sufren los ordenadores de usuarios comunes como virus y/o fallas de disco duro.

Por su parte Alegsa (2010, p.1) describe los siguientes ítems como características de una aplicación Web:

- El usuario puede acceder fácilmente a estas aplicaciones empleando un navegador Web (cliente) o similar.
- Si es por internet, el usuario puede entrar desde cualquier lugar del mundo donde tenga un acceso a internet.
- Pueden existir miles de usuarios, pero una única aplicación instalada en un servidor, por lo tanto, se puede actualizar y mantener una única aplicación y todos sus usuarios verán los resultados inmediatamente.
- Emplean tecnologías como Java, JavaFX, JavaScript, DHTML, Flash, Ajax... que dan gran potencia a la interfaz de usuario.
- Emplean tecnologías que permiten una gran portabilidad entre diferentes plataformas. Por ejemplo, una aplicación Web podría ejecutarse en un dispositivo móvil, en una computadora con Windows, Linux u otro sistema, en una consola de videojuegos, etc.

Campión y Navaridas Nalda (2012, p. 23) menciona que las aplicaciones Web son populares debido a lo práctico del navegador Web como medio de acceso y, sobre todo, por la facilidad para actualizar y mantener aplicaciones Web sin necesidad de distribuir e instalar software en los ordenadores de todos los potenciales usuarios.

Esta característica técnica se denomina «la Web como plataforma» y es el signo de los tiempos: muchos servicios dejan de ser aplicaciones encerradas en el ordenador personal para estar disponibles y ser usados, "vía Web», desde cualquier lugar. (Campión y Navaridas Nalda, 2012, p. 26)

#### <span id="page-31-0"></span>**1.3 Front-end**

Dentro del contexto del desarrollo de aplicaciones Web, implica el uso de las tecnologías con las que interactúa directamente el usuario. Normalmente estas tecnologías son desarrolladas en los lenguajes de HTML, CSS y Javacript; también se usan las herramientas de diseño gráfico como Photoshop o Fireworks. El objetivo es desarrollar la interfaz gráfica de usuario (GUI), buscando una experiencia de uso bien valorada por el usuario final, siendo en algunos casos necesario hacer investigación, estudios y pruebas para llegar a este fin. Además, dentro del desarrollo de las aplicaciones Web es posible desarrollar el front-end de la aplicación sin contar con una aplicación back-end que interactúe con la base de datos (Valdivia, 2016, pp. 190–191).

Por otra parte, Díaz (2014, p.1) manifiesta que el front-end son todas aquellas tecnologías que corren del lado del cliente, es decir, todas aquellas tecnologías que corren del lado del navegador Web, generalizándose más que nada en tres lenguajes, html , CSS Y JavaScript, la persona encargada del front-end, se dedica solo a estas tres tecnologías, aunque esto no significa que no sepa cómo trabaja el back-end, ya que es necesario para que pueda consumir datos y pueda estructurar correctamente un maquetado en HTML y CSS para su mejor comodidad y la comodidad del back-end a la hora de colocarlo sobre un servidor.

Normalmente el front-end se encarga de estilizar la página de tal manera que la página pueda quedar cómoda para la persona que la ve, es decir, esta persona, debe de conocer técnicas de user experience para dar una experiencia de usuario cómoda a la persona que visita la página, así mismo debe de saber de diseño de interacción para que sepa colocar las cosas de tal manera que el usuario las pueda ubicar de manera rápida y cómoda, es decir, el back-end posteriormente se encargará de llenar las páginas de información (en ocasiones) y de colocar la página en un servidor (Díaz, 2014, p.2).

El programador del front-end debe de saber un poco de diseño, ya que como se mencionó anteriormente, este se va a encargar de que la página no solo se vea bonita para el usuario, si no que sea cómoda de utilizar, cómoda de navegar e intuitiva. Existen muchas tecnologías relacionadas a estos tres lenguajes que se utilizan en el front-end, por ejemplo, para JavaScript tenemos angular.js y backbone.js, que son tecnologías avanzadas que utiliza el front-end, este se puede apoyar en librerías de CS y de JavaScript como animate.css y JQuery para poder dar una solución amena y cómoda, así mismo, debe de conocer lenguajes de transferencia de información como XML y JSON, y Ajax para hacer solicitudes sin necesidad de refrescar la página, en pocas palabras, el front-end, es el que se encargará de dejar bonita la página, en ver que los datos se muestren de manera cómoda para el usuario, de que la interacción que realice sea llamativa y en la estética del sitio (Díaz, 2014, p.4).

#### <span id="page-32-0"></span>*1.3.1 HTML*

HTML usa un lenguaje de etiquetas para construir páginas Web. Estas etiquetas HTML son palabras clave y atributos rodeados de los signos mayor y menor, por ejemplo: <html lang="es">. En este caso, html es la palabra clave y lang es el atributo con el valor es. La mayoría de las etiquetas HTML se utilizan en pares, una etiqueta de apertura y una de cierre, y el contenido se declara entre ellas (Gauchat, 2012, p. 23).

HTML5 no es una nueva versión del antiguo lenguaje de etiquetas, ni siquiera una mejora de esta ya antigua tecnología, sino un nuevo concepto para la construcción de sitios Web y aplicaciones en una era que combina dispositivos móviles, computación en la nube y trabajos en red (Gauchat, 2012, p. 18). Fue desarrollado a partir del año 2007 por el grupo The Web Standards Project (Proyecto de estándares Web), el nuevo estándar era muy ambicioso ya que pretendía crear un nuevo lenguaje HTML capaz de ejecutar aplicaciones completas (Castillo, 2013, p. 10).

La versión anterior y más usada de HTML, HTML4, carece de características necesarias para la creación de aplicaciones modernas basadas en un navegador. El uso fuerte de Javascript ha ayudado a mejorar esto, gracias a frameworks como jQuery, jQuery UI, Sproutcore , entre otros. Flash en especial ha sido usado en reemplazo de HTML para desarrollar Web apps que superaran las habilidades de un navegador: Audio, video, Webcams, micrófonos, datos binarios, animaciones vectoriales, componentes de interfaz complejos, entre muchas otras cosas. Ahora HTML5 es capaz de hacer esto sin necesidad de plugins y con una gran compatibilidad entre navegadores ( Vega y Van Der Henst, 2011, p. 8).

Gauchat, (2012, p. 20), dice que HTML5 propone estándares para cada aspecto de la Web y también un propósito claro para cada una de las tecnologías involucradas. A partir de ahora, HTML provee los elementos estructurales, CSS se encuentra concentrado en cómo volver esa estructura utilizable y atractiva a la vista, y Javascript tiene todo el poder necesario para proveer dinamismo

y construir aplicaciones Web completamente funcionales. El futuro de la Web es prometedor y la evolución y combinación de estas tres tecnologías (HTML, CSS y Javascript) en una poderosa especificación está volviendo a Internet la plataforma líder de desarrollo.

HTML5 provee básicamente tres características: estructura, estilo y funcionalidad, es considerado el producto de la combinación de HTML, CSS y Javascript. Estas tecnologías son altamente dependientes y actúan como una sola unidad organizada bajo la especificación de HTML5. HTML está a cargo de la estructura, CSS presenta esa estructura y su contenido en la pantalla y Javascript hace el resto que es extremadamente significativo (Gauchat, 2012, p. 18).

Es preciso mencionar que en este momento no todos los navegadores soportan HTML5 y la mayoría de sus funciones se encuentran actualmente en estado de desarrollo. Recomendamos leer los capítulos y ejecutar los códigos con las últimas versiones de Google Chrome y Firefox. Google Chrome ya implementa muchas de las características de HTML5 y además es una buena plataforma para pruebas. Por otro lado, Firefox es uno de los mejores navegadores para desarrolladores y también provee total soporte para HTML5 (Gauchat, 2012, p. 18).

Un documento HTML5 se encuentra organizado de manera minuciosa, cada parte del documento está diferenciada, declarada y determinada por etiquetas específicas, a continuación de presenta su estructura. **Figura 5-1.**

| html                                                                               |
|------------------------------------------------------------------------------------|
| $ \text{thm} $                                                                     |
| <head></head>                                                                      |
| <meta charset="utf-8"/>                                                            |
| <title>Primer Ejercicio HTML 5</title>                                             |
|                                                                                    |
| $<$ body $>$                                                                       |
| <p>Esperamos que <strong> aprendoencasa.com</strong> sea un lugar donde estéis</p> |
| cómodos                                                                            |
|                                                                                    |
| $<$ /html>                                                                         |

<span id="page-33-0"></span>**Figura 5-1:** Estructura de un documento HTML5 **Fuente:** (Castillo, 2013)

La primera línea de un documento HTML5, es una etiqueta especial llamada DOCTYPE, esta línea indica al navegador el tipo de documento que va a leer (Castillo, 2013, p. 10). La línea que se indica seria parecida a la que se presenta en la **Figura 6-1**. Esta línea debe ser la primera línea del archivo, sin espacios o líneas que la precedan. De esta forma, el modo estándar del navegador es activado y las incorporaciones de HTML5 son interpretadas siempre que sea posible, o ignoradas en caso contrario (Gauchat, 2012, p. 23).

<!DOCTYPE html>

<span id="page-34-0"></span>**Figura 6-1:** Elemento <doctype> **Fuente:** (Gauchat, 2012)

Luego de declarar el tipo de documento, debemos comenzar a construir la estructura HTML. Como siempre, la estructura tipo árbol de este lenguaje tiene su raíz en el elemento (Castillo, 2013, p. 11). Este elemento envolverá al resto del código, se la puede observar en la **Figura 7-1**. El atributo lang en la etiqueta de apertura es el único atributo que necesitamos especificar en HTML5. Este atributo define el idioma humano del contenido del documento que estamos creando, en este caso es por español (Gauchat, 2012, p. 23).

<!DOCTYPE html> <html lang="es">  $<$ /html>

<span id="page-34-1"></span>**Figura 7-1:** Elemento <html> **Fuente:** (Gauchat, 2012)

A continuación, una vez insertado el código HTML entre las etiquetas, se procede a ser dividido entre dos secciones principales. Al igual que en versiones previas de HTML, la primera sección es la cabecera y la segunda el cuerpo. El siguiente paso, por lo tanto, será crear estas dos secciones en el código usando los elementos: *<head> <body>.*

El elemento <head> va primero y al igual que el resto de los elementos estructurales tiene una etiqueta de apertura y una de cierre. Dentro de las etiquetas definiremos el título de nuestra página Web, declararemos el set de caracteres correspondiente, proveeremos información general acerca del documento e incorporaremos los archivos externos con estilos, códigos JavaScript o incluso imágenes necesarias para generar la página en la pantalla. Excepto por el título y algunos íconos, el resto de la información incorporada en el documento entre estas etiquetas es invisible para el usuario (Gauchat, 2012, p. 23).

```
<!DOCTYPE html>
<html lang="es">
<head>
</head>
\alpha/html>
```
<span id="page-35-0"></span>**Figura 8-1:** Elemento <head> **Fuente:** (Gauchat, 2012)

Dentro de la cabeza fueron incorporados algunos cambios, este es el caso de la etiqueta **META**, La etiqueta <meta> sirve para definir datos ("metadatos") sobre el documento Web o html, estos datos no son visualizados por el navegador, ya que se encuentran incluidos en la sección de encabezado y se suelen utilizar para establecer valores como palabras claves, descripción de la página, autor de la misma, última fecha de modificación, etc. (Castillo, 2013, p. 24).

Según Gauchat, (2012, p. 20), la innovación de este elemento en HTML5, como en la mayoría de los casos, es solo simplificación. La nueva etiqueta <meta>, es usada para para la definición del tipo de caracteres es más corta y simple. Por supuesto, podemos cambiar el tipo iso-8859-1 por el necesario para nuestros documentos y agregar otras etiquetas como description o keywords para definir otros aspectos de la página Web, como es mostrado en la **Figura 9-1**.

```
<!DOCTYPE html>
<html lang="es">
cheadx<meta charset="iso-8859-1">
  <meta name="description" content="Ejemplo de HTML5">
  <meta name="keywords" content="HTML5, CSS3, Javascript">
\alpha/head>
<body>
</body>
</html>
```
<span id="page-35-1"></span>**Figura 9-1:** Elemento <meta> **Fuente:** (Gauchat, 2012)

La etiqueta **TITLE**, sirve para especificar el título del documento, como se puede observar en la **Figura 10-1**.
```
<!DOCTYPE html>
<html lang="es">
cheads
  <meta charset="iso-8859-1">
  <meta name="description" content="Ejemplo de HTML5">
  <meta name="keywords" content="HTML5, CSS3, JavaScript">
  <title>Este texto es el título del documento</title>
\langle/head>
<body>
</body>
\alpha/html>
```
**Figura 10-1:** Elemento <title> **Fuente:** (Gauchat, 2012)

La siguiente gran sección **BODY**, que es parte principal de la organización de un documento HTML es el cuerpo. El cuerpo representa la parte visible de todo documento y es especificado entre etiquetas **<body>,** como se puede observar en la **Figura 11-1**. Estas etiquetas tampoco han cambiado en relación con versiones previas de HTML.

```
<!DOCTYPE html>
<html lang="es">
<head>
\alpha/head>
<body>
</bodv>
</html>
```
**Figura 11-1:** Elemento <br/> <br/>body> **Fuente:** (Gauchat, 2012)

El código HTML no está formado por un conjunto de instrucciones secuenciales. HTML es un lenguaje de etiquetas, un listado de elementos que usualmente se utilizan en pares y que pueden ser anidados, es decir, los elementos están totalmente contenidos uno dentro del otro.

#### *1.3.2 CSS*

CSS es un lenguaje de hojas de estilos creado para controlar el aspecto o presentación de los documentos electrónicos definidos con HTML y XHTML. CSS es considerada como la mejor forma de separar los contenidos y su presentación y es imprescindible para crear páginas Web complejas. La separación de los contenidos de su aspecto obliga a crear documentos HTML/XHTML bien definidos y con significado completo. Además, mejora la accesibilidad del documento, reduce la complejidad de su mantenimiento y permite visualizar el mismo documento en infinidad de dispositivos diferentes (Eguíluz, 2007, p. 5).

Para Collell (2013, p. 7), el CSS es un lenguaje de estilos empleado para definir la presentación, el formato y la apariencia de un documento de marcaje, sea html, xml, o cualquier otro, se lo utiliza para dar formato visual a documentos html o xhtml que funcionan como espacios Web, además, puede ser empleado en formatos xml, u otros tipos de documentos de marcaje para la posterior generación de documentos.

Las hojas de estilos nacen de la necesidad de diseñar la información de tal manera que podemos separar el contenido de la presentación y, así, por una misma fuente de información, generalmente definida mediante un lenguaje de marcaje, ofrecer diferentes presentaciones en función de dispositivos, servicios, contextos o aplicativos. Por lo que un mismo documento html, mediante diferentes hojas de estilo, puede ser presentado por pantalla, por impresora, por lectores de voz o por tabletas braille. Separamos el contenido de la forma, composición, colores y fuentes (Collell, 2013, p. 7).

Gauchat (2012, pp. 31–32) manifiesta que CSS nada tiene que ver con HTML5, CSS es un complemento desarrollado para superar las limitaciones y reducir la complejidad de HTML. Al comienzo, atributos dentro de las etiquetas HTML proveían estilos esenciales para cada elemento, pero a medida que el lenguaje evolucionó, la escritura de códigos se volvió más compleja y HTML por sí mismo no pudo más satisfacer las demandas de diseñadores. Siendo así que, CSS fue adoptado como la forma de separar la estructura de la presentación.

La versión 3 de CSS sigue el mismo camino, dado que la especificación de HTML5 fue desarrollada considerando CSS a cargo del diseño, es así que, la integración entre HTML y CSS es ahora vital para el desarrollo Web y esta es la razón por la que cada vez que se menciona HTML5 también se hace referencia a CSS3, aunque oficialmente se trate de dos tecnologías completamente separadas (Gauchat, 2012, pp. 31–32).

La tercera revisión de la especificación del CSS por el W3C empieza en el 2005, pero esta vez, las diferentes implementaciones de los motores de render de los navegadores no están esperando a tener una especificación, sino que implementan ciertas cosas a su manera y, por lo tanto, muchas son utilizables en entornos de producción Web. Es necesario tomar en cuenta que, las diferentes implementaciones de los navegadores no es exacta, y de que, por lo tanto, cuando diseñamos una hoja de estilos, el principio que tiene que regir es que funcione en todas partes, y no que funcione igual (Collell, 2013, p. 7).

Internamente los navegadores están divididos en varios componentes. La parte del navegador que se encarga de interpretar el código HTML y CSS para mostrar las páginas se denomina motor. Desde el punto de vista del diseñador CSS, la versión de un motor es mucho más importante que la versión del propio navegador (Eguíluz, 2007, p. 5). La **Figura 12-1** muestra el soporte de CSS 1, CSS 2.1 y CSS 3 de los cuatro navegadores más utilizados por los usuarios:

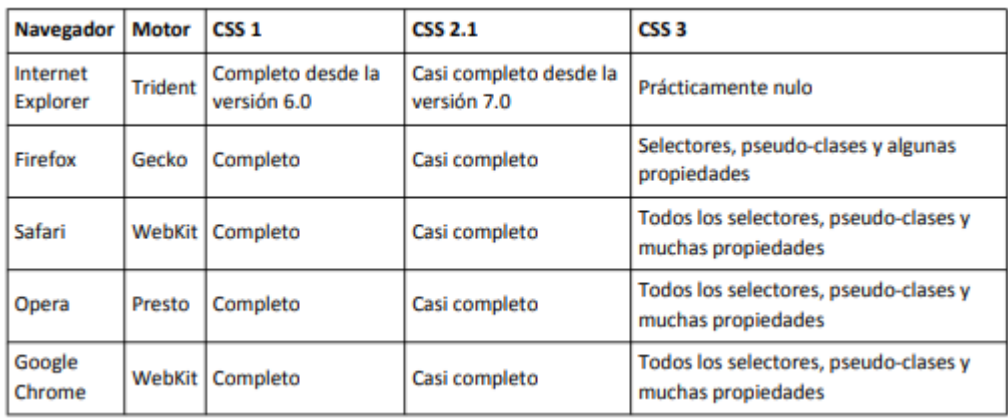

**Figura 12-1:** Soporte de CSS **Fuente:** (Eguiluz, 2007)

Los navegadores Safari y Opera son los más avanzados en el soporte de CSS, ya que incluyen muchos elementos de la futura versión CSS 3 y un soporte casi perfecto de la actual version 2.1. El navegador Firefox no tiene un soporte tan avanzado de CSS 3 pero las últimas versiones están alcanzando rápidamente a Safari y Opera, por su parte, el navegador Internet Explorer sólo puede considerarse adecuado desde el punto de vista de CSS a partir de su versión 7 (Eguíluz, 2007, p. 8).

Collell (2013, p. 10), afirma que, utilizar propiedades y métodos de CSS3 puede ser un beneficio a la hora de desarrollar, dado que el trabajo se disminuye de manera considerable, como por ejemplo a la hora de hacer fondo con esquinas redondeadas, con un fragmento de código se lo consigue en segundos, por el contrario, antes, había que hacerlo con imágenes.

Uno de los elementos clave a la hora de emplear CSS es utilizar una técnica de desarrollo llamada mejora progresiva, y que consiste en empezar por generar un código genérico que funcione en todos los navegadores, para, poco a poco, ir introduciendo mejoras para navegadores más modernos. Esto lo permite, ya que los intérpretes de CSS de los navegadores ignoran una

propiedad si no la conocen. Empleando esta técnica se logra un control total óptimo del aspecto, puesto que a mejores prestaciones del navegador, mejor visualización (Collell, 2013, pp. 10–11).

Antes de la adopción de CSS, los diseñadores de páginas Web tenían que definir el aspecto de cada elemento dentro de las etiquetas HTML de la página. La **Figura 13-1** muestra una página HTML con estilos definidos sin utilizar CSS:

```
<!DOCTYPE html PUBLIC "-//W3C//DTD XHTML 1.0 Transitional//EN"
  "http://www.w3.org/TR/xhtml1/DTD/xhtml1-transitional.dtd">
<html xmlns="http://www.w3.org/1999/xhtml">
<head>
<meta http-equiv="Content-Type" content="text/html; charset=iso-8859-1" />
<title>Fjemplo de estilos sin CSS</title>
</head>
<body>
<h1><font color="red" face="Arial" size="5">Titular de la página</font></h1>
<p><font color="gray" face="Verdana" size="2">Un párrafo de texto no muy
largo.</font></p>
</body>
</html>
```
#### **Figura 13-1:** Página HTML sin estilos CSS **Fuente:** (Eguiluz, 2007)

Para Collell (2013, p. 12), el principal problema de esta forma de definir el aspecto de los elementos se puede ver claramente con el siguiente ejemplo: si la página tuviera 50 elementos diferentes, habría que insertar 50 etiquetas. Si el sitio Web entero se compone de 10.000 páginas diferentes, habría que definir 500.000 etiquetas. Como cada etiqueta tiene 3 atributos, habría que definir 1.5 millones de atributos. La solución que propone CSS es mucho mejor, como se puede ver en la **Figura 14-1**:

```
<!DOCTYPE html PUBLIC "-//W3C//DTD XHTML 1.0 Transitional//EN"
  "http://www.w3.org/TR/xhtml1/DTD/xhtml1-transitional.dtd">
<html xmlns="http://www.w3.org/1999/xhtml">
<head>
<meta http-equiv="Content-Type" content="text/html; charset=iso-8859-1" />
<title>Ejemplo de estilos con CSS</title>
<style type="text/css">
 h1 { color: red; font-family: Arial; font-size: large; }
 p { color: gray; font-family: Verdana; font-size: medium; }
</style>
</head>
<body>
<h1>Titular de la página</h1>
<p>Un párrafo de texto no muy largo.</p>
</body>
</html>
```
**Figura 14-1:** Página HTML con estilos CSS **Fuente:** (Eguiluz, 2007)

CSS permite separar los contenidos de la página y su aspecto o presentación, en la **Figura 15-1** se puede observar que dentro de la propia página HTML se reserva una zona en la que se incluye toda la información relacionada con los estilos de la página. Utilizando CSS, en esa zona reservada se indica que todas las etiquetas <h1> de la página se deben ver de color rojo, con un tipo de letra Arial y con un tamaño de letra grande (Eguíluz, 2007, p.8).

```
@import '/css/estilos.css';
@import "/css/estilos.css";
@import url('/css/estilos.css');
@import url("/css/estilos.css");
```
**Figura 15-1:** Reglas @import **Fuente:** (Eguiluz, 2007)

Para incluir en la página HTML los estilos definidos en archivos CSS externos se utiliza una regla especial de tipo @import. Las reglas de tipo @import siempre preceden a cualquier otra regla CSS. La URL del archivo CSS externo se indica mediante una cadena de texto encerrada con comillas simples o dobles o mediante la palabra reservada url() (Eguíluz, 2007, pp.9-10).

# *1.3.3 JavaScript*

JavaScript es un sencillo lenguaje de programación, que presenta una característica especial: sus programas, llamados comúnmente scripts, se escriben en las páginas HTML y se ejecutan en el navegador (Mozilla Firefox, Microsoft Internet Explorer). Estos scripts normalmente consisten en unas funciones que son llamadas desde el propio HTML cuando algún evento sucede. De ese modo, podemos añadir efectos como que un botón cambie de forma al pasar el ratón por encima, o abrir una ventana nueva al pulsar en un enlace (Navarrete, 2006, p. 3).

Según Navarrete (2006, p. 3), JavaScript fue desarrollado por Netscape, a partir del lenguaje Java, el cual sigue una filosofía similar, aunque va más allá. Java es un lenguaje de programación por sí mismo, como lo puedan ser C, Pascal o VisualBasic, en otras palabras, se puede ejecutar un programa Java fuera de un navegador. Es preciso recalcar que la diferencia fundamental es que Java es un lenguaje completo, que puede ser utilizado para crear aplicaciones de todo tipo, mientras que JavaScript sólo "funciona" dentro de una página HTML.

En el libro presentado por tutorialspoint (2016, p.13), se manifiesta que Javascript es un lenguaje de programación de computadora dinámico. Es liviano y la mayoría comúnmente utilizado como

parte de las páginas Web, cuyas implementaciones permiten al cliente script para interactuar con el usuario y crear páginas dinámicas.

Por su parte, Gauchat (2012, p. 87), manifiesta que Javascript es un lenguaje interpretado usado para múltiples propósitos, pero solo considerado como un complemento hasta ahora. Una de sus innovaciones fue el desarrollo de nuevos motores de interpretación, creados para acelerar el procesamiento de código. La clave de los motores más exitosos fue transformar el código Javascript en código máquina para lograr velocidades de ejecución similares a aquellas encontradas en aplicaciones de escritorio.

Esta mejorada capacidad permitió superar viejas limitaciones de rendimiento y confirmar el lenguaje Javascript como la mejor opción para la Web. Además, Javascript fue expandido en relación con portabilidad e integración, paralelamente, interfaces de programación de aplicaciones (APIs) fueron incorporadas por defecto en cada navegador para asistir al lenguaje en funciones elementales. La idea es hacer disponible poderosas funciones a través de técnicas de programación sencillas y estándares, expandiendo el alcance del lenguaje y facilitando la creación de programas útiles para la Web (Gauchat, 2012, p. 87). Al igual que en CSS, solo la inclusión de archivos externos es la recomendada a usar en HTML5.

Existen tres técnicas para incorporar código Javascript dentro de HTML, que son:

**1. En línea:** esta es una técnica simple para insertar Javascript en nuestro documento que se aprovecha de atributos disponibles en elementos HTML. Estos atributos son manejadores de eventos que ejecutan código de acuerdo a la acción del usuario. Los manejadores de eventos más usados son, en general, los relacionados con el ratón, como por ejemplo onclick, onMouseOver, u onMouseOut (Castillo, 2017, p.18), como se observa en la **Figura 16-1**.

```
<!DOCTYPE html>
<html lang="es">
<head>
  <title>Este texto es el título del documento</title>
\alpha/head>
<body>
  <div id="principal">
    <p onclick="alert('hizo clic!')">Hacer Clic</p>
    <p>No puede hacer clic</p>
  \langle div>
\epsilon/body>
</html>
```
**Figura 16-1:** JavaScript en línea **Fuente:** (Castillo, 2017)

**2. Embebido:** esta técnica es utilizada para trabajar con códigos extensos y funciones personalizadas, para ello es pertinente agrupar dichos códigos entre etiquetas <script>, el elemento <script> actúa exactamente igual al elemento <style> usado para incorporar estilos CSS. ayuda a organizar el código en un solo lugar, afectando a los elementos HTML por medio de referencias (Castillo, 2017, pp.18-19), como se puede evidenciar en la **Figura 17-1**.

```
<!DOCTYPE html>
<html lang="es">
<head>
  <title>Este texto es el título del documento</title>
  <sub>scriptb</sub></sub>
    function mostraralerta0{
      alert('hizo clic!');
    function hacerclic0\elldocument.getElementsByTagName('p')[0].onclick=mostraralerta;
    ٦
    window.onload=hacerclic;
  </script>
</head>
<body>
  <div id="principal">
    <p>Hacer Clic</p>
    <p>No puede hacer Clic</p>
  \langle div>
  </body>
  </html>
```
**Figura 17-1:** JavaScript embebido **Fuente:** (Castillo, 2017)

El elemento <script> y su contenido pueden ser posicionados en cualquier lugar del documento, dentro de otros elementos o entre ellos. Para mayor claridad, recomendamos siempre colocar sus códigos Javascript en la cabecera del documento y luego referenciar los elementos a ser afectados usando los métodos Javascript apropiados para ese propósito (Gauchat, 2012, p. 90).

**3. Archivos externos:** Gauchat (2012, p. 91) manifiesta que este método es altamente recomendable cuando se desea para reducir los tiempos de descarga, incrementar nuestra productividad y poder distribuir y reusar los códigos en cada documento sin comprometer eficiencia. Se recomienda grabar todos los códigos Javascript en uno o más archivos externos y llamarlos usando el atributo src. Este método se ilustra en la **Figura 18-1**.

```
\geq 1DOCTVPR h{+}m1<html lang="es">
<head>
  <title>Este texto es el título del documento</title>
  <script src="micodigo.js"></script>
</head>
<body>
  <div id="principal">
    <p>Hacer Clic</p>
    <p>No puede hacer Clic</p>
  \langle div>
</body>
\frac{1}{2}/html>
```
**Figura 18-1:** Carga de archivos externos **Fuente:** (Gauchat, 2012)

Como se puede observar en la figura anterior, el elemento <script> carga los código JavaScript desde un archivo externo llamado micodigo,js. En otras palabras, es posible insertar códigos en este archivo y luego incluir el mismo en cualquier documento de nuestro sitio Web que lo necesite. Desde la perspectiva del usuario, esta práctica reduce tiempos de descarga y acceso al sitio Web, mientras que para el administrador simplifica la organización y facilita el mantenimiento.

## *1.3.4 Bootstrap*

Bootstrap es un conjunto de herramientas de código abierto para desarrollar con HTML, CSS y JS. Realice rápidamente un prototipo de sus ideas o construya su aplicación completa con nuestras variables y combinaciones Sass, sistema de cuadrícula sensible, componentes precompilados extensos y potentes complementos integrados en jQuery.

El framework CSS Bootstrap fue desarrollado por Twitter, que posibilita crear sitio Web a través de librerías CSS que contienen todo tipo de elementos que podrían utilizarse por otros sitios Web (Fontela, 2015).

Este framework permite la creación de interfaces de usuario limpias y que se adaptan a cualquier tipo de dispositivo y pantalla de cualquier tamaño. Bootstrap brinda herramientas necesarias para la creación de todo tipo de sitios Web haciendo uso de elementos y estilos de sus librerías. Además de que es compatible con la mayoría de navegadores Web (Fontela, 2015).

#### **1.4 Back-end**

El Back-end es el área que se dedica a la parte lógica de un sitio Web, es el encargado de que todo funcione como debería, el back-end es la parte de atrás que de alguna manera no es visible para el usuario ya que no se trata de diseño, o elementos gráficos, se trata de programar las funciones que tendrá un sitio. (Arturo, 2014, p. 1).

Por su parte Guevara (2016, p. 1), en su blog publicado en DevCode, manifiesta que Backend está enfocado en hacer que todo lo que está detrás de un sitio Web funcione correctamente. En otras palabras, toma los datos, los procesa y los envía al usuario, además de encargarse de las consultas o peticiones a la base de datos, la conexión con el servidor, entre otras tareas que debe realizar en su día a día.

Cuenta con una serie de lenguajes y herramientas que le ayudan a cumplir con su trabajo como PHP, Ruby, Python, JavaScript, SQL, MongoDb, MySQL, etc, estos son usados para crear sitios dinámicos. Como en muchos sitios la información se encuentra en constante cambio o actualización, una buena capacidad de respuesta y una velocidad óptima del sitio son responsabilidades que un backend debe de afrontar (Guevara, 2016, p. 1).

## *1.4.1 PHP*

El lenguaje PHP, cuyo nombre es acrónimo de PHP: Hipertext Preprocessor, es un lenguaje interpretado con una sintaxis similar a la de C++ o JAVA. Aunque el lenguaje se puede usar para realizar cualquier tipo de programa, es en la generación dinámica de páginas Web donde ha alcanzado su máxima popularidad. En concreto, suele incluirse incrustado en páginas HTML siendo el servidor Web el encargado de ejecutarlo (Duarte y Pérez, 2014, p. 2).

Cobo (2005, p. 36) por su parte, define a PHP como un lenguaje interpretado del lado del servidor que surge dentro de la corriente denominada código abierto también conocido como open source. Se caracteriza por su potencia, versatilidad, robustez y modularidad. Al igual que ocurre con tecnologías similares, es decir, con aquellos programas que son integrados directamente dentro del código HTML.

Lo que distingue a PHP de la tecnología Javascript, la cual se ejecuta en la máquina cliente, es que el código PHP es ejecutado en el servidor. Si se tiene un script similar al del ejemplo en el servidor, el cliente solamente recibiría el resultado de su ejecución en el servidor, sin ninguna

posibilidad de determinar qué código ha producido el resultado recibido. El servidor Web puede ser incluso configurado para que procese todos los archivos HTML con PHP (Achour et al., 2005, p. 3).

Duarte y Pérez (2014, p. 2), presentan una lista con varias características de PHP, las cuales le han otorgado la popularidad que este lenguaje posee.

- Es un lenguaje libre. Puede descargarse de [http://www.php.net.](http://www.php.net/)
- Está disponible para muchos sistemas (GNU/Linux, Windows, UNIX, etc).
- Tiene una extensa documentación oficial en varios idiomas (disponible libremente en [http://www.php.net\)](http://www.php.net/).
- Existen multitud de extensiones: para conectar con bases de datos, para manejo de sockets, para generar documentos PDF, para generar dinámicamente páginas en Flash, etc.
- Al ejecutarse en el servidor, los programas PHP lo pueden usar todo tipo de máquinas con todo tipo de sistemas operativos.
- En caso de que un cliente falle (por error hardware, virus, etc.) se puede seguir usando el sistema desde otro cualquiera que tenga un navegador Web con conexión al servidor.

Una de las ventajas de usar PHP, es que es extremadamente simple para el principiante, pero a su vez, ofrece muchas características avanzadas para los programadores profesionales. Siendo así que, se puede decir, que con PHP se puede hacer cualquier cosa que se pueda hacer con un script CGI, como procesar la información de formularios, generar páginas con contenidos dinámicos, o enviar y recibir cookies (Achour et al., 2005, pp. 2–3). Existen tres campos en los que se usan scripts escritos en PHP, que son:

- **1. Scripts del lado del servidor:** se necesitan tres cosas para que esto funcione: el intérprete PHP (CGI ó módulo), un servidor Web y un navegador. Es necesario correr el servidor Web con PHP instalado. El resultado del programa PHP se puede obtener a través del navegador, conectándose con el servidor Web (Achour et al., 2005, pp. 2–3).
- **2. Scripts en la línea de comandos**: se puede crear un script PHP y correrlo sin ningún servidor Web o navegador, solo es necesario el intérprete PHP para usarlo de esta manera. Este tipo de uso es ideal para scripts ejecutados regularmente desde el Planificador de tareas (en Windows). Estos scripts también pueden ser usados para tareas simples de procesamiento de texto (Achour et al., 2005, pp. 2–3).
- **3. Escribir aplicaciones de interfaz gráfica.** Probablemente PHP no sea el lenguaje más apropiado para escribir aplicaciones gráficas, pero si conoce bien PHP, y quisiera utilizar

algunas características avanzadas en programas clientes, puede utilizar PHP-GTK para escribir dichos programas (Achour et al., 2005, pp. 2–3).

Según Duarte y Pérez (2014, p. 3), para incluir código PHP basta con precederlo de la etiqueta <?php y cerrarlo con ?>.Si el servidor Web está correctamente configurado, detectará código PHP, ejecuta el programa y devuelve su resultado al navegador. Para ilustrar esto, se presenta la **Figura 19-1.**

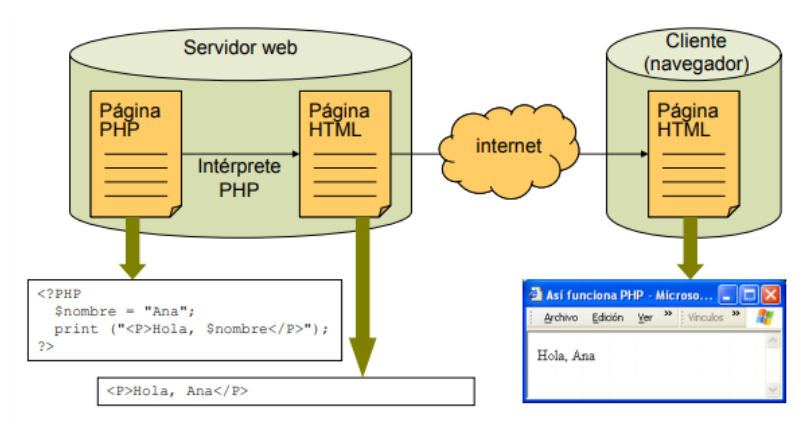

**Figura 19-1:** Proceso de ejecución de código PHP **Fuente:** (González, 2012)

Al ser PHP un lenguaje que se ejecuta en el servidor no es necesario que su navegador lo soporte, es independiente del navegador, sin embargo, para que las páginas PHP funcionen, el servidor donde están alojadas debe soportar PHP (Maraboli, 2003, p. 4).

## *1.4.2 Apache*

Los orígenes de Apache se remontan a 1995, cuando NCSA (National Center for Super Computing Applicationes) creó un servidor Web que se convirtió en el más usado en aquel tiempo, al abandonarse el poyecto de NCSA, los propios usuarios del mismo crearon un foro para poder compartir parches e información respecto al servidor, surgiendo el Apache Group. En otras palabras, Apache se creea a partir del código fuente del servidor de NCSA. La primera versión del servidor Apache surgió en Abril de 1995 (Mifsuf, 2000, p. 3).

Apache es el servidor Web con el mayor número de instalaciones a nivel mundial muy por delante de otras soluciones como el IIS (Internet Information Server) de Microsoft. Apache es un proyecto de código abierto, uso gratuito, multiplataforma, robusto y que destaca por su seguridad y rendimiento (Montoya et al., 2013, pp. 2–3). Apache también se caracteriza por ser estable,

multiplataforma, modular y altamente configurable, esto quiere decir que se puede adaptar para satisfacer diferentes necesidades (Mifsuf, 2000, p. 3).

Un Apache registra en bitácoras (archivos log) los diferentes eventos que ocurren cuando está en servicio, y de esta manera facilita la obtención de estadísticas que son usadas para la toma de decisiones por parte del administrador (Mifsuf, 2000, p. 3). Además, dispone de componentes de seguridad, los cuales, si son configurados en forma apropiada, pueden ser aprovechados para fortalecer las condiciones de acceso a los recursos Web disponibles para ser recuperados a través de solicitudes HTTP realizadas por un navegador (Montoya et al., 2013, pp. 2–3).

La configuración de Apache se realiza mediante la edición del archivo de texto httpd.conf, el cual tiene todas las instrucciones que debe seguir Apache para su funcionamiento. Aunque la configuración básica de Apache es un procedimiento relativamente sencillo, para ajustar la configuración y fortalecer sus condiciones de seguridad es necesario entender y aplicar un conjunto de reglas generales ya conocidas, aceptadas y disponibles (Montoya et al., 2013, pp. 2–3).

Una configuración adecuada de Apache evita que se entregue información en las líneas de encabezado de los mensajes de respuesta HTTP, que pueda ser utilizada por un atacante; y bloquear el acceso de los usuarios remotos a los directorios que están fuera de la estructura de documentos ofrecidos por el servidor (Montoya et al., 2013, p. 5).

También se puede configurar Apache para que reciba conexiones seguras mediante el protocolo HTTPS, es decir, HTTP sobre SSL (Secure Socket Layer). Adicional a esto, es conveniente instalar y configurar el firewall de aplicación ModSecurity, el cual consiste en una herramienta de registro, detección y mitigación contra ataques al Servidor Web Apache (Montoya et al., 2013, p. 5).

De acuerdo con Netcraf (compañía dedicada a realizar encuestas), más del 40% de los servidores Web en el mundo utilizan Apache. La estadística se lo presenta en la **Figura 20-1**. Viendo la gráfica y su respectiva tabla queda se puede observar que el servidor Apache se encuentra en el primer lugar, y su seguidor más cercano es ngnix. Atrás quedan Microsoft y Google. Además, hay que destacar que existe un 18% de sitios activos al día de hoy que no usan ninguno de estos cuatro (Forgiarini, 2017, p. 1).

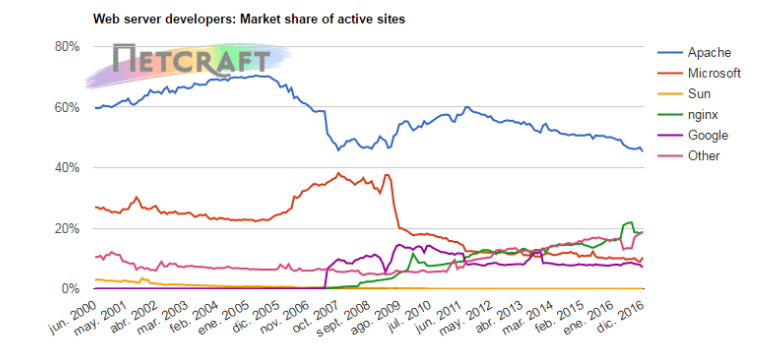

| <b>Developer</b> | November 2016 | Percent | December 2016 | Percent | <b>Change</b> |
|------------------|---------------|---------|---------------|---------|---------------|
| Apache           | 80,012,251    | 46.67%  | 77,011,462    | 45.27%  | $-1.41$       |
| nginx            | 31,239,615    | 18.22%  | 32.113.723    | 18.88%  | 0.65          |
| Microsoft        | 15,257,724    | 8.90%   | 17,554,286    | 10.32%  | 1.42          |
| Google           | 13,607,864    | 7.94%   | 12.002.411    | 7.05%   | $-0.88$       |

**Figura 20-1:** Estadística de los servidores más usados **Fuente:** (Forgiarini, 2017)

Kabir (2002, pp. 39–40), manifiesta algunas razones que justifican la popularidad de Apache, como: es un servidor altamente configurable de diseño modular: es muy sencillo ampliar las capacidades del servidor Web Apache, se puede decir que cualquier persona con experiencia en programación en C o Perl puede escribir un módulo para realizar una función determinada. También dice que es una tecnología gratuita de código abierto: la ventaja no solo se encuentra en el hecho de que esta tecnología sea gratuita, más bien recae en tener código fuente abierto.

#### *1.4.3 MySQL*

MySQL es un sistema de administración de bases de datos relacional (RDBMS), es decir, se trata de un programa capaz de almacenar una enorme cantidad de datos de gran variedad y de distribuirlos para cubrir las necesidades de cualquier tipo de organización, desde pequeños establecimientos comerciales a grandes empresas y organismos administrativos. MySQL compite con sistemas RDBMS propietarios conocidos, como Oracle, SQL Server y DB2 (Gilfillan, 2002, pp. 40–41).

Por su parte, Sánchez (2004, p. 4) define a MySQL como un sistema gestor de bases de datos, de libre distribución y de código abierto. Lo primero significa que se puede descargar libremente de Internet, lo segundo (código abierto) significa que cualquier programador puede remodelar el código de la aplicación para mejorarlo. Esa es también la base del funcionamiento del sistema

Linux, por eso MySQL se distribuye fundamentalmente para Linux, aunque también hay versiones para Windows.

MySQL incluye todos 1os elementos necesarios para instalar el programa, así como también preparar diferentes niveles de acceso de usuario, administrar el sistema y proteger y hacer volcados de datos. Además, puede desarrollar sus propias aplicaciones de base de datos en la mayor parte de 1os lenguajes de programación utilizados en la actualidad y ejecutarlos en casi todos 1os sistemas operativos. MySQL utiliza el lenguaje de consulta estructurado (SQL) (Gilfillan, 2002, pp. 40–41).

Existen cuatro versiones de MySQL, el estándar que incluye el motor estándar y la posibilidad de usar bases de datos InnoDB. Todo el potencial de MySQL, pero sin soporte completo para utilizar transacciones. La versión Max que es adecuada para los usuarios que quieran MySQL con herramientas de prueba para realizar opciones avanzadas de base de datos. La Pro, es la versión comercial del MySQL estándar. Y la Classic, que es igual que la estándar pero no dispone de soporte para InnoDB (Sánchez, 2004, p. 4).

El uso de MySQL (excepto en la versión Pro) está sujeto a licencia GNU public license (llamada GPL). Está licencia admite el uso de MySQL para crear cualquier tipo de aplicación. Se pueden distribuir copias de los archivos de MySQL, salvo esas copias se cobren a un tercer usuario. Se prohíbe cobrar por incluir MySQL. Se puede modificar el código fuente de MySQL, pero si se distribuye la aplicación con el código modificado, habrá que obtener una copia comercial y consultar sobre el cobro de la licencia (Sánchez, 2004, p. 4).

Es preciso mencionar que, el equipo en el que se ejecuta MySQL y que almacena 1os datos se denomina servidor MySQL, y para poder establecer una conexión a este servidor, se dispone de varias opciones de instalación. En primer lugar, puede instalar el cliente y el servidor MySQL en su equipo de escritorio, como ilustra la **Figura 21-1**.

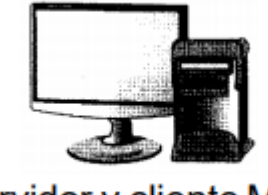

Servidor y cliente MySQL

**Figura 21-1:** Cliente y servidor MySOL en un equipo **Fuente:** (Gilfillan, 2002, p. 42)

La segunda opción disponible es la de instalar el cliente MySQL en un equipo quipo de escritorio y el servidor MySQL en otro equipo a1 que se establecerá la conexión, como se ilustra en la **Figura 22-1**.

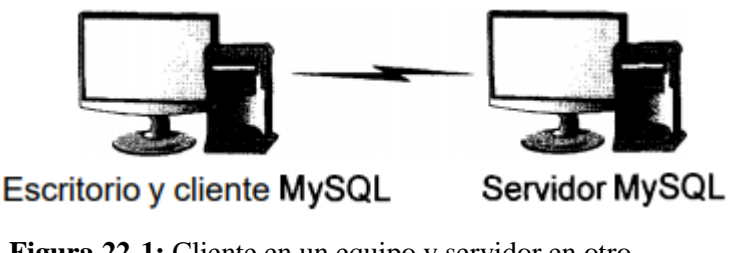

**Figura 22-1:** Cliente en un equipo y servidor en otro **Fuente:** (Gilfillan, 2002, p. 43)

Finalmente, la tercera opción disponibles es que el equipo de escritorio podrá conectarse a otro equipo con un cliente MySQL instalado, y este a su vez se conectará a1 servidor MySQL, situado en el mismo equipo o en otro, como muestra la **Figura 23-1**.

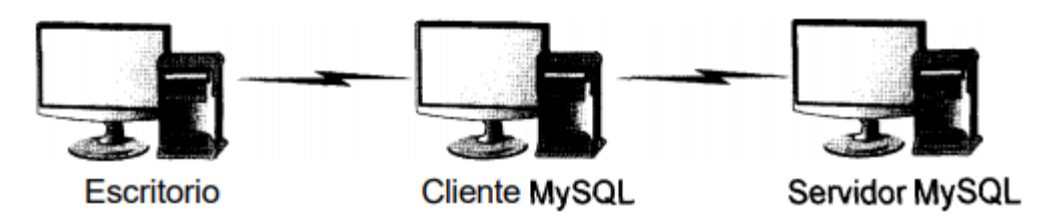

**Figura 23-1:** Un equipo conectado al cliente y esté conectado al servidor

**Fuente:** (Gilfillan, 2002, p. 43)

Dentro del contexto del desarrollo de aplicaciones Web, implica el uso de las tecnologías con las que interactúa directamente el usuario. Normalmente estas tecnologías son desarrolladas en los lenguajes de HTML, CSS y Javacript; también se usan las herramientas de diseño gráfico como Photoshop o Fireworks. El objetivo es desarrollar la interfaz gráfica de usuario (GUI), buscando una experiencia de uso bien valorada por el usuario final, siendo en algunos casos necesario hacer investigación, estudios y pruebas para llegar a este fin. Además, dentro del desarrollo de las aplicaciones Web es posible desarrollar el front-end de la aplicación sin contar con una aplicación back-end que interactúe con la base de datos (Valdivia, 2016, pp. 190–191).

Por otra parte, Díaz (2014, p.1) manifiesta que el front-end son todas aquellas tecnologías que corren del lado del cliente, es decir, todas aquellas tecnologías que corren del lado del navegador Web, generalizándose más que nada en tres lenguajes, html , CSS Y JavaScript, la persona encargada del front-end, se dedica solo a estas tres tecnologías, aunque esto no significa que no sepa cómo trabaja el back-end, ya que es necesario para que pueda consumir datos y pueda estructurar correctamente un maquetado en HTML y CSS para su mejor comodidad y la comodidad del backend a la hora de colocarlo sobre un servidor.

Normalmente en front-end se encarga de estilizar la página de tal manera que la página pueda quedar cómoda para la persona que la ve, es decir, esta persona, debe de conocer técnicas de user experience para dar una experiencia de usuario cómoda a la persona que visita la página, así mismo debe de saber de diseño de interacción para que sepa colocar las cosas de tal manera que el usuario las pueda ubicar de manera rápida y cómoda, es decir, el back-end posteriormente se encargará de llenar las páginas de información (en ocasiones) y de colocar la página en un servidor (Díaz, 2014, p.2).

El programador del front-end debe de saber un poco de diseño, ya que como he dicho anteriormente, este se va a encargar de que la página no solo se vea bonita para el usuario, si no que sea cómoda de utilizar, cómoda de navegar e intuitiva. Existen muchas tecnologías relacionadas a estos tres lenguajes que se utilizan en el front-end, por ejemplo, para JavaScript tenemos angular.js y backbone.js, que son tecnologías avanzadas que utiliza el front-end, este se puede apoyar en librerías de CS y de JavaScript como animate.css y JQuery para poder dar una solución amena y cómoda, así mismo, debe de conocer lenguajes de transferencia de información como XML y JSON, y Ajax para hacer solicitudes sin necesidad de refrescar la página, en pocas palabras, el front-end, es el que se encargará de dejar bonita la página, en ver que los datos se muestren de manera cómoda para el usuario, de que la interacción que realice sea llamativa y en la estética del sitio (Díaz, 2014, p.4).

Es necesario mencionar que, es probable que se necesite utilizar Telnet o un cliente Secure Shell (SSH) para realizar la conexión si el cliente MySQL no se encuentra instalado en un equipo y necesita conectarse a un segundo equipo para utilizar el cliente MySQL,. Para ello, basta con abrir el programa Telnet, introducir el nombre del anfitrión, un nombre de usuario y una contraseña (Gilfillan, 2002, pp. 40–41).

#### **1.5 Desarrollo de aplicaciones Web con procesos ágiles**

Es preciso el empezar definiendo la palabra metodología, como aquella disciplina la cual proporciona métodos y técnicas que deben ser usados en cada una de las fases del ciclo de vida del desarrollo de un proyecto ( Trigas Gallego, 2016, p.12).

Las metodologías ágiles son sin duda una herramienta vitalicia para el desarrollo de un proyecto o una aplicación Web, de nada sirven buenas notaciones y herramientas si no se proveen directivas para su aplicación como bien lo indica (Canós, 2015, p.1)

Las ágiles no son la solución a los problemas, la aportación de las mismas es la de mostrarnos un punto de vista de cómo poder llegar a hacer las cosas de una manera más ágil, más adaptada y sin el tener que perder la rigurosidad de las metodologías clásicas o tradicionales (González, 2015,p.6)

Actualmente se ha optado por un mayor índice de utilización en cuanto a metodologías se refiere, debido a que existen también por otra parte las metodologías tradicionales, a partir del año 2001, surge *The Agille Alliance,* una organización sin ánimos de lucro que busca el promover los conceptos relacionados con el desarrollo ágil del software, todo ello iniciando con un punto de partida fue el Manifesto Ágil, un documento que resume la filosofía Ágil (Canós, 2015, p.3).

Se puede manifestar que el correcto uso de una metodología de desarrollo de software es decisivo para el éxito o fracaso de un proyecto de software, las buenas prácticas buscan en fundamentarse o centrarse en los objetivos de negocio, costos, funcionalidad, etc. la elección de una metodología no adecuada puede conducir incluso a que un proyecto no se dé por culminado ( Pérez Pérez, 2013, p.11).

## *1.5.1 Ventajas de uso*

(OBS Business School, 2016), en su artículo publicado por la Universidad de Barcelona, indica las siguientes ventajas de usar las metodologías ágiles:

- **Rápida respuesta a los cambios.** Al ser procesos evolutivos, los equipos de trabajo pueden implementar soluciones sobre la marcha. Ya no es necesario esperar hasta el final para corregir fallos.
- **Intervención del cliente en el proceso.** El cliente interviene de una forma activa en cada una de las etapas del proceso. Puede aportar ideas y opinar sobre los resultados que se le van entregando progresivamente.
- **Entregas del producto a intervalos.** Las entregas parciales o en bloques mejoran la optimización de recursos y optimizan las labores de seguimiento y control. El producto final

es, en realidad, la suma de varios productos parciales que han sido monitorizados varias veces.

 **Eliminación de tareas innecesarias.** Al priorizar las tareas de un proceso, los responsables del mismo saben con certeza cuáles tienen un mayor peso y cuáles resultan secundarias o, incluso, innecesarias. Esta distinción ayuda a centralizar esfuerzos y a unificar criterios de actuación.

# *1.5.2 Metodología de desarrollo SCRUM*

Según (Ken Schwaber, 2013a), la metodología SCRUM es un marco de trabajo para el desarrollo, el cual está basado en la entrega de productos del máximo valor posible, de una forma productiva y creativa. SCRUM se fundamenta en un pilar fundamental de trabajo que consiste en un conjunto de elementos tales como: los equipos, roles, eventos, artefactos, y las reglas asociadas a ellas, cada uno de los elementos o de los componentes va a cumplir un papel, o propósito específico.

Con SCRUM, se pueden crear una serie de iteraciones de longitud fija llamadas sprints los cuales aportan a los equipos un marco para lanzar software con regularidad o en periodos constantes. Los hitos (es decir, el final de un sprint) suceden frecuentemente, esto trae consigo una sensación de progreso tangible en cada ciclo, además las iteraciones cortas también refuerzan la importancia de una buena estimación y un feedback rápido de las pruebas. (Atlassian, 2016)

Se comienza con la visión general de lo que se desea obtener, y a partir de ella se especifica y da detalle a las partes de mayor prioridad, y que se desean tener cuanto antes. Cada ciclo de desarrollo o iteración (sprint) finaliza con la entrega de una parte operativa del producto (incremento). La duración de cada sprint puede ser desde una, hasta seis semanas, aunque se recomienda que no excedan de un mes (Palacio, 2015, p.12).

Atlassian, (2016) propone cuatro protocolos que articulan cada sprint de la metodología SCRUM, los cuales se detallan a continuación:

- **Planificación de Sprint:** reunión de planificación de equipo para determinar qué hay que terminar en el siguiente sprint.
- **Reunión rápida diaria:** también conocida como "SCRUM diario", breve reunión de 15 minutos para poner al tanto al equipo de software.
- **Demostración del sprint:** reunión participativa en la que el equipo enseña lo que haya lanzado en ese sprint.
- **Retrospectiva del sprint:** revisión de lo que haya ido bien y mal, con medidas para mejorar el siguiente sprint (Atlassian, 2016).

*1.5.2.1 Roles*

Según ( Rouse, 2017), los roles que se pueden encontrar en la metodología de desarrollo SCRUM son: Propietario del producto, SCRUM master y el equipo de desarrollo SCRUM. Los cuales son descritos a continuación.

**Propietario del producto:** Este miembro del equipo sirve de enlace entre el equipo de desarrollo y sus clientes. El propietario del producto es responsable de asegurar que las expectativas sobre el producto terminado se han comunicado y acordado ( Rouse, 2017).

El dueño de producto podría hacer el trabajo anterior, o delegarlo en el Equipo de Desarrollo. Sin embargo, en ambos casos el dueño de producto sigue siendo el responsable de dicho trabajo. El dueño de producto es una única persona, no un comité. El dueño de producto podría representar los deseos de un comité en la Lista del Producto, pero aquellos que quieran cambiar la prioridad de un elemento de la Lista deben hacerla a través del Dueño de Producto (Ken Schwaber, 2013b, pp.  $14-15$ ).

Para que el dueño de producto pueda hacer bien su trabajo, toda la organización debe respetar sus decisiones. Las decisiones del Dueño de Producto se reflejan en el contenido y en la priorización de la Lista del Producto. No está permitido que nadie pida al Equipo de Desarrollo que trabaje con base en un conjunto diferente de requerimientos, y el Equipo de Desarrollo no debe actuar con base en lo que diga cualquier otra persona (Ken Schwaber, 2013b, pp. 14–15).

**SCRUM Master:** Este miembro del equipo sirve como facilitador. El SCRUM Master es responsable de garantizar que las mejores prácticas de SCRUM se lleven a cabo y que el proyecto pueda avanzar ( Rouse, 2017). El SCRUM Master es el responsable de asegurar que SCRUM es entendido y adoptado. Los SCRUM Masters hacen esto asegurándose de que el Equipo SCRUM trabaja ajustándose a la teoría, prácticas y reglas de SCRUM. El SCRUM Master es un líder que está al servicio del Equipo SCRUM. El SCRUM Master ayuda a las personas externas al Equipo SCRUM a entender qué interacciones con el Equipo SCRUM pueden ser de ayuda y cuáles no.

El SCRUM Master ayuda a todos a modificar estas interacciones para maximizar el valor creado por el Equipo SCRUM (Ken Schwaber, 2013b, pp. 14–15).

**Equipo de desarrollo SCRUM:** Este es un grupo que trabaja en conjunto para crear y probar versiones incrementales del producto final. ( Rouse, 2017) El Equipo de Desarrollo consiste en los profesionales que desempeñan el trabajo de entregar un Incremento de producto "Terminado", que potencialmente se pueda poner en producción, al final de cada Sprint. Solo los miembros del Equipo de Desarrollo participan en la creación del Incremento. Los Equipos de Desarrollo son estructurados y empoderados por la organización para organizar y gestionar su propio trabajo. La sinergia resultante optimiza la eficiencia y efectividad del Equipo de Desarrollo (Ken Schwaber, 2013b, pp. 14–15).

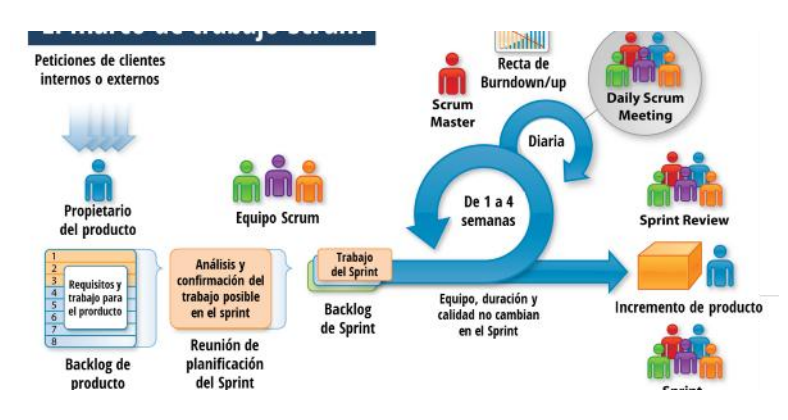

**Figura 24-1:** Roles de SCRUM **Fuente:**(Rosales, 2018)

# *1.5.2.2 Elementos*

#### **Planificación del Backlog**

Se definirá un documento en el que se reflejarán los requisitos del sistema por prioridades. En esta fase se definirá también la planificación del Sprint 0, en la que se decidirá cuáles van a ser los objetivos y el trabajo que hay que realizar para esa iteración. Se obtendrá además en esta reunión un Sprint Backlog, que es la lista de tareas y que es el objetivo más importante del Sprint.

## **Seguimiento del Sprint**

En esta fase se hacen reuniones diarias en la que las 3 preguntas principales para evaluar el avance de las tareas serán:

¿Qué trabajo se realizó desde la reunión anterior?

¿Qué trabajo se hará hasta una nueva reunión?

Inconvenientes que han surgido y qué hay que solucionar para poder continuar.

#### **Revisión del Sprint**

Cuando se finaliza el Sprint se realizará una revisión del incremento que se ha generado. presentarán los resultados finales y una demo o versión, esto ayudará a mejorar el Feedback con el cliente.

#### **1.6 El estándar ISO/IEC 9126**

Para Marulanda (2014, pp. 49–50), el estándar ISO/IEC 9126 (2001), presenta un marco conceptual para el modelo de calidad y define un conjunto de características, refinadas en subcaracterísticas, las cuales debe cumplir todo producto software para ser considerado de calidad. En este estándar, se define un modelo de calidad como "El conjunto de características y las relaciones entre las mismas, que proveen la base para especificar requerimientos de calidad y evaluar calidad".

Por su parte Macías et al. (2016, p. 30), manifiesta que la norma ISO 9126 es un estándar internacional, se publicó en 1992, y define los propósitos para la evaluación de la calidad de software, como la adquisición, requerimientos, desarrollo, uso, evaluación, soporte, mantenimiento, aseguramiento de la calidad y auditoria de software.

En relación con el modelo de calidad del producto software, el estándar ISO/IEC 9126 (2001), está dividido en cuatro partes:

- ISO/IEC 9126-1 (2001): Presenta un modelo de calidad del software, estructurado en características y subcaracterísticas.
- ISO/IEC 9126-2 (2003): Proporciona métricas externas para medir los atributos de las seis características de calidad externa definidas en la ISO/IEC 9126-1 (2001) y una explicación de cómo aplicar las métricas de calidad de software.
- ISO/IEC 9126-3 (2003): Proporciona métricas internas para medir atributos de seis características de calidad interna definidas en la ISO/IEC 9126-1 (2001).
- ISO/IEC 9126-4 [39]: Define métricas de calidad en uso para medir los atributos definidos en la ISO/IEC 9126-1 (2001).

El estándar ISO 9126-1(2001), presenta dos modelos de calidad. La primera referida a la calidad interna y externa y la segunda a la calidad en uso. Calidad interna y externa pormenoriza los detalles mediante la aplicación de 6 características para calidad interna y externa. Cuando el software se utiliza como una parte de un sistema informático global, estas divisiones se aprecian externamente, y se presentan como el resultado de atributos internos de software (Macías et al., 2016, p. 31). Mientras que la calidad en uso es el resultado final que contemplará el cliente, después de aplicar las 6 características de la calidad interna y externa del software. También se especifican 4 características para la calidad en uso.

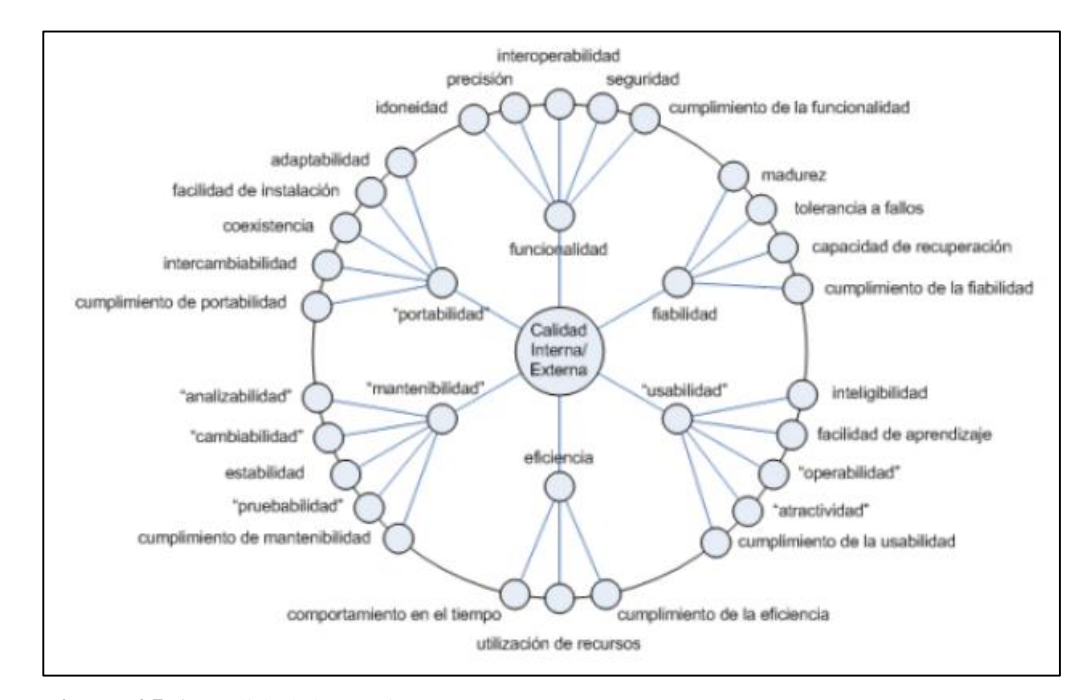

**Figura 25-1:** Calidad de uso interna/externa **Fuente:** (Macías et al., 2016, p. 31)

Al agrupar calidad interna, calidad externa y la calidad en uso se conseguirá un modelo para la evaluación mucho más robusto y eficaz. Pero no se debería equiparar la usabilidad del modelo de calidad externa e interna con el modelo de calidad en uso, ya que, la usabilidad es la forma como los profesionales entienden la funcionabilidad del software, mientras que la calidad en uso se podrá interpretar como la forma en la cual lo entiende el usuario final (Macías et al., 2016, p. 31).

#### *1.6.1 Usabilidad*

Es el conjunto de características que evalúan el esfuerzo que invertirán los usuarios para hacer uso del sistema (Abud Figueroa, 2000, p. 2).

Esta característica de calidad de uso está definida por usuarios finales e indirectos del software que se dirige a todos los ambientes, a la elaboración de uso y al resultado que se obtiene (Borbón Ardila, 2013). La usabilidad se divide en 5 subcaracteristicas:

- Entendimiento: Capacidad del software para admitir que el usuario entienda si el software es apropiado y fácil de usar.
- Aprendizaje: Capacidad del software que permite que los usuarios aprendan el uso de la aplicación.
- Operabilidad: Capacidad del software que admite que los usuarios controlen y operen el sistema.
- Atracción: Capacidad del software de ser atractivo para los usuarios. Esto describe las cualidades de un software para que el sistema sea agradable para los usuarios.
- Conformidad de uso: Es la capacidad del software para cumplir las normas y estándares relacionados a la usabilidad (Borbón Ardila, 2013).

# **1.7 Proceso de reserva actual**

En el Centro Agrícola Riobamba "Quinta Macají" actualmente el proceso de reserva de stands se lo lleva de forma manual; de manera general el proceso es así: los clientes interesados en reservar un stand se acercan a las oficinas de la Quinta Macají o hacen una llamada telefónica y solicitan información, en donde se le da a conocer los stands disponibles, en que sección se encuentra dicho stand, además de todas sus características como son dimensión, precio entre otras.

Si el cliente desea concretar la reserva de un stand, se realiza un contrato con todas las especificaciones adecuadas y para llevar un control de los stands reservados, los trabajadores de la Quinta Macají van señalando en un documento en el que se encuentran todos los stands, los que están disponibles y los que no, para brindar esa información a próximos clientes.

En torno al proceso actual de reserva de stands se tomó como ejemplo la llamada de un cliente para reservar un stand, con el propósito de analizar cómo se lleva este proceso en la actualidad, cuanto tiempo dura y cuan útil será la aplicación. Para esto con el cliente que realizó la llamada se realizó lo siguiente:

- 1. Al contestar la llamada del cliente se le informa cuales son las secciones disponibles en ese momento.
- 2. Se le explicó detalladamente la diferencia que existe entre cada sección y cada stand.
- 3. Si el cliente se interesó por un stand se le explica detalladamente las características del mismo como: dimensión, seguridad, precio, normas y el reglamento para mantener el stand.
- 4. También se le explica que tipo de mercadería puede o no vender, así también que productos pueden vender debido a que los patrocinadores oficiales de la feria no permiten vender otras marcas, permitiendo vender únicamente sus marcas sin excepciones.
- 5. Una vez explicado todo lo necesario al cliente y que este desee reservar un stand se le pide que realice el pago del costo definido que tenga el stand.
- 6. Luego de revisar que se haya realizado el pago del costo del stand se le pide que se acerque a firmar el contrato y se le entrega las llaves de este.

Al terminar con la llamada del cliente se contabilizó que el tiempo que lleva todo el proceso señalado anteriormente es de 15 minutos aproximados, tomando en cuenta que este proceso lo realiza una sola persona. El sistema será de gran ayuda para minimizar los tiempos debido a que el cliente utilizar menos tiempo del utilizado al hacer una llamada para realizar las reservas de stands, además que el encargado de las reservas podrá optimizar el servicio de reservas y dar satisfacción en la atención de una manera más rápida.

Lo explicado anteriormente se lo representa de manera resumida en el siguiente diagrama de la **Figura 26-1.**

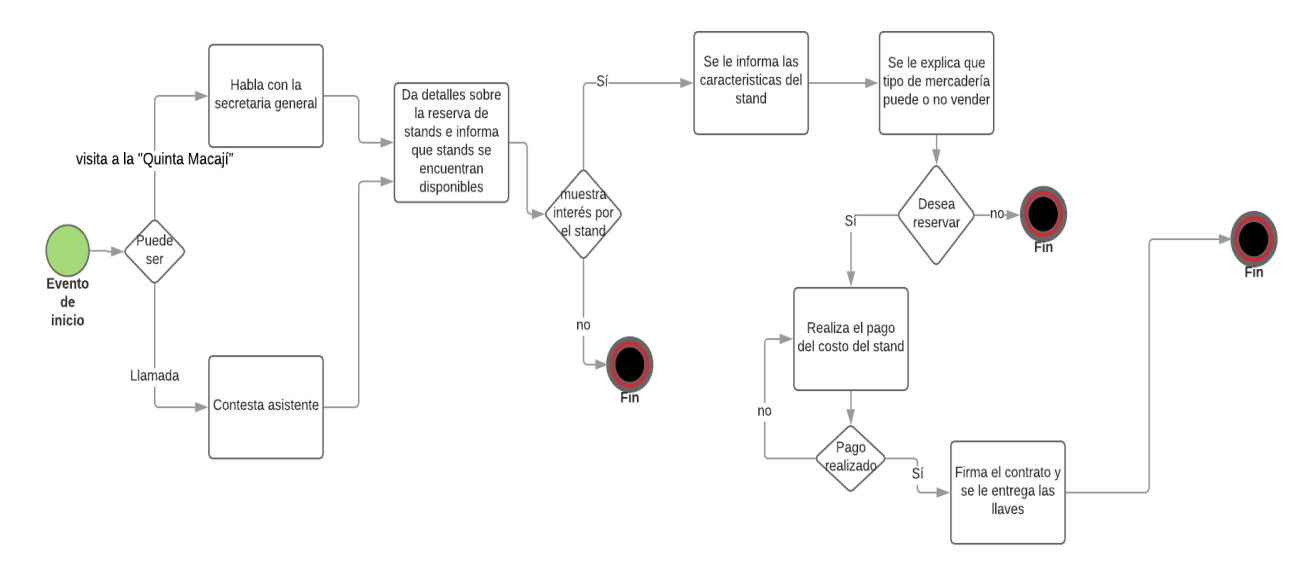

**Figura 26-1:** Diagrama del proceso de reserva actual **Realizado por:** Daniel Olmedo, 2019.

# **Problemas que se presentan en el proceso de reserva actual**

- Acumulación de información de las reservas de stands.
- Demora en el procesamiento de información.
- No se cuenta con respaldo de datos.
- Demora en la atención al cliente
- Pérdida de tiempo que se puede utilizar en otras tareas.
- Perdida de documentos.

## **Ventajas de la implementación de la aplicación web**

- Facilitar el trabajo de los empleados del Centro Agrícola Riobamba "Quinta Macají"
- Contribuir con información adecuada a todos los trabajadores del Centro Agrícola Riobamba "Quinta Macají"
- Evitar que los clientes tengan que esperar para realizar la reserva en caso de que la secretaria se encuentra atendiendo a alguien más.
- Agilizar el acceso, manejo y proceso de las reservas de stands
- Evitar confusiones con las reservas de stands como que se reserve un stand más de una vez
- Mostrar información relevante de los stands de manera correcta y clara.
- Mostrar a los clientes si los stands se encuentran disponibles o no.
- Solucionar problemas de organización de información.
- Incrementar la eficiencia administrativa para alcanzar mayor grado de satisfacción de los clientes.
- Disminuir tiempos tanto para el cliente como para los empleados.
- Optimizar la toma de decisiones debido a que se accede a la información en tiempo real.
- Mejoramiento en la productividad y la rentabilidad del proceso de reservas.

# **CAPÍTULO II**

# **2. MARCO METODOLÓGICO**

El presente capítulo, muestra el desarrollo de una aplicación Web para reserva dinámica de stands aplicado a la Quinta Macají aplicando la metodología de desarrollo ágil SCRUM. Para ello fue pertinente realizar, en primer lugar, la identificación, el análisis y la gestión de riesgos del proyecto, así como también el estudio de la factibilidad. Para finalmente realizar el desarrollo con el uso de la metodología antes mencionada, describiendo cada una de las actividades relacionadas en el proceso de construcción de este sistema cumpliendo con las exigencias del Product Owner, mediante el cumplimiento del Sprint Backlog.

#### **2.1 Identificación, Análisis y Gestión de Riesgos**

# *2.1.1 Identificación de Riesgos*

Con el fin de definir los posibles riesgos durante el desarrollo del proyecto se puso en marcha la etapa de identificación de los mismos, logrando así el planteamiento de medidas de prevención y gestión ante los posibles problemas que puedan presentarse. Para la identificación de riesgos se toma en cuenta varios aspectos como el tipo del mismo, el cual indica la categoría a la que pertenece, pudiendo estar dentro de tipos como: "Del proyecto", "Técnico" o "Del negocio".

En donde los riesgos del proyecto son aquellos que amenazan la planificación del proyecto, por su parte, los técnicos son aquellos que amenazan la calidad del sistema y finalmente los del negocio amenazan la factibilidad del proyecto.

Una vez identificados se procede a contabilizarlos, dando como resultado un total de 7, divididos de la siguiente manera: 4 del tipo del proyecto, 2 del tipo técnico y 1 es del negocio. Para esto se le ha asignado un ID del Riesgo que se representará con la letra mayúscula R y un número secuencial, así como una descripción del riesgo a tratar como se puede observar en la **Tabla 1-2**.

| <b>IDENTIFICACIÓN DE RIESGOS</b> |                                                                                    |             |                                                                           |
|----------------------------------|------------------------------------------------------------------------------------|-------------|---------------------------------------------------------------------------|
| ID                               | <b>DESCRIPCIÓN</b>                                                                 | <b>TIPO</b> | <b>CONSECUENCIA</b>                                                       |
| R <sub>1</sub>                   | El usuario cambia los requerimientos<br>frecuentemente                             | Proyecto    | Modificación de la planificación.<br>Demora en el desarrollo del proyecto |
| R <sub>2</sub>                   | El software no cumple con el principio<br>de usabilidad                            | Técnico     | EL sistema es difícil de manejar                                          |
| R <sub>3</sub>                   | Desarrollador con problemas de salud                                               | Proyecto    | Demora el desarrollo del proyecto                                         |
| R <sub>4</sub>                   | Falta documentación de las<br>herramientas del proyecto                            | Proyecto    | Retraso en el desarrollo del proyecto                                     |
| R <sub>5</sub>                   | El cliente no define correctamente los<br>requerimientos                           | Proyecto    | Demora en el desarrollo del proyecto,<br>Pérdida de tiempo                |
| R <sub>6</sub>                   | Desacuerdo entre el desarrollador y<br>director del Centro Agrícola de<br>Riobamba | Negocio     | Suspensión temporal del desarrollo del<br>proyecto                        |
| R7                               | Diseño incorrecto de la base de datos                                              | Técnico     | Error en el almacenamiento y control de<br>datos                          |

**Tabla 1-2:** Identificación de riesgos

**Realizado por:** Daniel Olmedo. 2019

# *2.1.2 Análisis de Riesgos*

El análisis de riesgos se debe realizar posterior a la identificación de los riesgos. Se recomienda realizar dicha actividad para determinar el grado de probabilidad, impacto y exposición de cada uno de ellos, a continuación, se analiza la probabilidad de ocurrencia del riesgo en una escala de baja, media o alta.

Se obtuvo que, de los 7 riesgos obtenidos en el punto anterior, según el parámetro "Probabilidad de ocurrencia" únicamente 2 se encuentran con la valoración de Alto, mientras que los 5 sobrantes son de categoría Baja. En cuanto al parámetro "Impacto", 4 de los 7 riesgos fueron clasificados como Alto, 2 como Moderado y 1 como Bajo, como se puede apreciar en la **Tabla 2-2**.

## **Tabla 2-2:** Análisis de riegos

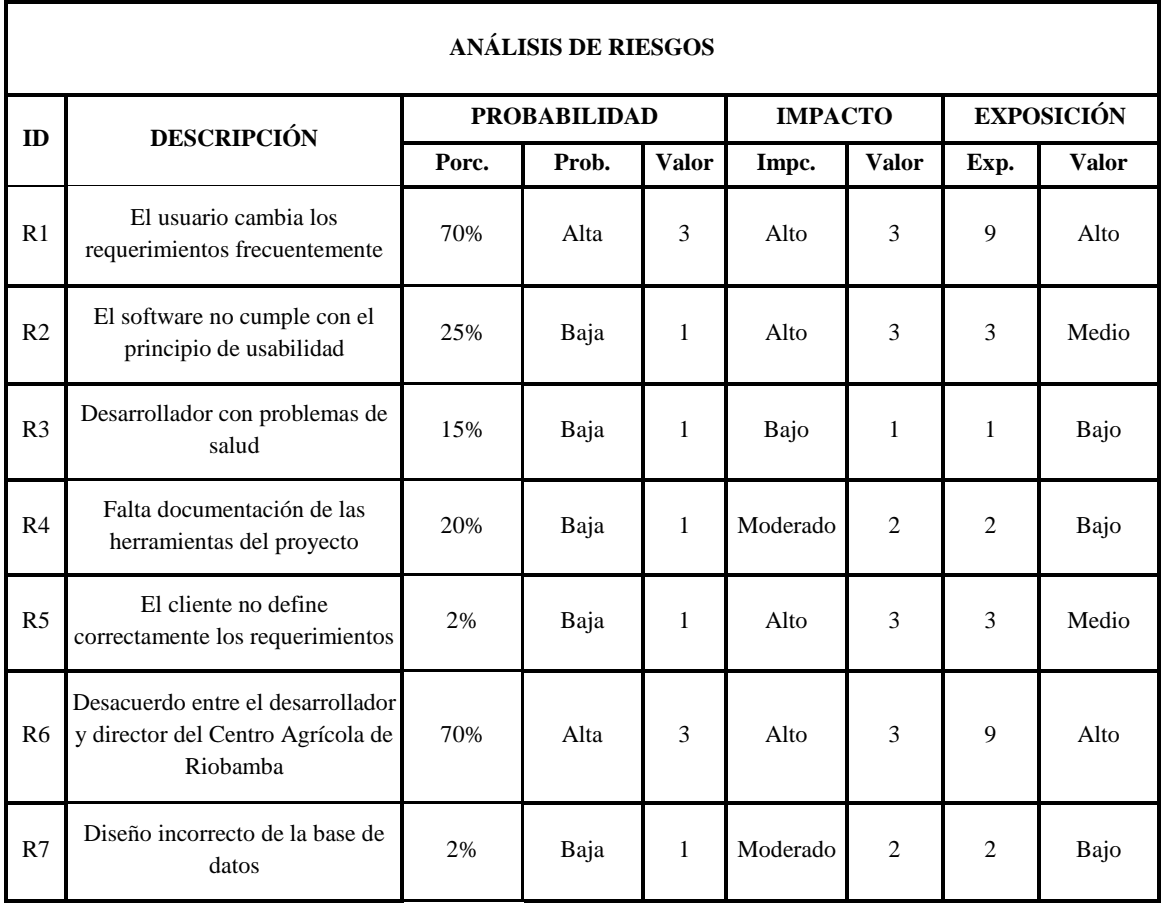

**Realizado por:** Daniel Olmedo. 2019

# *2.1.3 Gestión de Riesgos*

Una vez analizados los riegos del proyecto, se debe establecer un plan de gestión para cada uno, el mismo que se encuentra descrito en una hoja que está compuesta de las causas y consecuencias, así como las actividades necesarias para su reducción, supervisión y gestión. Un ejemplo se encuentra presentado en la **Tabla 3-2**. Este se encargará de reducir el impacto por medio de los planes de contingencia planteados por el desarrollador.

## **Tabla 3-2:** Hoja de gestión de riesgo

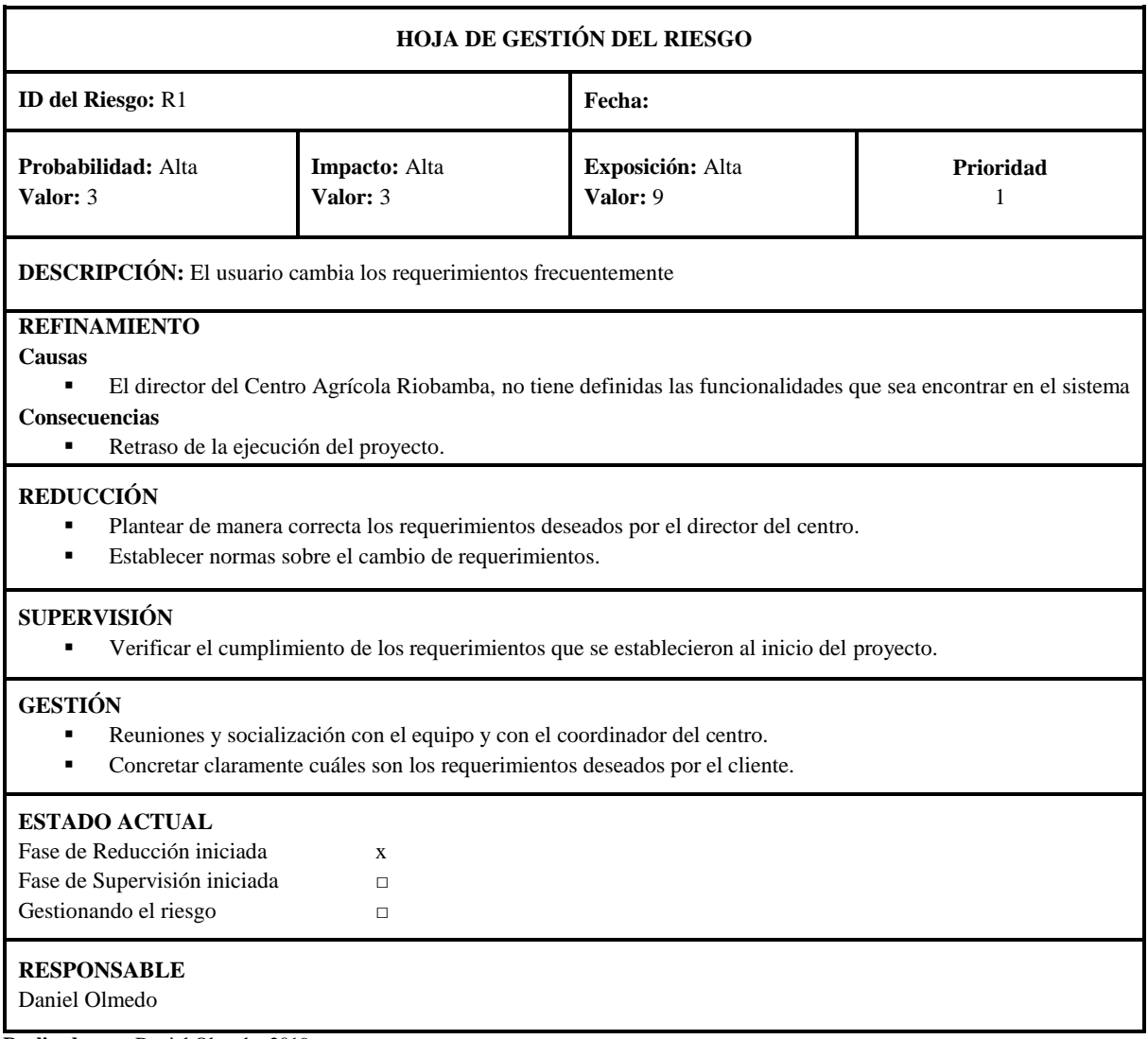

**Realizado por:** Daniel Olmedo. 2019

El riesgo que ocurrió con más frecuencia durante el desarrollo del proyecto fue: "El usuario cambia los requerimientos frecuentemente", ya que éste no tenía claro todo lo que quería para el sistema a desarrollarse, lo que dio paso al riesgo "El cliente no define correctamente los requerimientos", por lo expresando anteriormente pero con el trascurso del desarrollo del sistema, los cambios se fueron minimizando, gracias a las reuniones constantes que se mantuvieron en este proceso, tal cual la metodología lo dispone, en dichas reuniones se socializaba con el coordinador de centro y el desarrollador, para definir y aclarar los requerimientos expresados, minimizando de esta manera los cambios en los mismos, tal y como fueron gestionas dichos riegos.

# **2.2 Estudio de la Factibilidad**

La factibilidad se refiere a la disponibilidad de los recursos necesarios para llevar a cabo los objetivos o metas señaladas al inicio de la ejecución de este proyecto. Es por ello que, es necesario tener presente que el éxito de un proyecto está determinado por el grado de factibilidad, es necesario realizar un estudio de la misma, de esta manera se recopila datos sobre el desarrollo del proyecto y en base a esto se podrá tomar una decisión, es decir sabremos si procede su estudio, desarrollo e implementación, para ello se analizará los aspectos en la parte operativa, técnica y económica.

# *2.2.1 Factibilidad Técnica*

La secretaría del Centro Agrícola Riobamba "Quinta Macají", dispone de 2 computadoras en las cuales se hará uso de la aplicación Web que tiene como fin el presente proyecto. Además, posee 1 impresora multifunción, la cual se usará para imprimir los reportes. Por otro lado, las computadoras existentes cuentan con Sistema Operativo Windows 10, browser y conexión a internet. La descripción se encuentra presentada en la **Tabla 4-2**.

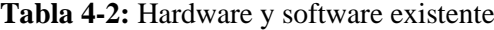

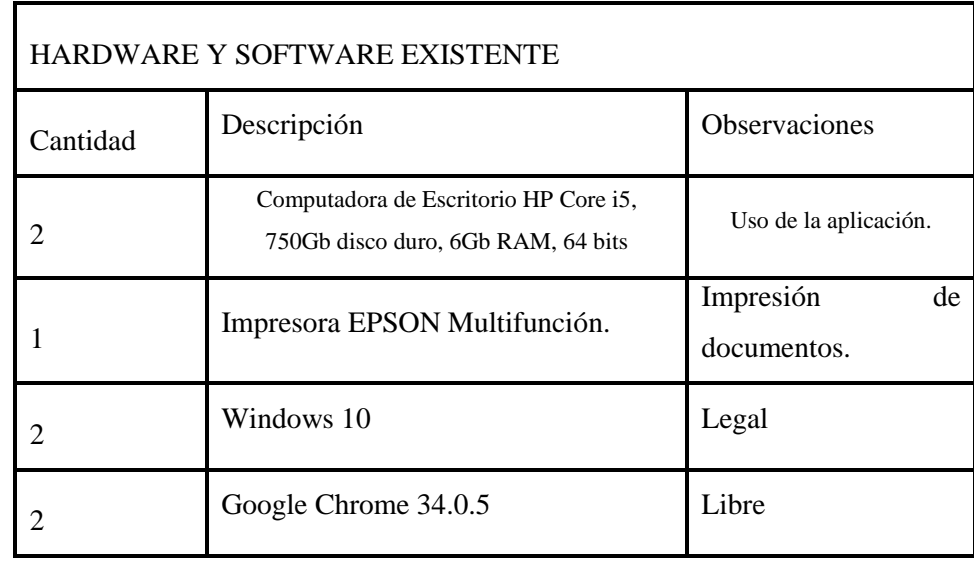

**Realizado por:** Daniel Olmedo. 2019

#### *2.2.2 Factibilidad Operativa*

La presente aplicación Web, tiene como objetivo principal, mejorar el proceso de reservación de stands, siendo así que fue diseñado de tal manera que sea fácil de usar y amigable con los usuarios. Se podrá dar mantenimiento a la información ya que se contará con una base de datos a la que se le podrán añadir, modificar o eliminar campos o registros dependiendo de la necesidad, es decir que, si un determinado proceso cambia, se podrá modificar la base de datos y automáticamente este cambio se visualizará en la página Web correspondiente a dicho proceso, por el personal técnico que sea responsable del mantenimiento del Sito Web.

Para el caso de los usuarios, será una aplicación Web amigable, ya que no se necesita un nivel alto de conocimientos en el área de la computación para poder utilizarlo, solamente que el usuario tenga un poco de experiencia en el uso de Internet y que tenga acceso a este servicio, y según los resultados obtenidos en la Investigación de Campo se comprueba que la mayoría de personas entrevistadas hacen uso de la Red Internet, por tanto; puede asumirse que no existirán mayores dificultades a la hora de utilizar los servicios del Sitio Web.

#### *2.2.3 Factibilidad Económica*

El estudio de la factibilidad económica permite realizar el análisis costo-beneficio del proyecto que se va a desarrollar, determinando si es factible realizar el proyecto.

Con el objetivo de determinar el presupuesto de costos de los recursos técnicos, humanos y materiales tanto para el desarrollo como para la fase de implementación de la aplicación Web se desarrolló el análisis de factibilidad Económica.

# *2.2.3.1 Costos*

En costos se describe la cantidad, descripción, precio unitario y precio total de los recursos hardware, recurso humano y otros gastos realizados en este proyecto. A continuación, en la **Tabla 5-2** se detalla cada uno.

| <b>HARDWARE</b> |                                                   |                                  |              |  |
|-----------------|---------------------------------------------------|----------------------------------|--------------|--|
| <b>CANTIDAD</b> | <b>DESCRIPCIÓN</b>                                | <b>PRECIO</b><br><b>UNITARIO</b> | PRECIO TOTAL |  |
| 1               | Laptop Dell Xps intel core i7<br>16gb Ram 512 SSD | 1300,00                          | 1300,00      |  |
| 1               | Impresora Multifunción                            | 200,00                           | 200,00       |  |
|                 | <b>RECURSO HUMANO</b>                             |                                  |              |  |
| <b>CANTIDAD</b> | <b>DESCRIPCIÓN</b>                                | <b>PRECIO</b><br><b>UNITARIO</b> | PRECIO TOTAL |  |
| 1               | Desarrollador por 5 meses                         | 850,00                           | 4250,00      |  |
|                 | <b>OTROS GASTOS</b>                               |                                  |              |  |
| <b>CANTIDAD</b> | <b>DESCRIPCIÓN</b>                                | PRECIOU.                         | PRECIO TOTAL |  |
| Varios          | Suministros de oficina                            | 120,00                           | 120,00       |  |
| 5 meses         | Internet y servicios básicos                      | 80,00                            | 400,00       |  |
| 5 meses         | Transporte                                        | 60,00                            | 300,00       |  |
|                 |                                                   | <b>COSTO DEL PROYECTO</b>        | 6570,00      |  |

**Tabla 5-2:** Costos del proyecto

**Realizado por:** Daniel Olmedo. 2019

El costo total del proyecto será financiado con recursos propios del desarrollador del proyecto.

# *2.2.3.2 Beneficios*

Con la finalidad de lograr una mejor percepción de los resultados se analiza los beneficios tanto tangibles como intangibles que se surgirán tras la implementación de la presente aplicación Web.

# **Tangibles**

- Facilidad en la reserva de stands
- Agilidad en la administración de stands
- Menor tiempo en realizar la reserva de un stand
- Reducción de gastos

## **Intangibles**

- Mayor satisfacción de los trabajadores del Centro Agrícola Riobamba "Quinta Macají".
- Mejor toma de decisiones por parte de los administradores.
- Mejor ambiente de trabajo.
- Información organizada de los stands del Centro Agrícola Riobamba "Quinta Macají".

## **2.3 Descripción de la metodología**

El desarrollo se realiza de forma iterativa e incremental. Cada iteración, denominada Sprint, tiene una duración preestablecida de entre 2 y 4 semanas, obteniendo como resultado una versión del software con nuevas prestaciones listas para ser usadas. En cada nuevo Sprint, se va ajustando la funcionalidad ya construida y se añaden nuevas prestaciones priorizándose siempre aquellas que aporten mayor valor de negocio (SOFTENG, 2015).

#### *2.3.1 Personas y roles del proyecto*

Para realizar el presente proyecto, fue preciso definir las personas que estarán presentes en el desarrollo del mismo, es así que el equipo involucrado en la gestión y desarrollo del proyecto está conformado por el dueño del producto (Product Owner), el equipo de desarrollo (Desarrolladores) y el director del proyecto (SCRUM Master), como se puede observar en la **Tabla 6-2.**

| <b>INTEGRANTES</b>  | <b>ROL</b>          | <b>CONTACTO</b> |
|---------------------|---------------------|-----------------|
| Ing. Isabel Barcala | Product Owner       | 0988546899      |
| Danilo Pastor       | <b>SCRUM Master</b> | 0992741298      |
| Daniel Olmedo       | Development Team    | 0984075495      |

**Tabla 6-2** Personas y roles del proyecto

**Realizado por:** Daniel Olmedo. 2019

# *2.3.2 Tipos y roles de usuario*

Se ha visto necesario definir 2 tipos de usuarios, así como los respectivos roles que van a desempeñar en el manejo del sitio Web. En la **Tabla 7-2** se puede observar el detalle de los mismos.

| <b>TIPO DE USUARIO</b> | <b>DESCRIPCIÓN</b>                                                                                                    | <b>ACTIVIDADES</b>                                                                                                    |
|------------------------|----------------------------------------------------------------------------------------------------|----------------------------------------------------------------------------------------------------|
| Administrador          | Es la persona encargada de administrar<br>la aplicación Web de reservación de<br>stands.                                                            | Mantener actualizado el sistema en cuanto a<br>precios y disponibilidad de stands.<br>Administrar las reservaciones pendientes. |
| <b>Visitantes</b>      | Este tipo de usuarios podrán acceder a<br>la información que se encuentra en el<br>sitio Web y tendrán la posibilidad de<br>realizar reservaciones. | Reservación de stands<br>Administración de sus reservaciones.                                                                   |

**Tabla 7-2:** Tipos y roles de usuarios

**Realizado por:** Daniel Olmedo. 2019

# **2.4 Fase de Planificación**

Esta etapa del documento se describe la implementación de la metodología de trabajo SCRUM en el desarrollo de la aplicación Web para reservación de stands.

# *2.4.1 Actividades del proyecto*

Las actividades realizadas antes, durante y después del desarrollo del presente proyecto de trabajo de titulación, se encuentran detalladas a en la **Tabla 8-2.**

| <b>INSTITUCIÓN</b>          | <b>ACTIVIDAD</b>                                                                      | <b>RESPONSABLE</b> |
|-----------------------------|---------------------------------------------------------------------------------------|--------------------|
| Centro Agrícola             | Entrevista y especificación de requerimientos (definición del alcance<br>del sistema. | Desarrollador      |
| Riobamba<br>"Quinta Macají" | Definición del planteamiento técnico de la Solución                                   | Desarrollador      |
|                             | Diseño técnico de la arquitectura.                                                    | Desarrollador      |

**Tabla 8-2:** Actividades del proyecto

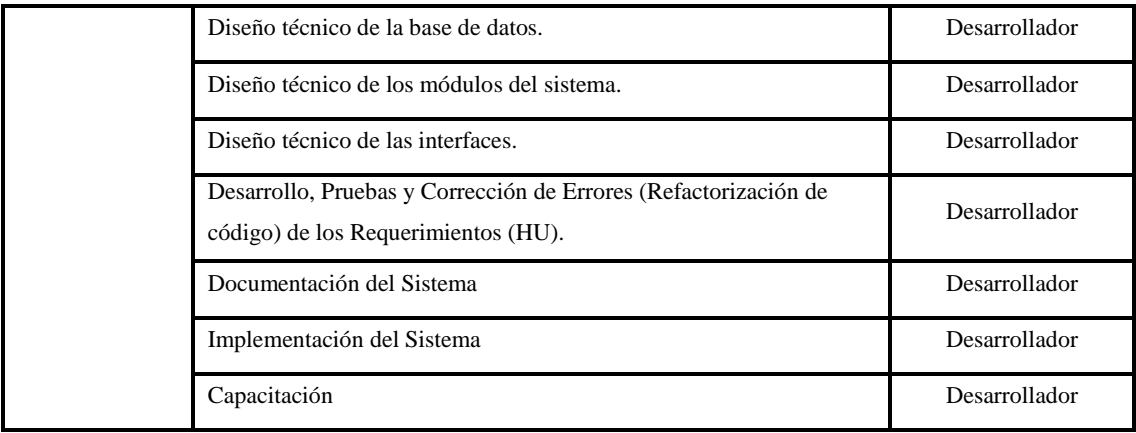

**Realizado por:** Daniel Olmedo. 2019

# *2.4.2 Estimación del proyecto*

Realizar la estimación del proyecto es de suma importancia ya que permite conocer si es factible o no realizar el proyecto. Dicha actividad se procede a realizar una vez establecidos los requerimientos funcionales y no funcionales que satisfacen las necesidades del cliente.

Se decidió utilizar el método denominado T-Shirt o Talla de la Camiseta para la definir la estimación de cada uno de ellos, dentro de lo mencionado, las tallas S, M, L y XL son las que se utilizarán para dar una medida de duración de los Sprint del proyecto, además se menciona que 1 semana equivaldrá a 25 puntos estimados y cada punto estimado equivaldrá a una hora de trabajo, como se aprecia en la tabla siguiente, como se puede observar en la **Tabla 9-2.**

| <b>TALLA</b> | <b>PUNTOS ESTIMADOS</b> | <b>HORAS DE TRABAJO</b> |
|--------------|-------------------------|-------------------------|
|              |                         |                         |
| M            |                         |                         |
|              |                         |                         |
| XL.          |                         |                         |

**Tabla 9-2:** Método T-Shirt

**Realizado por:** Daniel Olmedo. 2019
# *2.4.3 Product Backlog*

En el product backlog se detalla todos los requerimientos de la aplicación Web, en la **Tabla 10-2**  se describen las historias técnicas que se identifican con HT y las historias de usuario con identificador HU.

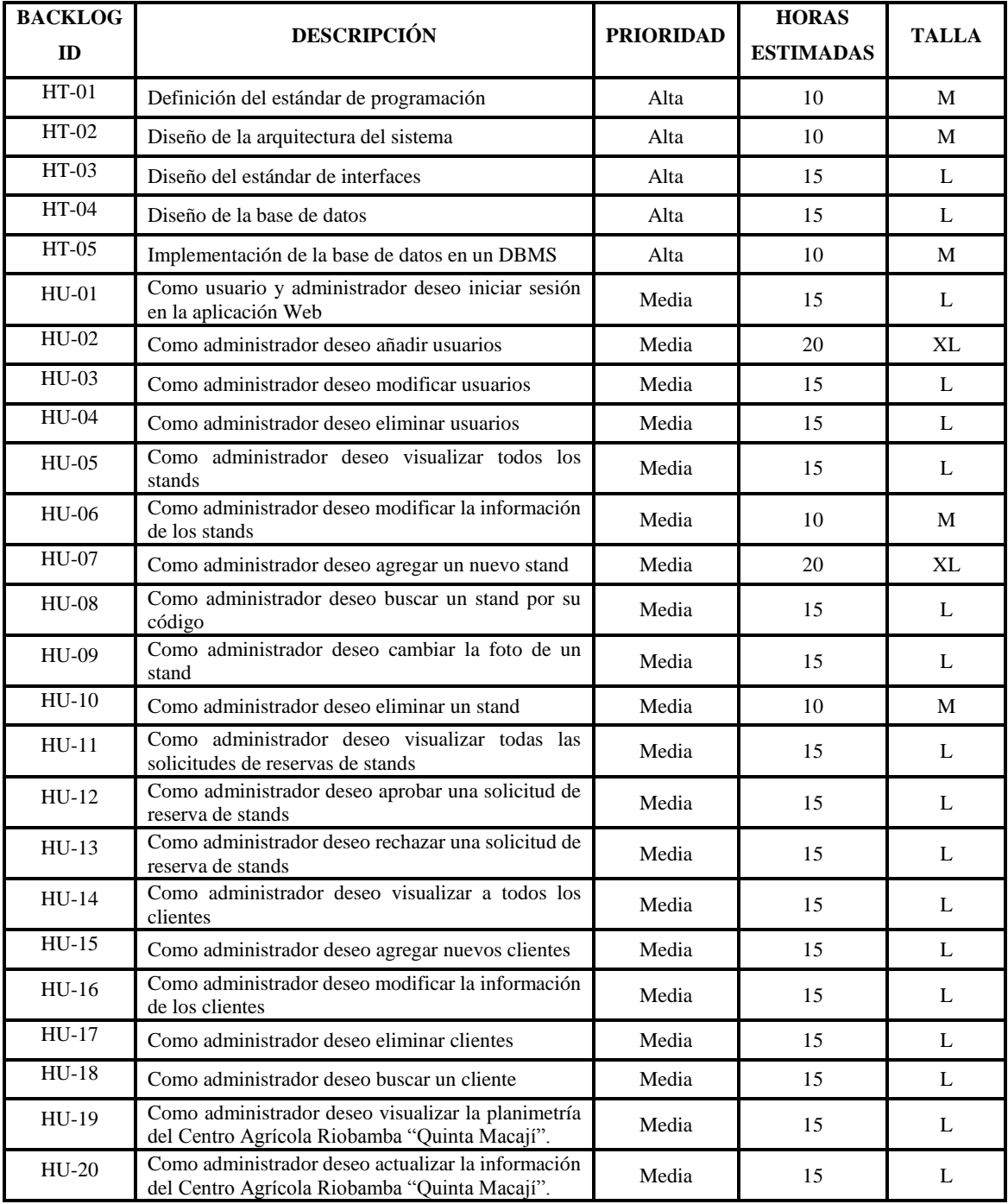

# **Tabla 10-2:** Product backlog

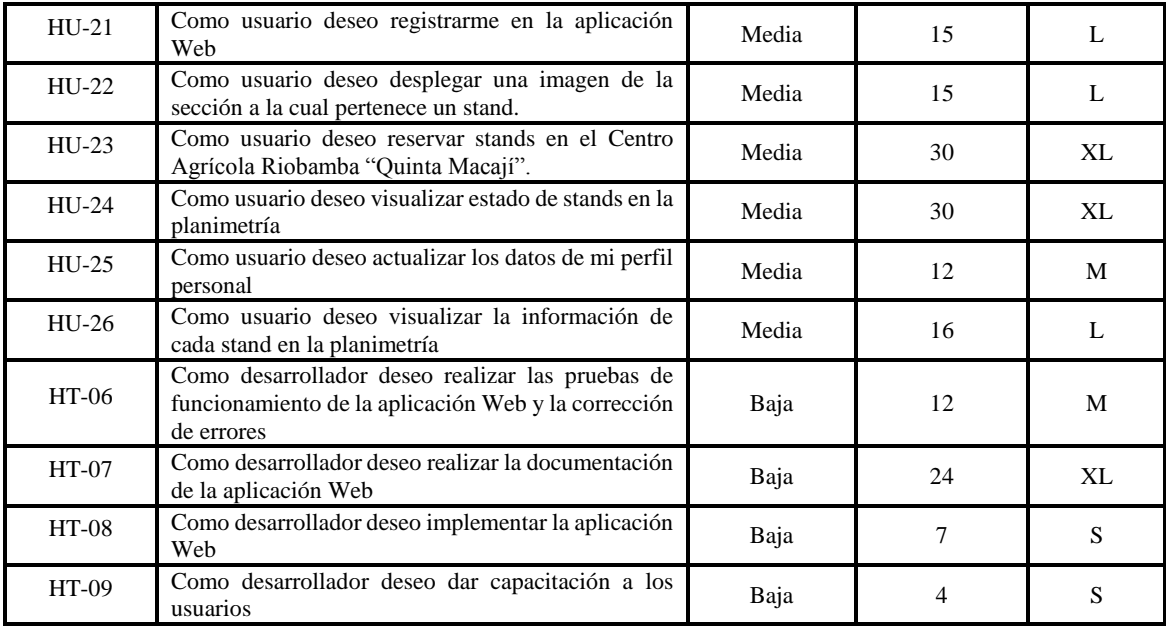

#### *2.4.4 Sprint Backlog*

El sprint backlog contiene la lista de tareas que se realizará en un periodo de tiempo para ir desarrollando la aplicación Web para reserva dinámica de stands en el Centro Agrícola Riobamba "Quinta Macají".

Cada sprint dura 3 semanas que equivale a 75 puntos estimados que son 75 horas de trabajo. Las iteraciones del proyecto en las que se especifica la lista de tareas de cada sprint se encuentran en la **Tabla 11-2**.

| $N^{\circ}$<br><b>SPRINT</b> | <b>BACKLOG</b><br>ID | <b>HISTORIAS</b>                                                   | <b>HORAS</b><br><b>ESTIMADAS</b> | <b>PUNTOS</b><br><b>TOTALES</b> |
|------------------------------|----------------------|--------------------------------------------------------------------|----------------------------------|---------------------------------|
|                              | $HT-01$              | Definición del estándar de programación                            | 10                               |                                 |
|                              | $HT-02$              | Diseño de la arquitectura del sistema                              | 10                               |                                 |
|                              | $HT-03$              | Diseño del estándar de interfaces                                  | 15                               |                                 |
| 1                            | $HT-04$              | Diseño de la base de datos                                         | 15                               | 75                              |
|                              | $HT-05$              | Implementación de la base de datos en un DBMS                      | 10                               |                                 |
|                              | $HU-01$              | Como usuario y administrador deseo iniciar sesión en<br>el sistema | 15                               |                                 |
|                              | $HIJ-02$             | Como administrador deseo añadir usuarios                           | 20                               |                                 |
|                              | $HIJ-03$             | Como administrador deseo modificar usuarios                        | 15                               |                                 |
| $\mathcal{L}$                | $HIJ-04$             | Como administrador deseo eliminar usuarios                         | 15                               | 75                              |
|                              | $HU-05$              | Como administrador deseo visualizar todos los stands               | 15                               |                                 |
|                              | HU-06                | Como administrador deseo modificar la información de<br>los stands | 10                               |                                 |

**Tabla 11-2:** Sprint backlog

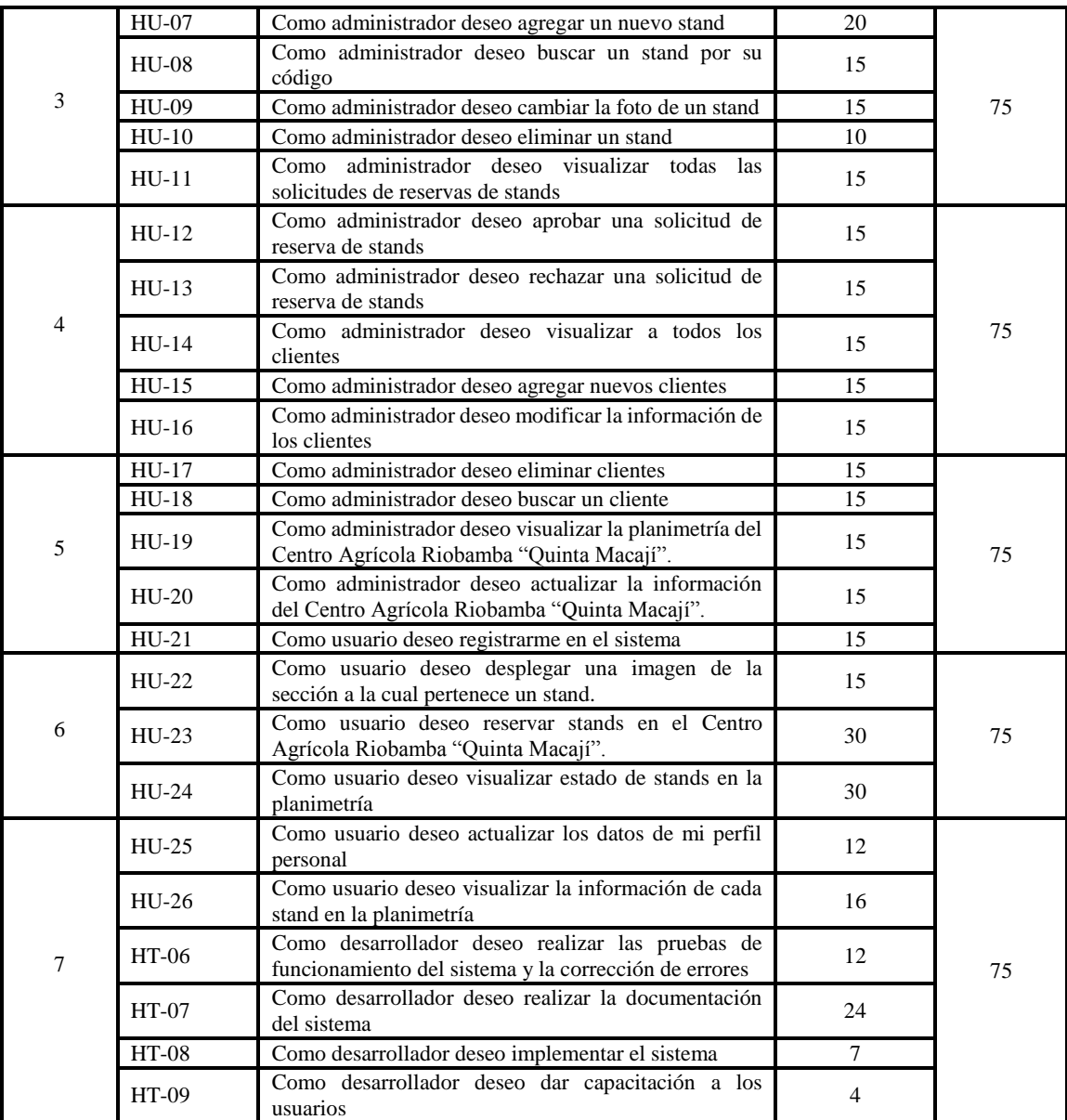

**Detalle sprint 1:** Realizando reuniones con los encargados del Centro Agrícola Riobamba "Quinta Macají", se obtuvo los requisitos para desarrollar la aplicación Web que posibilito definir del estándar de programación, realizar los diseños de la arquitectura, del estándar de interfaces y de la base de datos para luego implementarla, también se comenzó realizando la historia de usuario de iniciar sesión en el sistema.

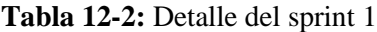

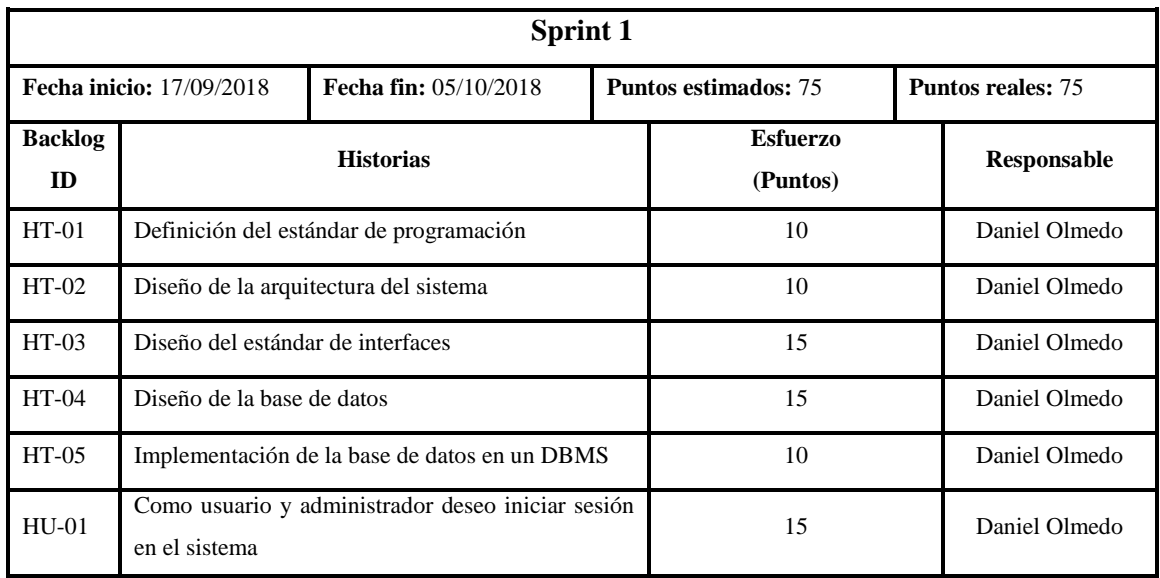

**Detalle sprint 2:** En el sprint 2 se desarrolla la codificación para que el administrador pueda añadir, modificar y eliminar usuarios, también que visualice y modifique información de los stands.

**Tabla 13-2:** Detalle del sprint 2

| <b>Sprint 2</b>      |                                                                    |                              |                             |                             |                          |               |  |  |
|----------------------|--------------------------------------------------------------------|------------------------------|-----------------------------|-----------------------------|--------------------------|---------------|--|--|
|                      | <b>Fecha inicio: 08/10/2018</b>                                    | <b>Fecha fin: 26/10/2018</b> | <b>Puntos estimados: 75</b> |                             | <b>Puntos reales: 75</b> |               |  |  |
| <b>Backlog</b><br>ID | <b>Historias</b>                                                   |                              |                             | <b>Esfuerzo</b><br>(Puntos) |                          |               |  |  |
| $HU-02$              | Como administrador deseo añadir usuarios                           |                              |                             | 20                          |                          | Daniel Olmedo |  |  |
| $HU-03$              | Como administrador deseo modificar usuarios                        |                              |                             | 15                          |                          | Daniel Olmedo |  |  |
| <b>HU-04</b>         | Como administrador deseo eliminar usuarios                         |                              |                             | 15                          |                          | Daniel Olmedo |  |  |
| $HU-05$              | Como administrador deseo visualizar todos los<br>stands            |                              |                             | 15                          |                          | Daniel Olmedo |  |  |
| HU-06                | Como administrador deseo modificar la información<br>de los stands |                              |                             | 10                          |                          | Daniel Olmedo |  |  |

**Realizado por:** Daniel Olmedo. 2019

**Detalle sprint 3:** En el presente sprint se desarrolla la codificación de que el administrador pueda agregar, buscar, eliminar y cambiar la foto del stand y poder visualizar las solicitudes de reserva de stands.

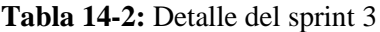

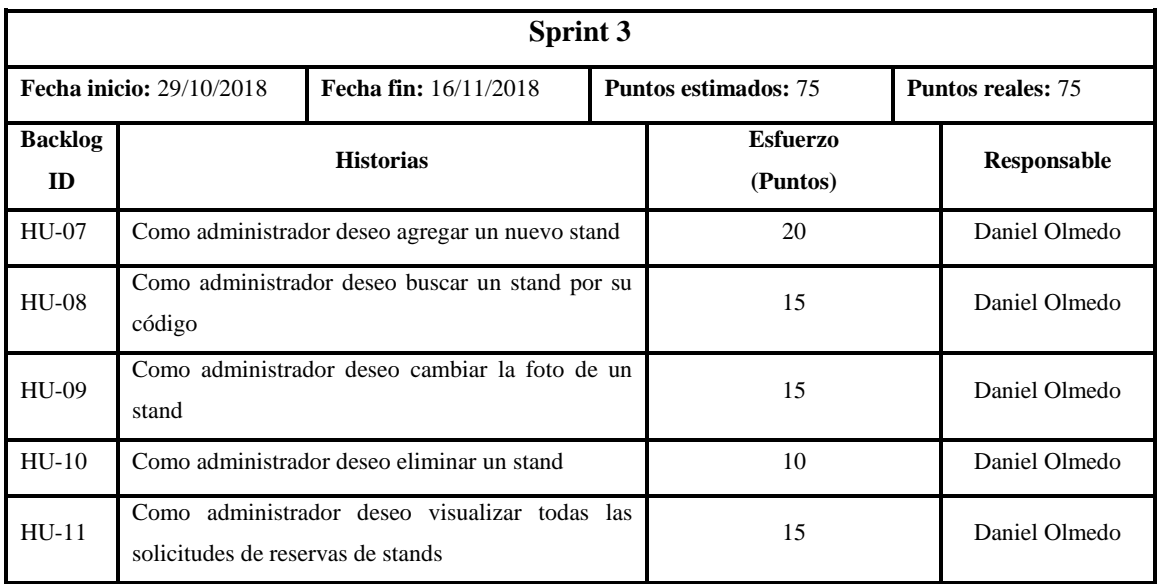

**Detalle sprint 4:** En el presente sprint se desarrolla la codificación para que un administrador pueda aprobar y rechazar una solicitud de reserva de stands, también para que pueda visualizar, agregar y modificar la información de clientes.

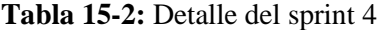

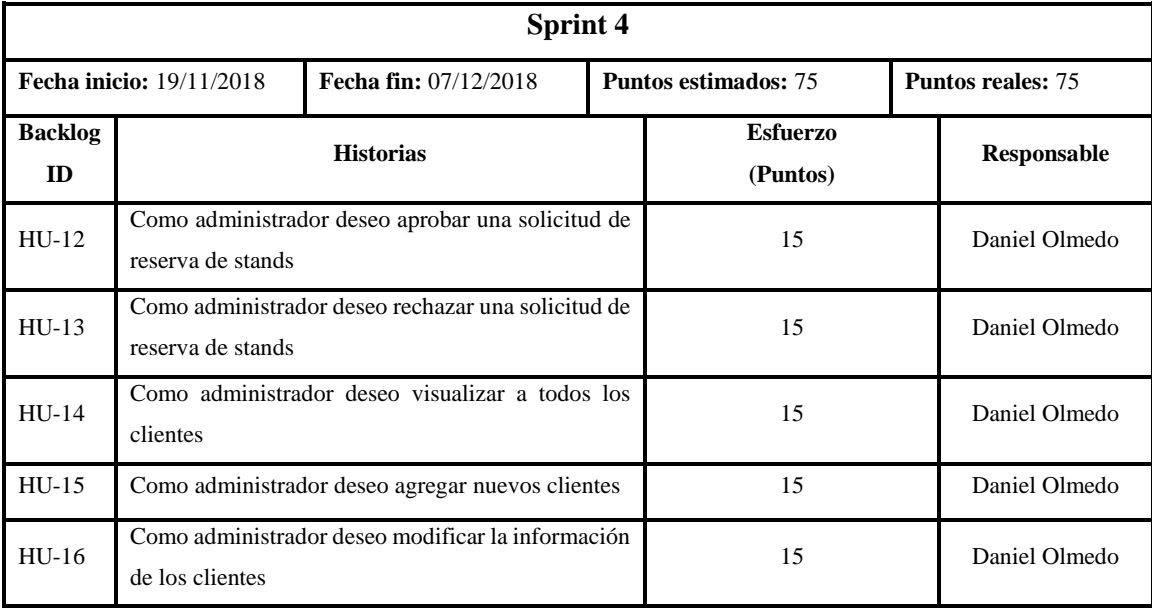

**Realizado por:** Daniel Olmedo. 2019

**Detalle sprint 5:** En el presente sprint se desarrolla la codificación para que el administrador pueda eliminar y buscar clientes, así también para que pueda visualizar la planimetría y actualizar la información del Centro Agrícola Riobamba "Quinta Macají". Y por último que un usuario pueda registrarse en la aplicación Web.

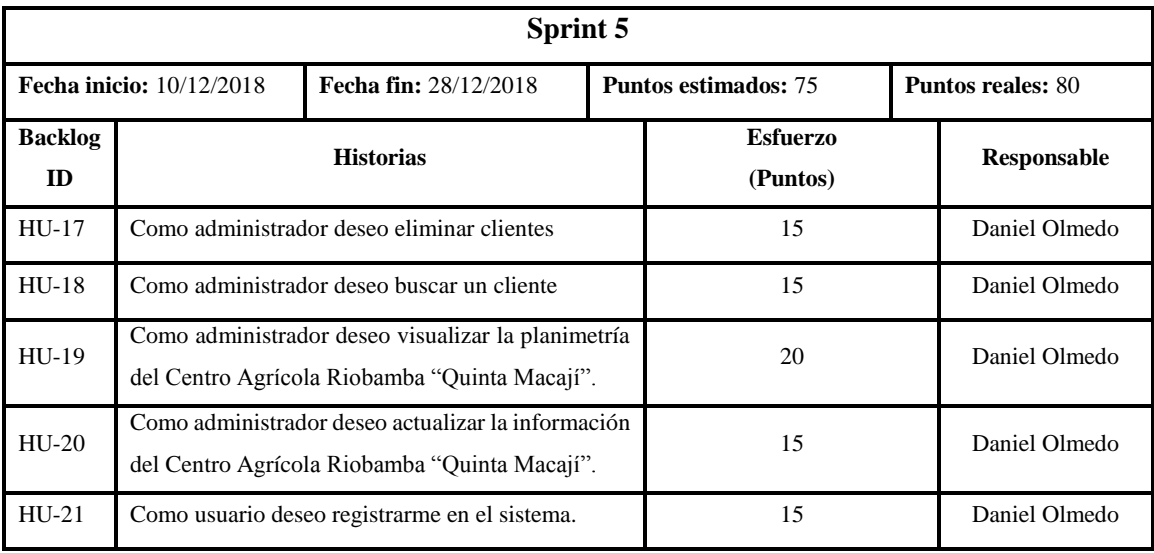

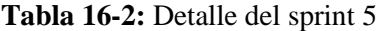

**Realizado por:** Daniel Olmedo. 2019

**Detalle sprint 6:** Aquí se desarrolla la codificación para que un usuario pueda desplegar la imagen de una sección, para que pueda realizar una reserva de un stand y poder visualizar el estado de un stand.

**Tabla 17-2:** Detalle del sprint 6

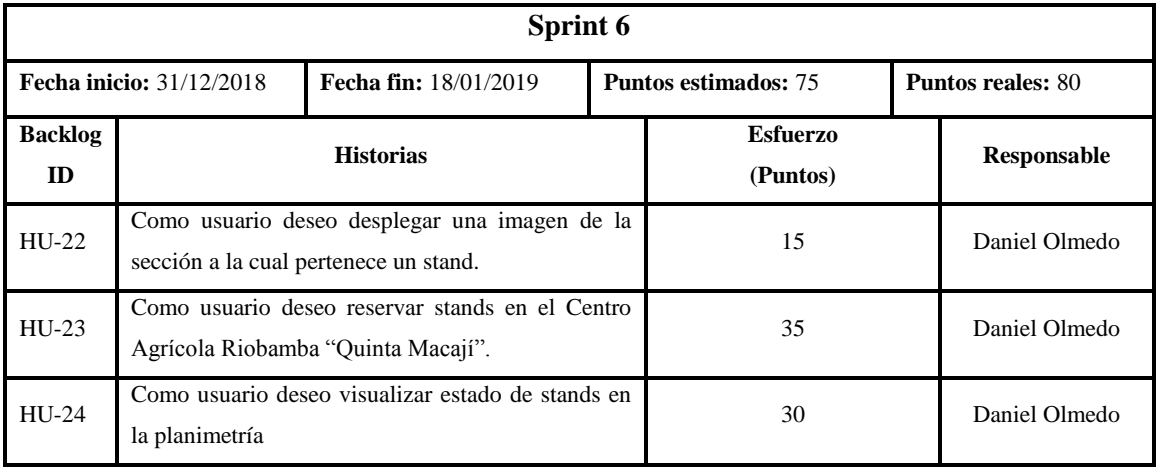

**Realizado por:** Daniel Olmedo. 2019

**Detalle sprint 7:** En el presente sprint se desarrolla la codificación para que un usuario pueda actualizar sus datos, también para que pueda visualizar la información de los stands, para culminar con el desarrollo de la aplicación Web se realiza las pruebas y corrección de errores. También se desarrolla la documentación del sistema. Por último, se implementa el sistema y se da capacitación a los usuarios.

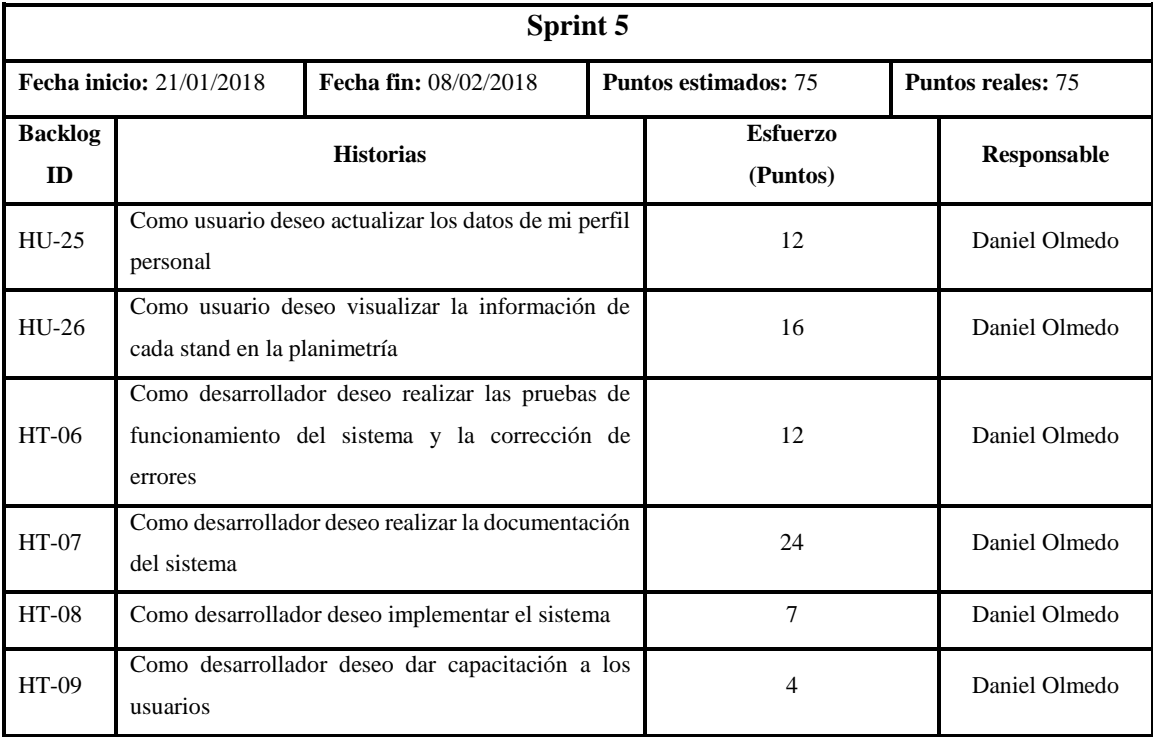

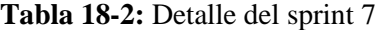

**Realizado por:** Daniel Olmedo. 2019

# **2.5 Fase de Desarrollo**

En esta etapa se procede a ejecutar la metodología SCRUM, implementando cada una de las historias técnicas y las historias de usuario mencionadas anteriormente. En cada Sprint se encuentra sus historias de usuario y este a su vez las tareas de ingeniería y pruebas de aceptación correspondiente donde se valida el software. Para el desarrollo de este sistema se cuenta con un total de 7 sprint, cada uno con un máximo de 75 puntos estimados.

## *2.5.1 Definición del estándar de programación*

El estándar de programación o también conocido como estilo de código es especialmente importante en dos casos particulares, el primero, si se habla de un equipo de desarrollo, y el segundo, si el proyecto lo van a usar en algún momento otros desarrolladores. Es considerado como una buena práctica mantener un estilo de código claro y optimizado. Esto ayudará a revisar mejor el código y a entenderlo si en algún momento se tiene que modificarlo o se quiere reutilizarlo.

Para el desarrollo de la aplicación Web para la reservación de stands del Centro Agrícola Riobamba "Quinta Macají" se usará el estándar de programación en PHP PSR-1, estándar básico de código. El mismo que se encuentra descrito en el sitio Web de PHP Framework Interop Group.

*2.5.1.1 Etiquetas PHP*

El código PHP DEBE utilizar las <?php  $\frac{2}{5}$  etiquetas largas o las etiquetas de eco corto ; NO DEBE utilizar las otras variaciones de etiqueta.  $\langle ? = ? \rangle$ 

*2.5.1.2 Codificación de caracteres*

El código PHP DEBE utilizar solo UTF-8 with out BOM.

*2.5.1.3 Efectos secundarios*

Un archivo DEBE declarar nuevos símbolos (clases, funciones, constantes, etc.) y no causar otros efectos secundarios, o DEBE ejecutar la lógica con efectos secundarios, pero NO DEBE hacer ambos.

La frase "efectos secundarios" significa la ejecución de lógica no relacionada directamente con la declaración de clases, funciones, constantes, etc., *simplemente por incluir el archivo*.

Los "efectos secundarios" incluyen, entre otros, la generación de resultados, el uso explícito de require o la include conexión a servicios externos, la modificación de la configuración de ini, la emisión de errores o excepciones, la modificación de variables globales o estáticas, la lectura o la escritura en un archivo, etc.

#### *2.5.1.4 Efectos secundarios*

Los espacios de nombres y las clases DEBEN seguir una PSR de "carga automática": [ PSR-0 , PSR-4 ] Esto significa que cada clase está en un archivo por sí misma, y está en un espacio de nombres de al menos un nivel: un nombre de proveedor de nivel superior. Los nombres de clase DEBEN ser declarados en StudlyCaps. El código escrito para 5.2.x y antes DEBE usar la convención de pseudo-namespacing de Vendor\_ prefijos en los nombres de clase.

# *2.5.1.5 Constantes de clase, propiedades y métodos*

Las constantes de clase DEBEN declararse en mayúsculas con separadores de subrayado. Por ejemplo:

```
<?php
namespace Vendor\Model;
class Foo
{
    const VERSION = '1.0';const DATE APPROVED = '2012-06-01';
}
```
Con referencia a las propiedades en PHP, en la guía se evita intencionadamente ninguna recomendación sobre el uso de \$StudlyCaps, \$camelCase o \$under\_score nombres de propiedades.

Cualquiera que sea la convención de nomenclatura utilizada, DEBE aplicarse de manera consistente dentro de un alcance razonable. Ese ámbito puede ser de nivel de proveedor, nivel de paquete, nivel de clase o nivel de método.

Y finalmente, los nombres de los métodos DEBEN ser declarados en camelCase().

# *2.5.2 Diseño de la arquitectura del sistema*

Una vez llegado a un mutuo acuerdo en la reunión con el SCRUM Master y el desarrollador se decidió implementar el sistema con una arquitectura de n módulos, se utilizó el modelo vista controlador (MVC), el mismo que se ha dividido en la capa de AccesoDatos, LogicaNegocio y Vistas, como se puede observar en la **Figura 1-2.**

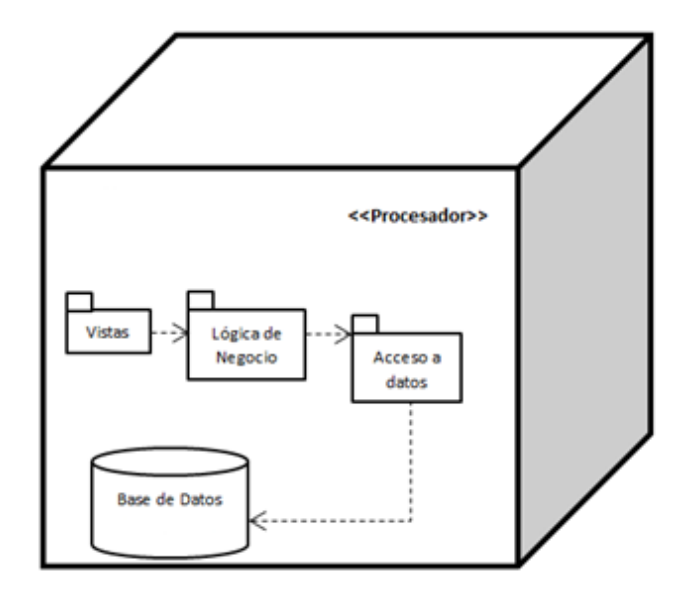

**Figura 1-2**: Arquitectura del sistema **Realizado por:** Daniel Olmedo. 2019

En la capa accesos a datos se encuentra las clases, métodos para la conexión con la base de datos que en este caso es MySQL, en la capa lógica de negocio se encuentran las clases, controladores, funciones, interfaces, validaciones, seguridad y la capa de presentación se encuentran las vistas.

#### *2.5.3 Módulos de la aplicación Web*

Los módulos que conforman la aplicación web son los siguientes:

Módulo Visitante

En el módulo visitante se podrá visualizar un mapa interactivo de Macají en donde se observa todos los stands disponibles para su reserva, al momento de pasar el mouse se pinta de color verde o rojo si está disponible u ocupado respectivamente.

Las secciones son un factor importante también al momento de buscar un stand, es por ello que se crearon métodos que permiten desplegar una imagen de la zona con el fin de mejorar la visibilidad y ubicación al cliente.

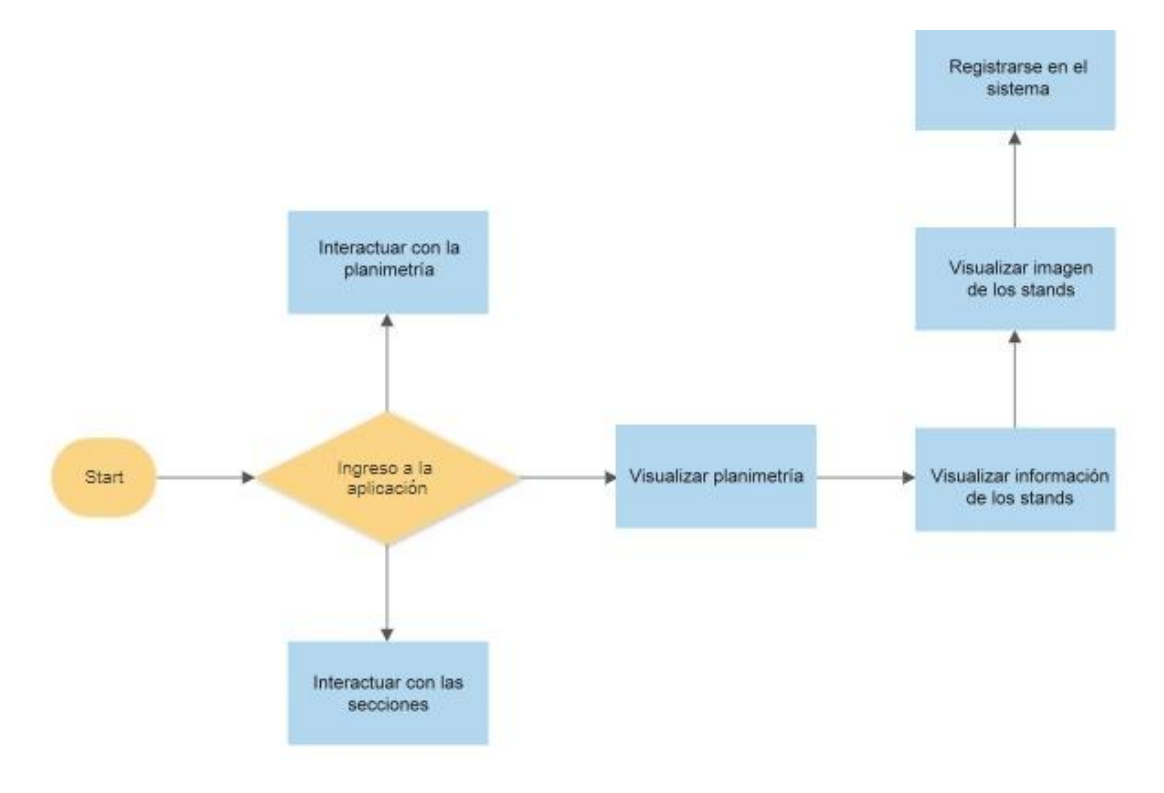

**Figura 2-2:** Módulo visitante **Realizado por:** Daniel Olmedo. 2019

Módulo Solicitud

Este módulo permite generar una solicitud de reserva partiendo de la navegación en la interfaz de planimetría, para ello es necesario que el visitante tenga una noción clara de las características que posee cada uno de los stands y así mismo del precio, para proceder al registro y solicitud final.

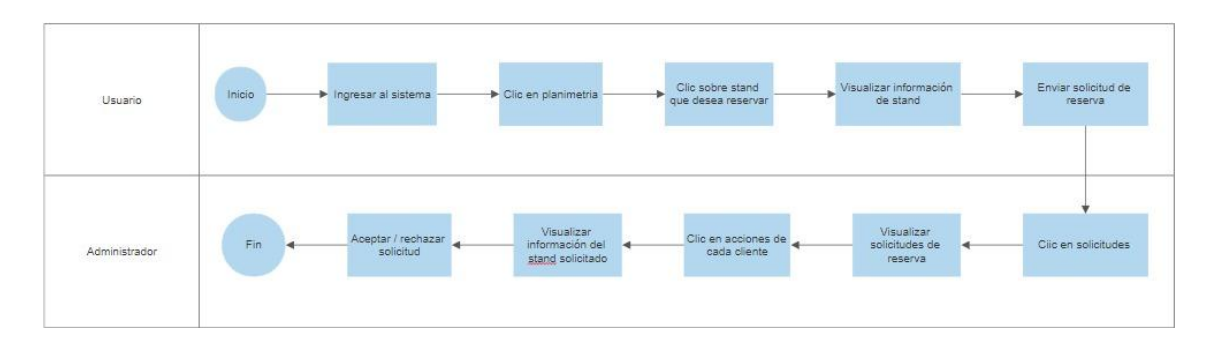

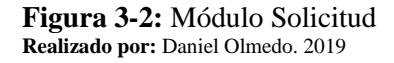

Módulo Usuario

En el módulo usuario se podrá editar la información personal de registro, de igual manera visualizar la solicitud de stand realizado, y la navegabilidad normal de un visitante dentro de la planimetría.

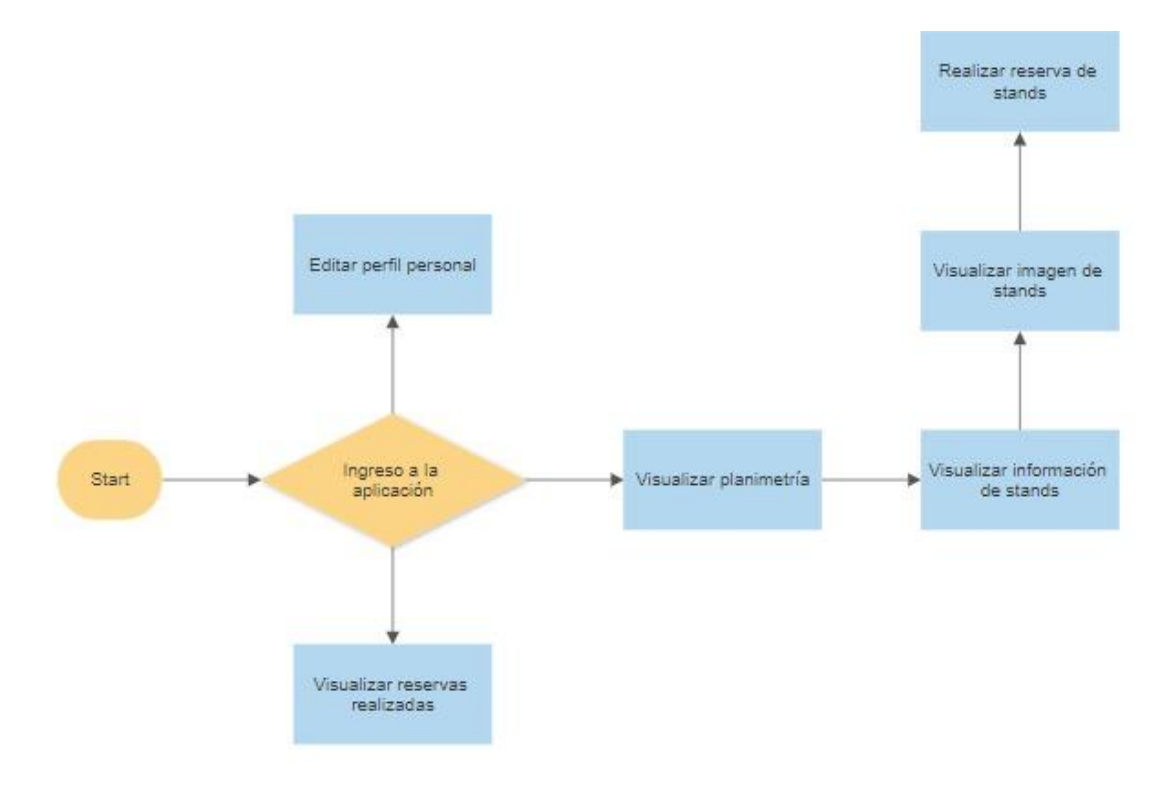

**Figura 4-2:** Módulo Usuario **Realizado por:** Daniel Olmedo. 2019

Módulo Administrador

En el módulo administrador se podrá editar la información de los stands, visualizar clientes y usuarios. Además, que se visualizará las solicitudes de reservas de stands realizadas y se podrá aceptar o rechazar una solicitud.

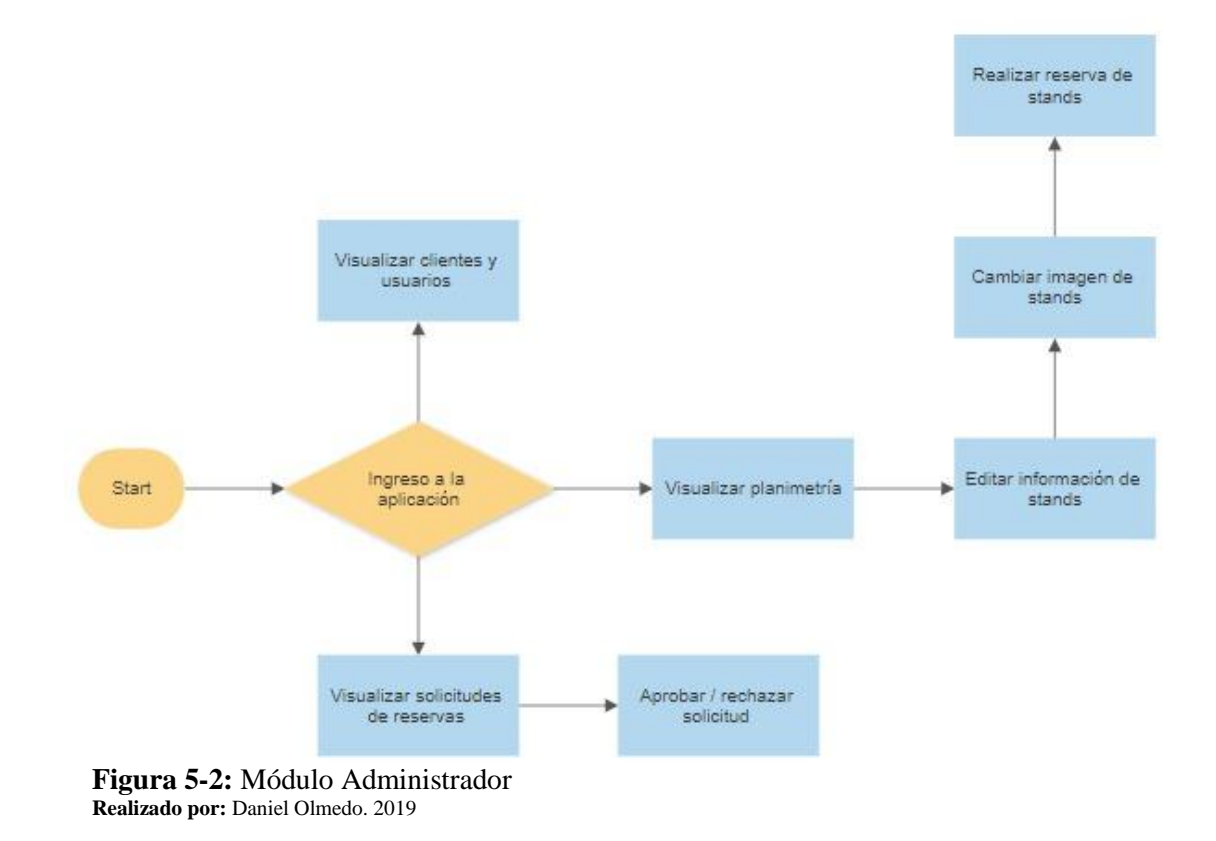

#### *2.5.4 Diseño del estándar de interfaces*

El diseño de las interfaces se lo realiza para que el usuario interactúe con la aplicación Web, utilizando todas las funcionalidades que ofrece de manera comprensible y sencilla.

 $\bullet$  Inicio de sesión de la aplicación Web

La página de inicio de sesión en la cual se debe autentificar para acceder a la aplicación Web como se observa en la **Figura 6-2** cuenta con el logo del Centro Agrícola Riobamba "Quinta Macají", y una sección en donde ingresar el email y la contraseña, además de un botón para iniciar sesión.

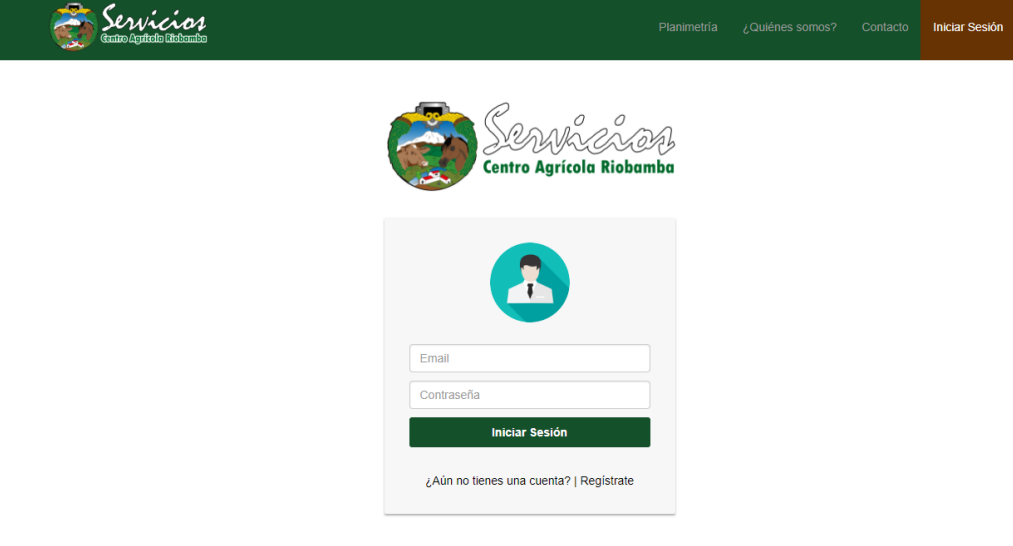

**Figura 6-2:** Iniciar sesión **Realizado por:** Daniel Olmedo. 2019

Registro en el sistema

Para registrase en la aplicación Web aparecerá un modal en el que se debe ingresar nombres, teléfono, email, dirección contraseña y para confirma la contraseña se le pide que la vuelva a escribir y para terminar con el registro un botón de guardar datos como se observa en la **Figura 7-2**.

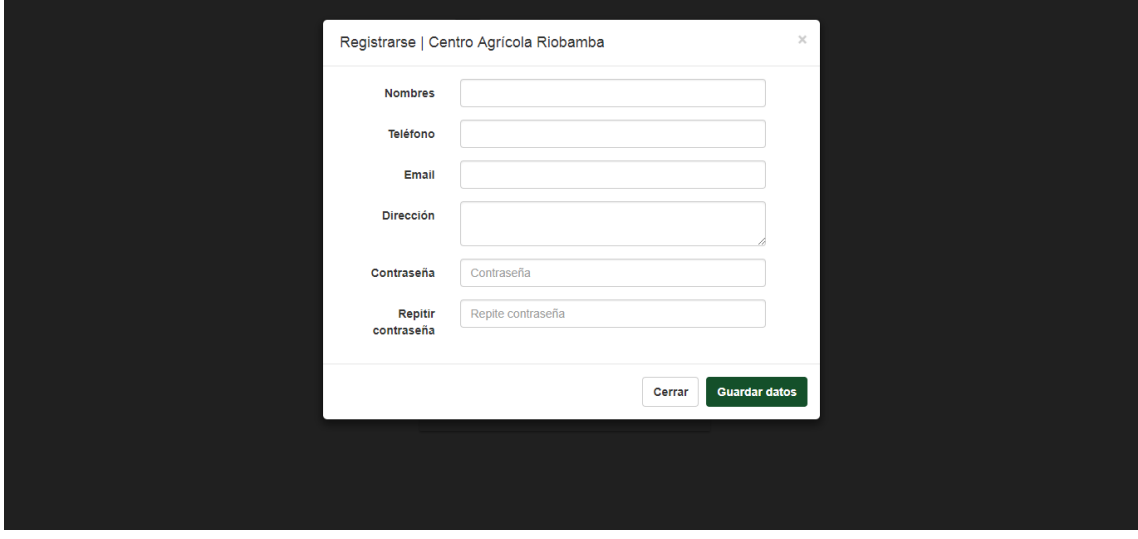

**Figura 7-2:** Registrarse en el sistema **Realizado por:** Daniel Olmedo. 2019

#### Planimetría

En la página Web de la planimetría como se observa en la **Figura 8-2** se representa los stands del Centro Agrícola Riobamba "Quinta Macají" en donde al pasar sobre un stand se visualiza si está libre (verde) u ocupado (rojo). Al hacer clic en un stand se muestra la información de este y un botón para reservarlo. También al pasar sobre el nombre de cada sección se visualiza la imagen de la misma.

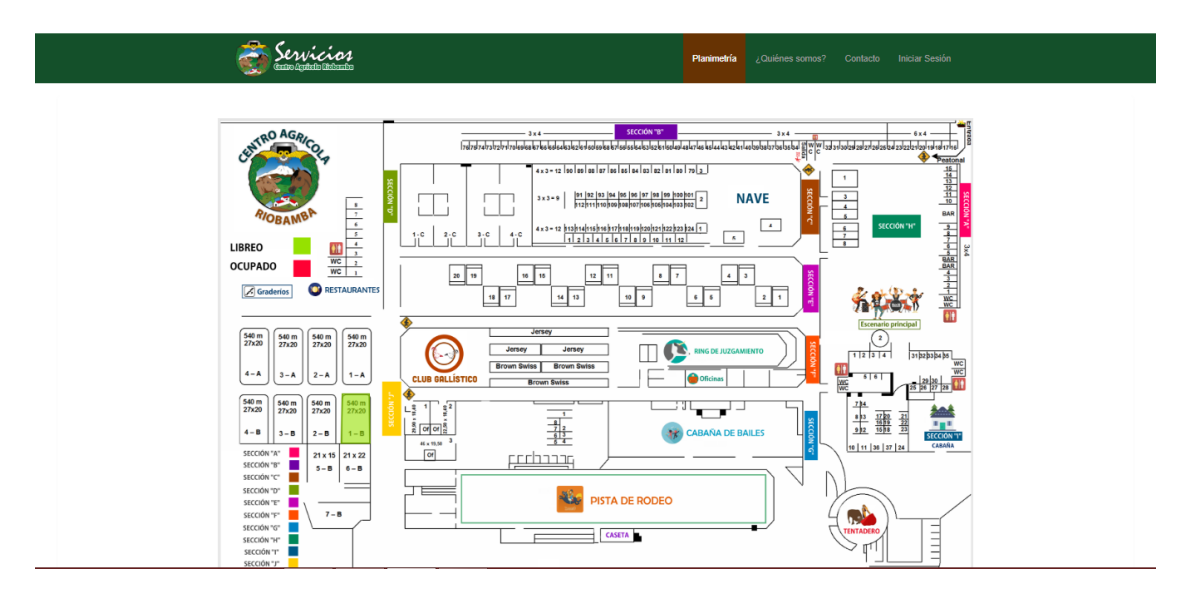

**Figura 8-2:** Planimetría **Realizado por:** Daniel Olmedo. 2019

## *2.5.5 Diseño de la base de datos*

Para la base de datos se analizó la funcionalidad de la aplicación Web para así crear un diseño lógico que prolongue la persistencia de información de la aplicación Web para reserva dinámica de stands del Centro Agrícola Riobamba "Quinta Macají".

Realizando de esta manera un diseño lógico para bases de datos relacionales, para esta tarea se utilizó el case "Power Designer", y de la misma manera usando MySQL en su versión 5.0.12

Se determinaron las tablas necesarias para el funcionamiento de la aplicación Web con sus respectivos atributos y relaciones, se realizó la normalización para evitar que exista redundancia y con esto resultando el diagrama lógico.

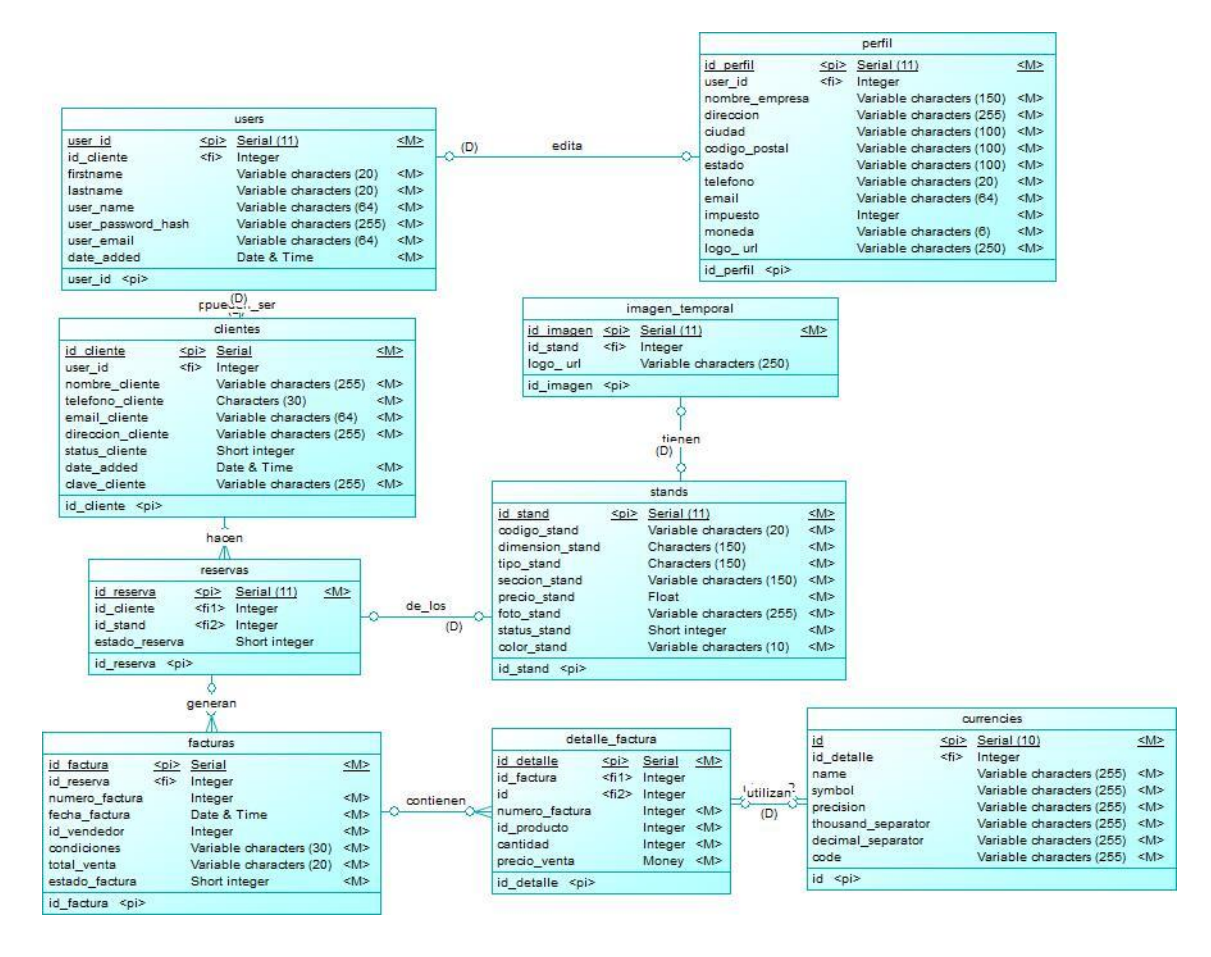

**Figura 9-2:** Esquema lógico de la base de datos **Realizado por:** Daniel Olmedo. 2019

## *2.5.5.1 Diccionario de datos*

El diccionario de datos detalla los elementos lógicos que se van a usar en la aplicación Web, incluye características que describen e identifican cada elemento. En la **Tabla 19-2** se representa el diccionario de datos de una de las tablas de la base de datos.

| Columna        | Descripción                           | <b>Tipo</b>     | <b>Nulo</b> | Predeterminado | <b>Clave</b><br>Primaria | <b>Dominio</b>               |
|----------------|---------------------------------------|-----------------|-------------|----------------|--------------------------|------------------------------|
| id cliente     | Clave<br>identificadora<br>de cliente | int             | No          |                | Sí                       | "99999999999"                |
| nombre_cliente | Nombre del<br>cliente                 | varchar $(255)$ | No          |                |                          | Sin caracteres<br>especiales |

**Tabla 19-2:** Diccionario de datos de la tabla Clientes

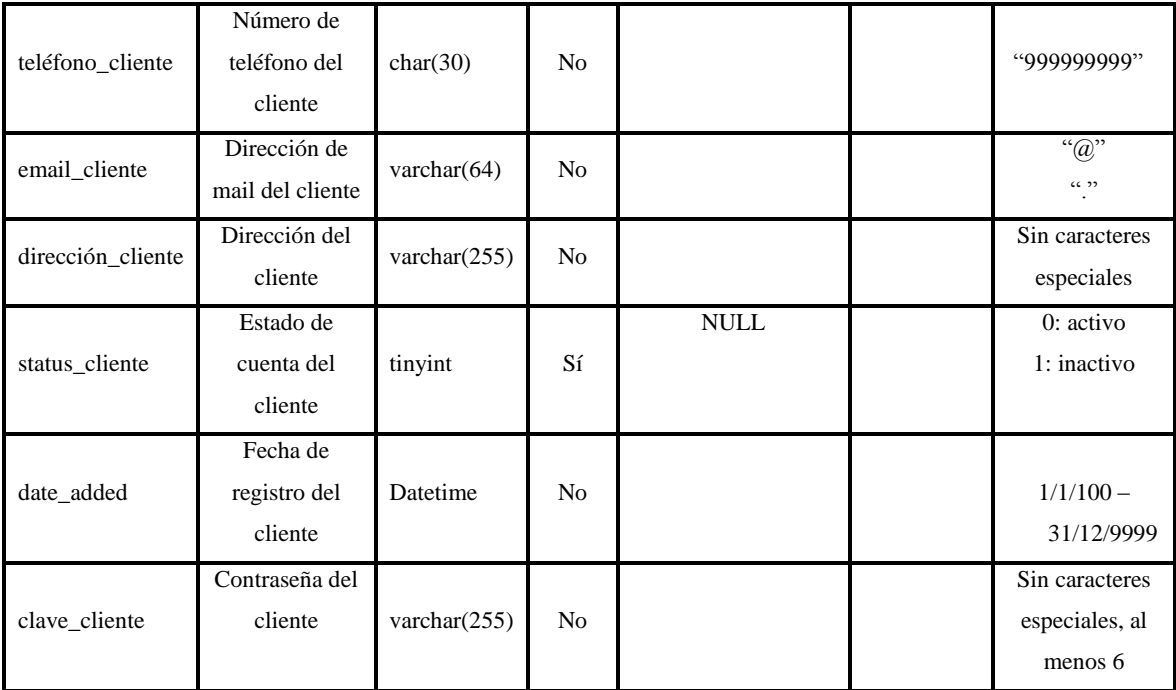

Las demás tablas del diccionario de datos se encuentran en el **Anexo A**

# *2.5.6 Codificación*

#### *2.5.6.1 Historias de usuario*

Las historias de usuario representan los requisitos provenientes del Sprint Backlog, estas historias cuentan con un identificador, nombre, descripción y responsable; así como sus tareas de ingeniería y pruebas de aceptación, las mismas que comprueban el correcto cumplimiento de la historia de usuario. A continuación, se describe mediante tablas el proceso para la realización de una historia de usuario, la misma que servirá como guía para conocer cómo fueron realizadas las 26 historias resultantes.

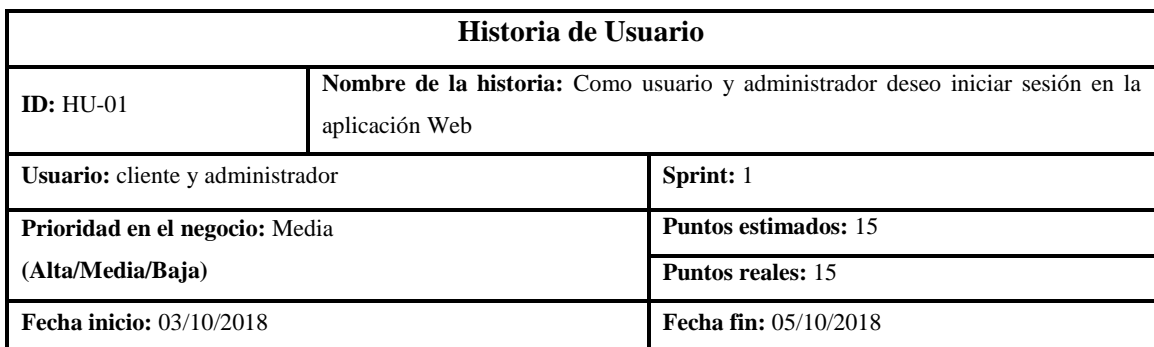

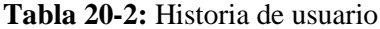

**Descripción:** Como cliente y administrador quiero iniciar sesión en la aplicación Web para poder realizar acciones en la misma.

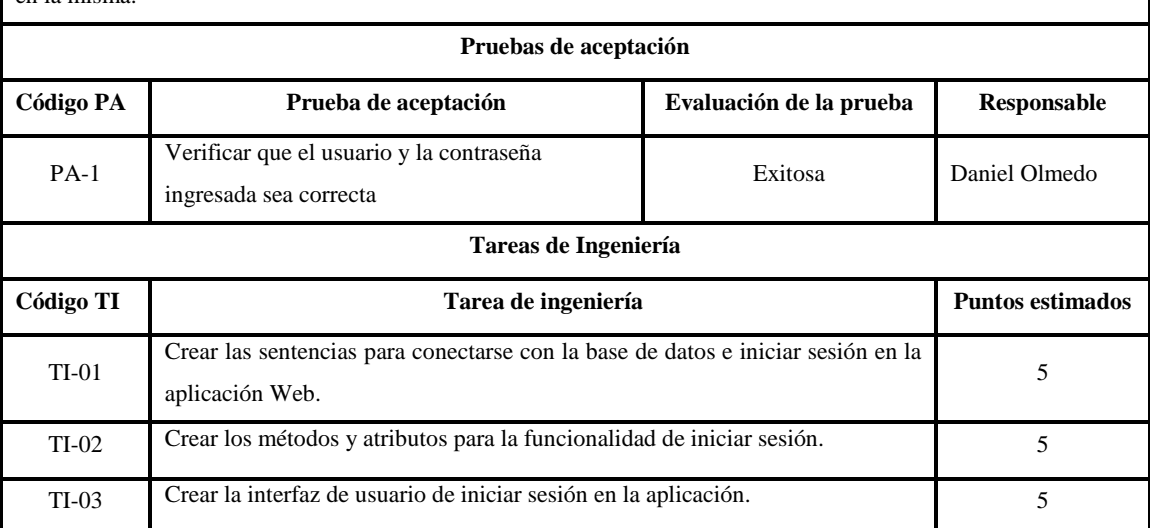

**Realizado por:** Daniel Olmedo. 2019

Las demás historias de usuario se encuentran en el **Anexo B.**

#### **2.6 Fase de Cierre**

# *2.6.1 Burn Down Chart*

Para la fase de cierre se usó el burn down chart, en el que se representa gráficamente el seguimiento del proyecto. Mediante el gráfico se muestra la velocidad en la que se realiza cada sprint, además que permite visualizar si el proyecto se terminó en el tiempo que se planificó el **Grafico 1-3** se visualiza el seguimiento del desarrollo del proyecto, en el que las X representan los sprints que conforman el proyecto y las Y representan el esfuerzo en puntos estimados.

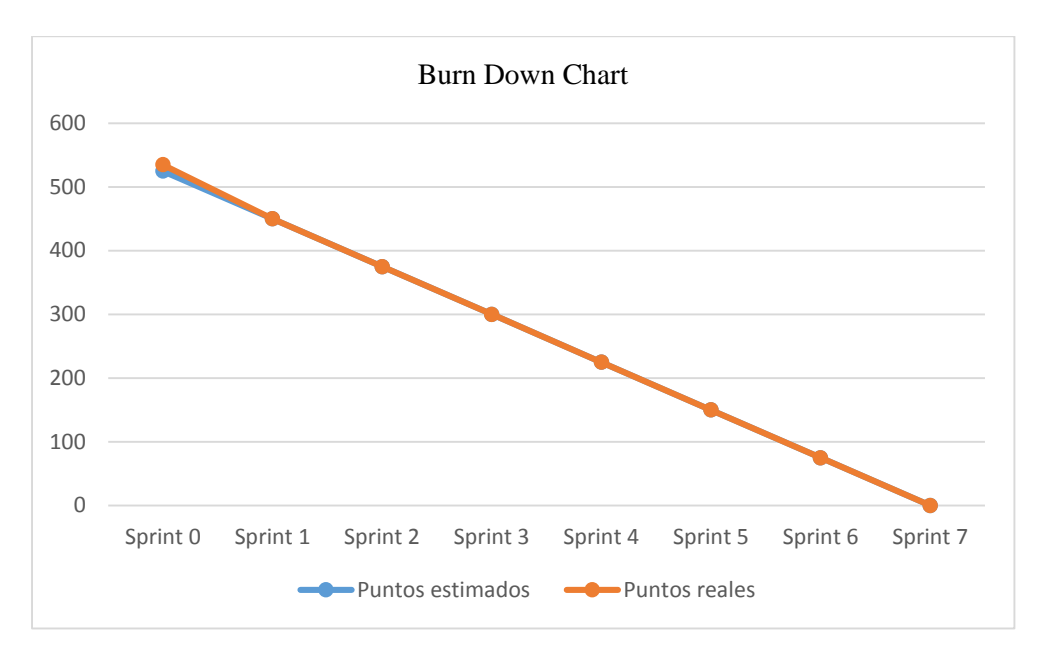

**Gráfico 1-3:** Fase de cierre - Burn Down Chart **Realizado por:** Daniel Olmedo. 2019

En el **Grafico 1-3** con una línea azul se representa los puntos estimados y con una línea naranja los puntos reales. Como se observa en el gráfico no existió mayores cambios por lo que la estimación del desarrollo del proyecto no se vio gravemente afectado y el proyecto se realizó correctamente.

# **CAPÍTULO III**

#### **3. MARCO DE RESULTADOS Y DISCUSIÓN**

En este capítulo se explica los resultados conseguidos al evaluar la usabilidad del sistema mediante la norma ISO 9126 en el que nos da cuatro métricas de calidad que son: aprendizaje, operabilidad, entendimiento y atracción. Con los resultados que se obtienen se llegará a la conclusión de si la aplicación cumple con la característica de usabilidad o no.

Para calcular la muestra de la población se utilizó la fórmula de la muestra cuando se conoce el tamaño de la población, esto para saber a cuantos usuarios realizar la encuesta para evaluar la usabilidad del sistema para esto se realizó una encuesta con escala Likert a los usuarios del sistema, dicha encuesta se encuentra en el **Anexo C.**

En cada subcaracterística se obtuvo la sumatoria de los valores de las respuestas, cada pregunta tiene el peso de 5, además de calcular la media de cada una de las preguntas y también se calculó una media general para conocer el valor total de la subcaracterística de usabilidad.

#### **3.1 Muestra**

Se posee una población de 5 empleados del Centro Agrícola Riobamba "Quinta Macají" que harán uso frecuente del sistema, para calcular la muestra de la población se utiliza datos como: Tamaño de la población (N), nivel de confianza (Z), probabilidad éxito (p), probabilidad fracaso (q), precisión (d); en este caso los valores son:

 $N = 5$  $Z = 95\% = 1.962$ 

 $p = 50\% = 0.5$ 

 $q = 1 - p = 1 - 0.5 = 0.5$ 

 $d = 3\% = 0.3$ 

**Fórmula para calcular el tamaño de la muestra cuando se conoce el tamaño de la población** 

$$
n = \frac{N \times Z^2 \times p \times q}{d^2 \times (N-1) + Z^2 \times p \times q}
$$
 [3.1]

**Sustituimos con los datos obtenidos**

n = 
$$
\frac{5 \times (1,962)^2 \times 0.5 \times 0.5}{(0,3)^2 \times (5-1) + (1,962)^2 \times 0.5 \times 0.5}
$$
  
n = 
$$
\frac{4,811805}{1,322361}
$$

 $n = 3.638$ 

Según el resultado obtenido para realizar el estudio el tamaño de la muestra es de 4.

#### **3.2 Estadísticas de datos**

Los resultados obtenidos mediante la encuesta realizada a los empleados que previamente recibieron una capacitación para conocer el funcionamiento y manejo del sistema para contestar con facilidad el test en el que el usuario deberá marcar entre los valores de 1 a 5 (en el que 1 es para "totalmente en desacuerdo", 2 para "en desacuerdo", 3 para "ni de acuerdo, ni en desacuerdo", 4 para "de acuerdo" y 5 para "totalmente de acuerdo" ) se está evaluando aprendizaje, operabilidad, entendimiento y atracción.

### *3.2.1 Preguntas de aprendizaje*

En la siguiente tabla se detalla el número de usuarios que respondieron a cada valor de la escala de Likert en las preguntas de aprendizaje:

#### **Tabla 1-3:** Datos de preguntas de aprendizaje

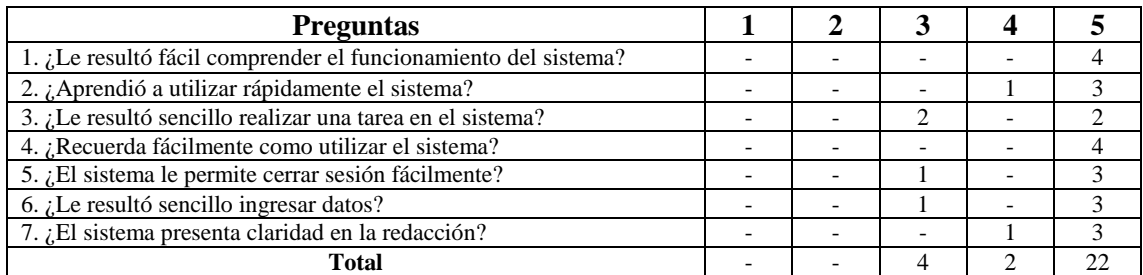

**Realizado por:** Daniel Olmedo. 2019

Según la encuesta realizada se obtuvo datos que indican que el sistema desarrollado es de fácil aprendizaje para los usuarios debido a que el 78,57% de los usuarios encuestados evaluaron las preguntas con el valor de 5 que equivale a "totalmente de acuerdo" que se lo representa en el **Gráfico 1-3.** 

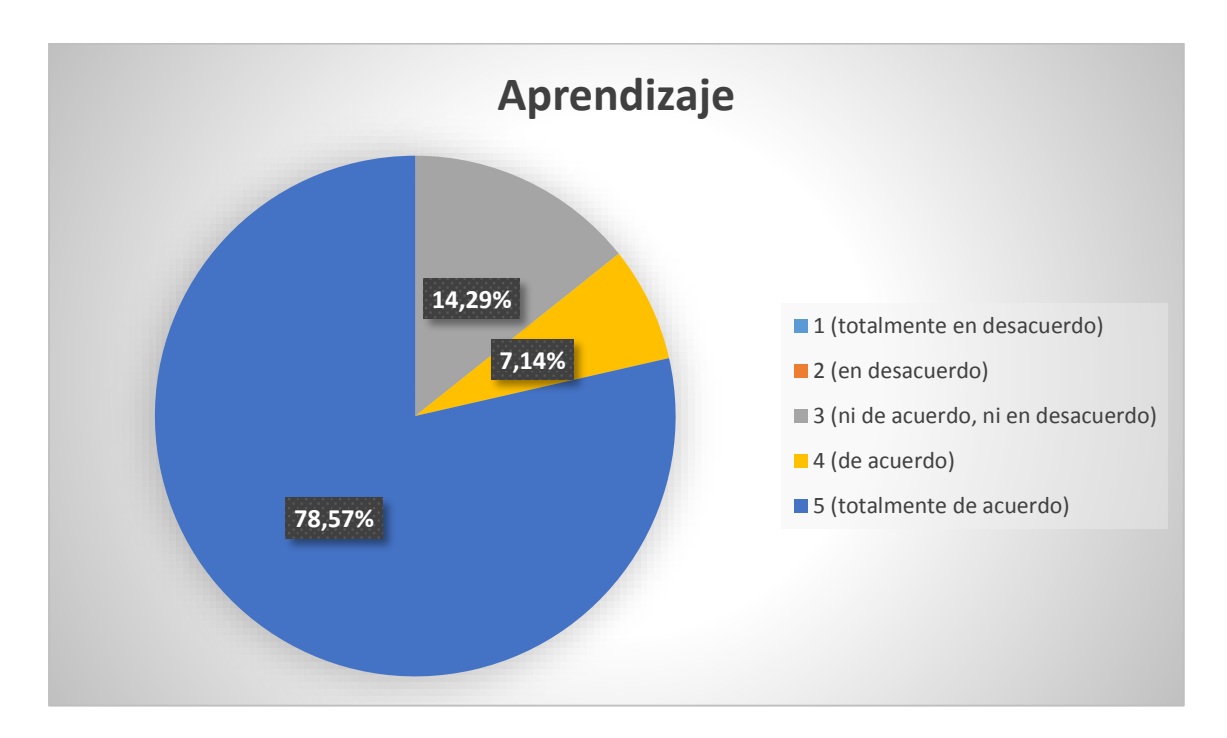

**Gráfico 1-3:** Resultados preguntas de aprendizaje **Realizado por:** Daniel Olmedo. 2019

A continuación, en la **Tabla 2-3** se detallan las preguntas de aprendizaje y se calculó la media de cada una de las preguntas, también se calculó una media general para obtener un porcentaje de aceptación del sistema en cuanto a aprendizaje que es una subcaracterística de usabilidad.

| $N^{\circ}$ de                                   | Pregunta | Pregunta | Pregunta | Pregunta | Pregunta | Pregunta | Pregunta |
|--------------------------------------------------|----------|----------|----------|----------|----------|----------|----------|
| usuarios                                         |          |          |          |          |          |          |          |
| encuestados                                      |          |          |          |          |          |          |          |
|                                                  |          |          |          |          |          |          |          |
|                                                  |          |          |          |          |          |          |          |
|                                                  |          |          |          |          |          |          |          |
|                                                  |          |          |          |          |          |          |          |
| Suma                                             | 20       | 19       | 16       | 20       | 18       | 18       | 19       |
| Media                                            |          | 4.75     |          |          | 4,5      | 4.5      | 4.75     |
| $4,64$ (sobre 5)<br>Media General de Aprendizaje |          |          |          |          |          |          |          |

**Tabla 2-3:** Resultados de la evaluación de las preguntas de aprendizaje

El resultado de la media de cada pregunta y la media general se las representa en el **Gráfico 2-3**  en el que se observa que se obtuvo un valor de media general de 4,64 sobre 5 de la subcaracterística aprendizaje, que equivale al 92,8% y representa que el sistema es de fácil aprendizaje.

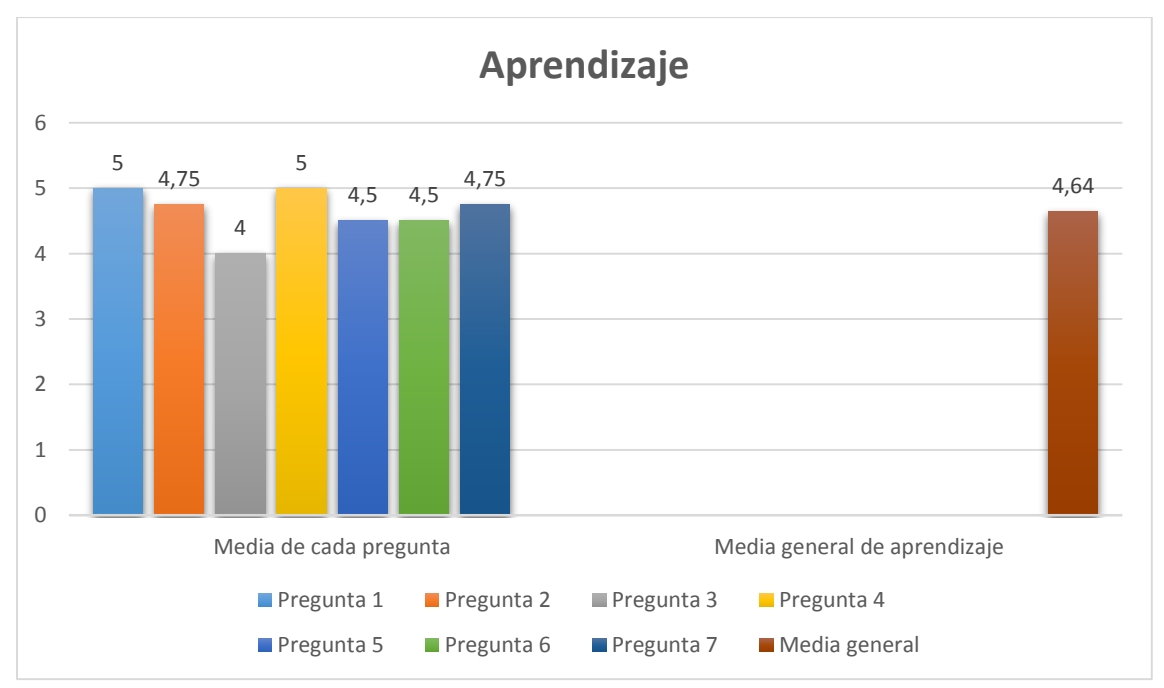

**Gráfico 2-3:** Resultado del análisis de las preguntas de aprendizaje **Realizado por:** Daniel Olmedo. 2019.

## *3.2.2 Preguntas de operabilidad*

En la siguiente tabla se detalla el número de usuarios que respondieron a cada valor de la escala de Likert en las preguntas de operabilidad:

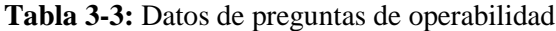

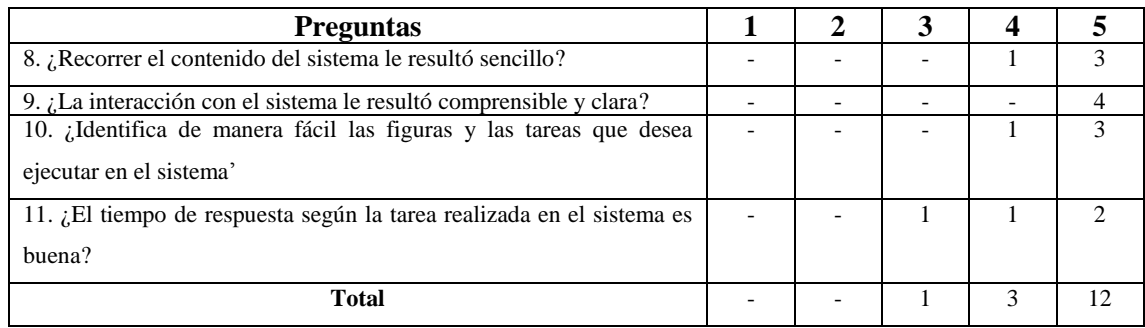

En cuanto a operabilidad en las preguntas el 75% de usuarios respondieron con el valor 5 que equivale a "totalmente de acuerdo" por lo que se entiende que para la mayoría de los usuarios es sencillo interactuar con el sistema, siendo esta interacción clara y comprensible, lo que permite recorrer e identificar fácilmente las funcionalidades del sistema. En el **Gráfico 3-3** se representa el porcentaje de usuarios que respondieron a los valores de cada pregunta.

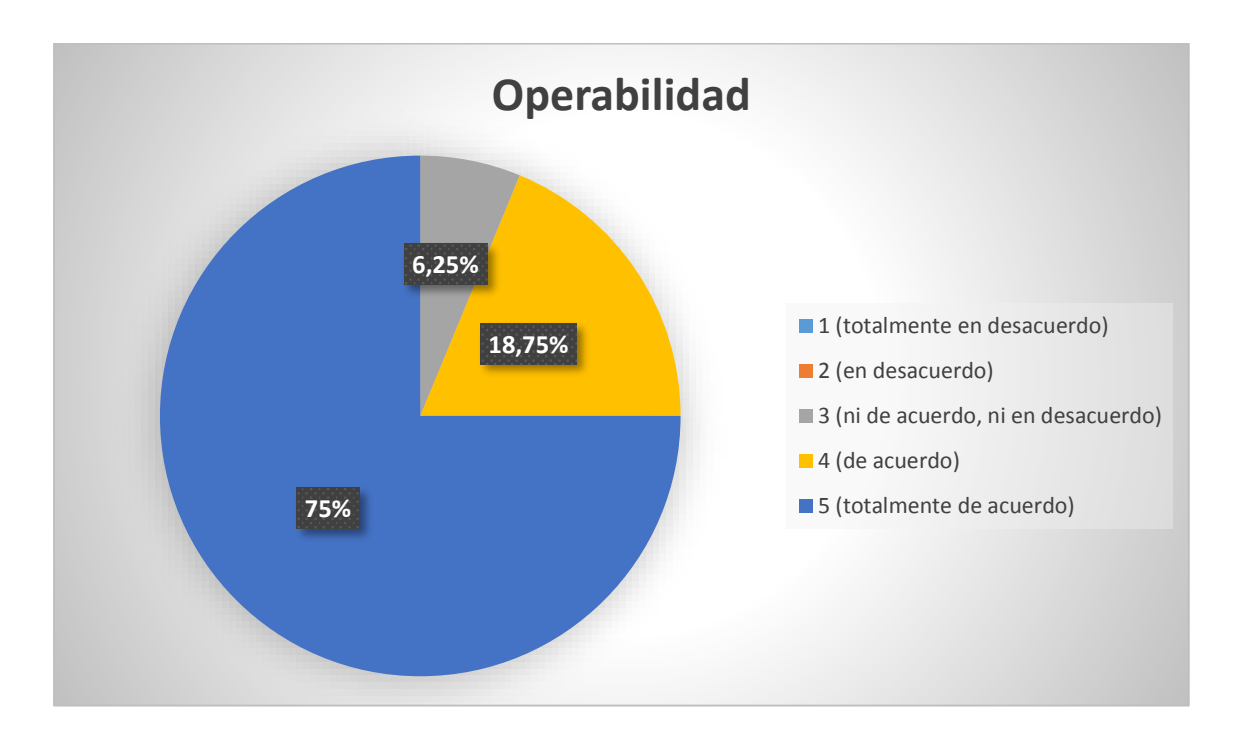

**Gráfico 3-3:** Resultados preguntas de operabilidad **Realizado por:** Daniel Olmedo. 2019

A continuación, en la **Tabla 4-3** se detallan las preguntas de operabilidad y se calculó la media de cada una de las preguntas, también se calculó una media general para obtener un porcentaje de aceptación del sistema en cuanto a operabilidad que es una subcaracterística de usabilidad.

| $N°$ de usuarios encuestados  | Pregunta         | Pregunta | Pregunta | Pregunta |
|-------------------------------|------------------|----------|----------|----------|
|                               |                  |          | 10       |          |
|                               |                  |          |          |          |
|                               |                  |          |          |          |
|                               |                  |          |          |          |
|                               |                  |          |          |          |
| Suma                          |                  | 20       |          |          |
| <b>Media</b>                  | 4.75             |          | 4.75     | 4.25     |
| Media General de Operabilidad | $4,69$ (sobre 5) |          |          |          |

**Tabla 4-3:** Resultados de la evaluación de las preguntas de operabilidad

El resultado de la media de cada pregunta y la media general se las representa en el **Gráfico 4-3**  en el que se observa que se obtuvo un valor de media general de 4,69 sobre 5 de la subcaracterística operabilidad, que equivale al 93,8% y representa que el sistema es fácil de operar.

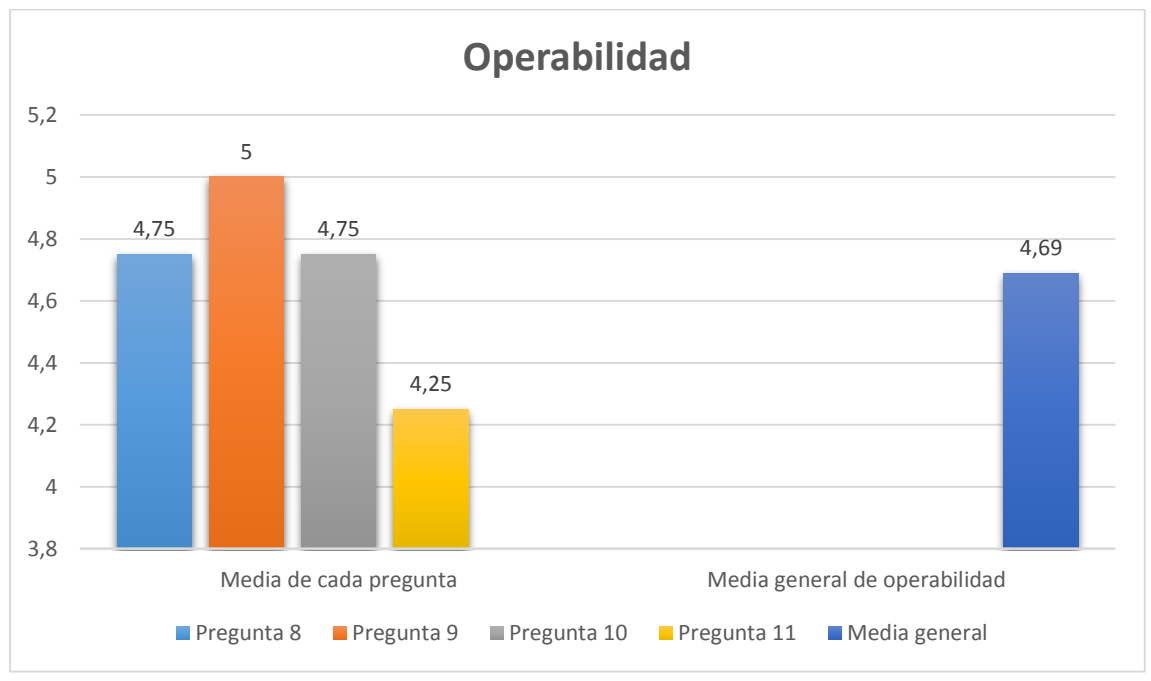

**Gráfico 4-3:** Resultado del análisis de las preguntas de operabilidad **Realizado por:** Daniel Olmedo. 2019

## *3.2.3 Preguntas de entendimiento*

En la siguiente tabla se detalla el número de usuarios que respondieron a cada valor de la escala de Likert en las preguntas de entendimiento:

**Tabla 5-3:** Datos de preguntas de entendimiento

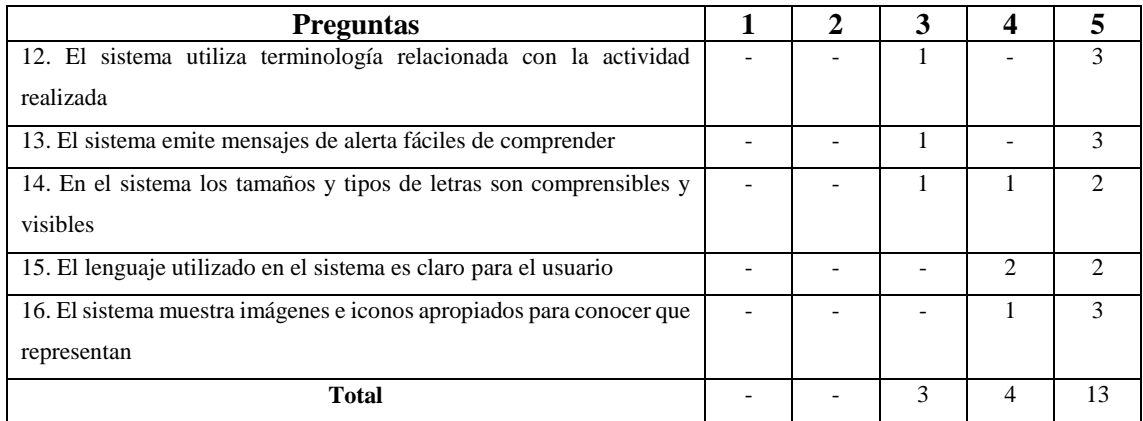

**Realizado por:** Daniel Olmedo. 2019

Con los datos que se obtuvieron de la encuesta de usabilidad referente a las preguntas de entendimiento se concluye que la aplicación Web es de fácil entendimiento para los usuarios debido a que el 65% de los usuarios respondieron a las preguntas con el valor 5 que equivale a "totalmente de acuerdo". En el **Grafico 5-3** se representa estos datos.

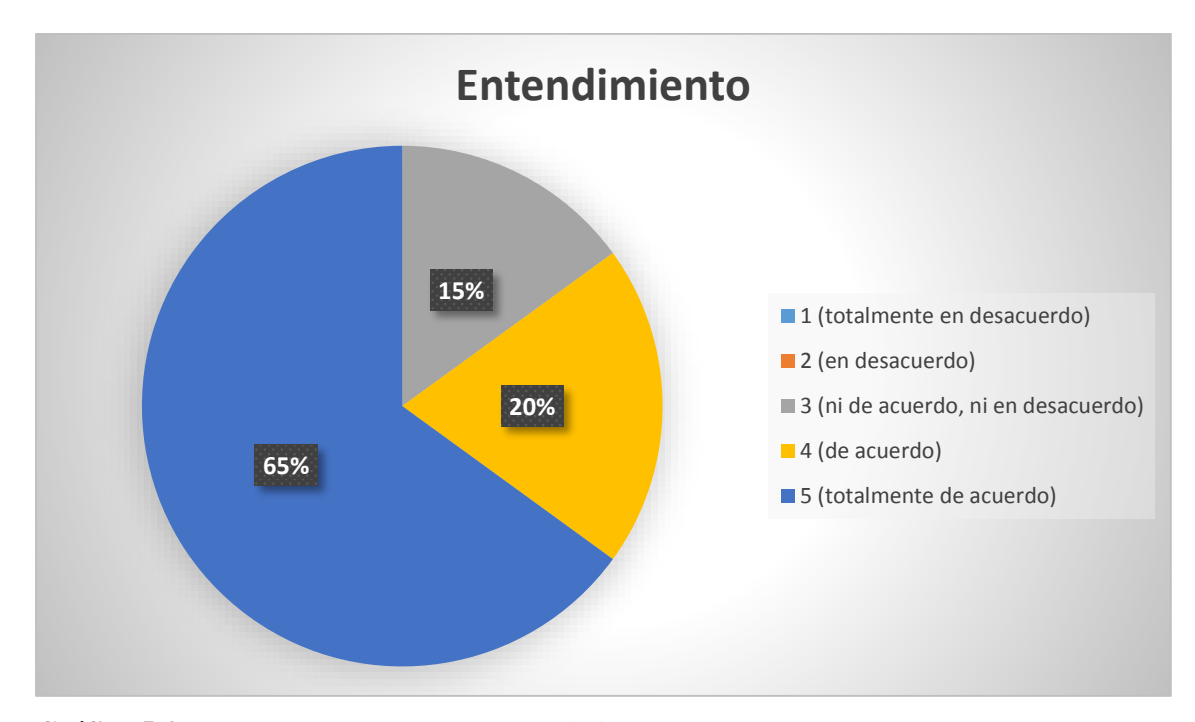

**Gráfico 5-3:** Resultados preguntas de entendimiento **Realizado por:** Daniel Olmedo.2019

A continuación, en la **Tabla 6-3** se detallan las preguntas de entendimiento y se calculó la media de cada una de las preguntas, también se calculó una media general para obtener un porcentaje de aceptación del sistema en cuanto a entendimiento que es una subcaracterística de usabilidad.

| $N°$ de usuarios encuestados  | Pregunta | Pregunta | Pregunta | Pregunta | Pregunta |  |
|-------------------------------|----------|----------|----------|----------|----------|--|
|                               |          | IJ       |          | 15       |          |  |
|                               |          |          |          |          |          |  |
|                               |          |          |          |          |          |  |
|                               |          |          |          |          |          |  |
|                               |          |          |          |          |          |  |
| Suma                          |          | 18       |          |          | 19       |  |
| Media                         |          |          | 4.25     | 4.       | 4.75     |  |
| Media General de Operabilidad |          |          |          |          |          |  |

**Tabla 6-3:** Resultados de la evaluación de las preguntas de entendimiento

El resultado de la media de cada pregunta y la media general se las representa en el **Gráfico 4-3**  en el que se observa que se obtuvo un valor de media general de 4,5 sobre 5 de la subcaracterística entendimiento, que equivale al 90% y representa que el sistema es fácil de operar.

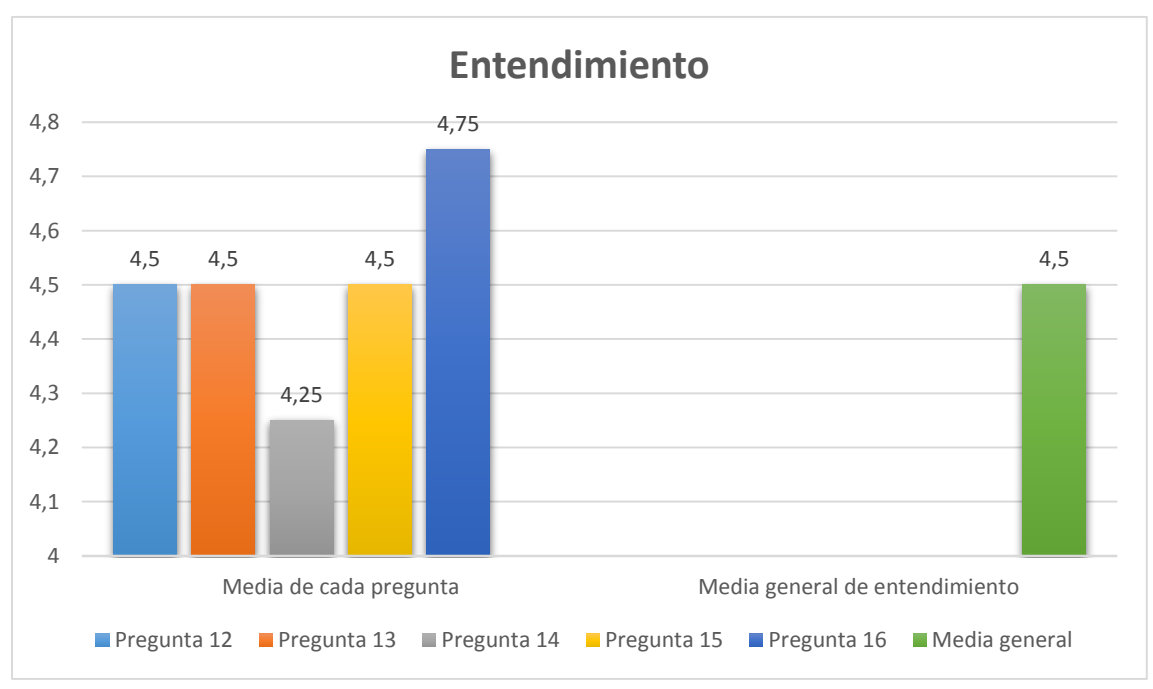

**Gráfico 6-3:** Resultado del análisis de las preguntas de entendimiento **Realizado por:** Daniel Olmedo. 2019

# *3.2.4 Preguntas de atracción*

En la siguiente tabla se detalla el número de usuarios que respondieron a cada valor de la escala de Likert en las preguntas de atracción:

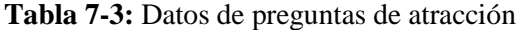

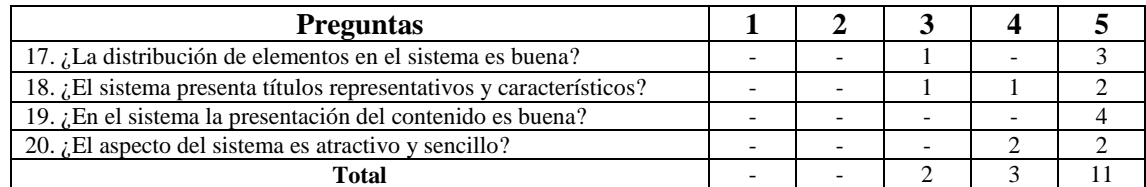

En cuanto a la atracción mediante los resultados obtenidos de la encuesta de usabilidad se concluye que la aplicación Web le resulta atractiva y sencilla a los usuarios debido a que el 68,75% corresponde a las respuestas con el valor 5 de las preguntas que equivale a "totalmente de acuerdo", estos datos se lo representan en el **Gráfico 7-3.**

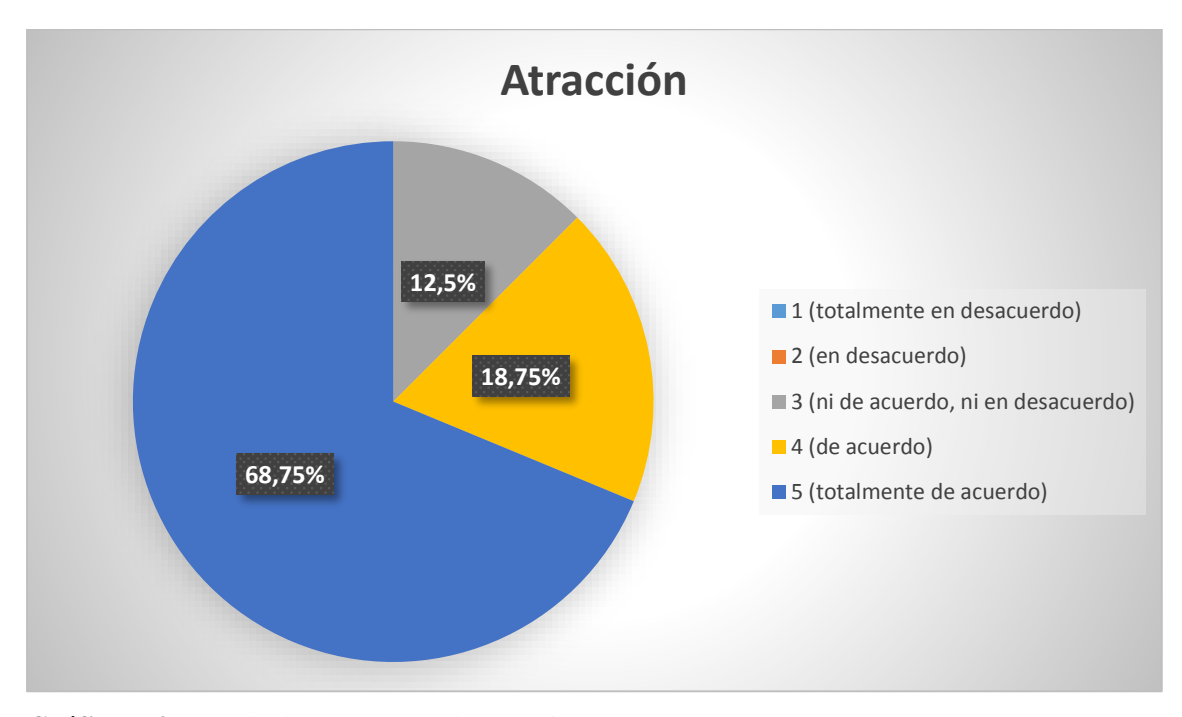

**Gráfico 7-3:** Resultados preguntas de atracción **Realizado por:** Daniel Olmedo.2019

A continuación, en la **Tabla 8-3** se detallan las preguntas de atracción y se calculó la media de cada una de las preguntas, también se calculó una media general para obtener un porcentaje de aceptación del sistema en cuanto a atracción que es una subcaracterística de usabilidad.

| $N°$ de usuarios encuestados  | Pregunta         | Pregunta | Pregunta | Pregunta |
|-------------------------------|------------------|----------|----------|----------|
|                               |                  | 18       |          | 20       |
|                               |                  |          |          |          |
|                               |                  |          |          |          |
|                               |                  |          |          |          |
|                               |                  |          |          |          |
| Suma                          |                  |          | 20       |          |
| <b>Media</b>                  |                  | 4.25     |          |          |
| Media General de Operabilidad | $4,56$ (sobre 5) |          |          |          |

**Tabla 8-3:** Resultados de la evaluación de las preguntas de atracción

El resultado de la media de cada pregunta y la media general se las representa en el **Gráfico 8-3**  en el que se observa que se obtuvo un valor de media general de 4,56 sobre 5 de la subcaracterística atracción, que equivale al 91,2% y representa que el sistema es atractivo para los usuarios.

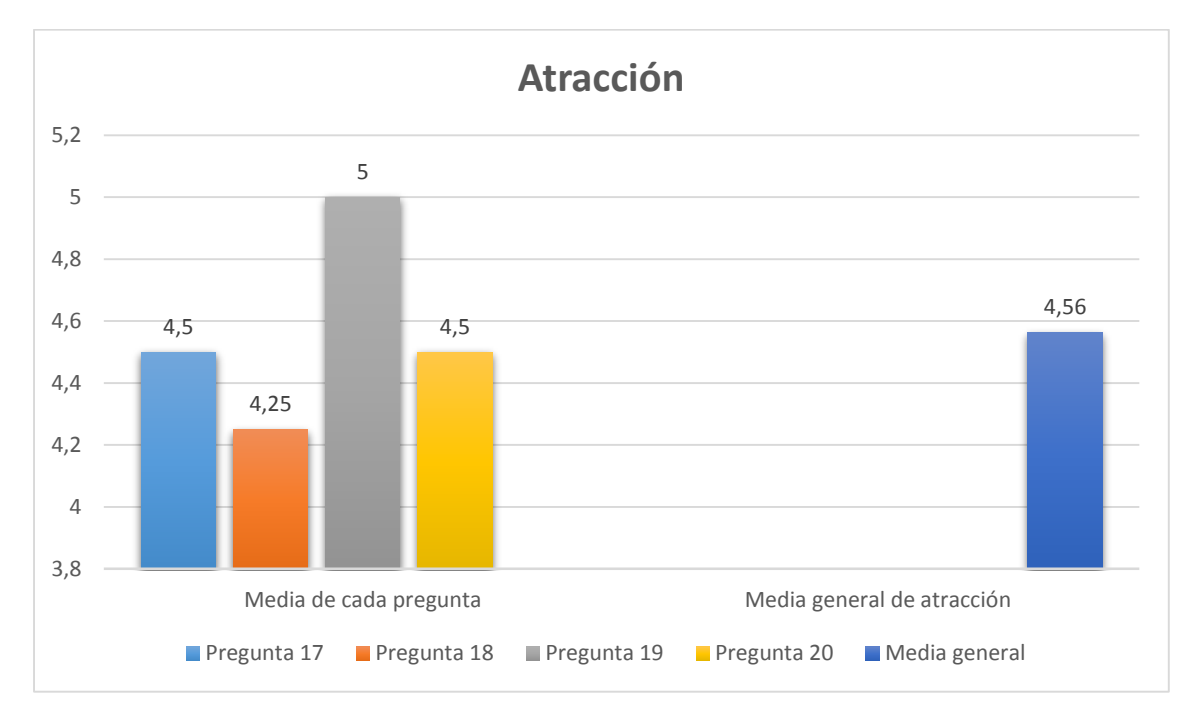

**Gráfico 8-3:** Resultado del análisis de las preguntas de atracción **Realizado por:** Daniel Olmedo. 2019

#### **3.3 Análisis de la usabilidad del sistema de acuerdo con las métricas de calidad planteadas**

Para conseguir un valor total de la usabilidad del sistema se sumó los valores obtenidos en cada subcaracterística que son aprendizaje + operabilidad + entendimiento + atracción y con el resultado de esta sumatoria se calculó la media.

Para verificar que el sistema sea usable se utiliza el siguiente intervalo: si el valor es de  $x \le 2.5$ se considera que el sistema no es usable y si es de  $x > 2.5$  se considera que el sistema es usable.

Para lo cual se calcula la media:

$$
x = \frac{4,64 + 4,69 + 4,5 + 4,56}{4} = 4,60
$$

Para obtener el porcentaje equivalente de 4,60 sobre 5 y conocer cuál es el porcentaje de usabilidad del sistema se realiza la siguiente formula:

$$
Por centaje = \frac{4,60}{5} \times 100 = 92\%
$$

El resultado obtenido fue de 4,60 que indica que el sistema está cumpliendo con un 92% de usabilidad como lo especifica la Norma ISO/IEC 9126.

# **CONCLUSIONES**

- En torno al proceso actual que maneja el Centro Agrícola Riobamba "Quinta Macají" se pudo evidenciar que existe gran incertidumbre por parte de los clientes en torno a la disponibilidad de stands, detalles y forma de reservar, además existe un exceso innecesario de tiempo al atender las inquietudes y dudas de los clientes en base a los stands, con la implementación de la aplicación propuesta se logró optimizar dichos procesos.
- Para el desarrollo de la presente aplicación fue necesario implementar los conocimientos de las principales herramientas utilizadas tales como: Bootstrap, PHP, CSS, JavaScript, MySQL, partiendo de dichas tecnologías se complementaron las mismas con funciones, métodos y plugins que permitieron la dinamización, adaptación y mejora tanto en la funcionalidad como en la interfaz.
- La fase de desarrollo se dividió en 7 Sprint que tuvieron la duración de 3 semanas las cuales equivalían a 75 puntos estimados que son 75 horas de trabajo, cada sprint tuvo entre 3 y 6 historias de usuario que dan como total de 26, debido a que esta fase se dividió en sprint ayudó a que si existía un cambio se lo corrija inmediatamente sin afectar a las demás funcionalidades.
- Para la fase de desarrollo se utilizaron 107 días de desarrollo sin tomar en cuenta los fines de semana con una jornada de trabajo de 5 horas al día, resultando un total de 535 horas de trabajo; en esta fase no se vio la necesidad de realizar una replanificación, por lo que se concluye que el hacer uso de la metodología ágil SCRUM resultó eficaz para el desarrollo del proyecto, evitando posibles demoras al existir problemas que se pueden corregir en el proceso.
- Tras haber realizado el primer objetivo que consistía en el análisis del proceso actual se llegó a la conclusión de que la planimetría que poseía en administración no era la idónea para una interfaz Web por lo que se adecuo la misma para hacerla más amigable para el usuario, de la misma manera mediante el uso de Bootstrap se implementó un diseño atractivo y funcional que compagina con el desarrollo de la aplicación.
- Para evaluar la usabilidad de la aplicación se basó en la Norma ISO/IEC 9126 la cual divide a la usabilidad en sucaracterísticas que son aprendizaje, operabilidad, entendimiento y atracción, consecuentemente, se realizó una encuesta la cual arrojó que a los usuarios, la aplicación les resulta fácil de aprender, de interactuar, de entender y atractiva debido a que se obtuvo los siguientes valores de aceptación por parte de los usuarios 92,8% en aprendizaje, en operabilidad el 93,8%, entendimiento el 90% y atracción un 91,2%
- Tras el análisis de cada una de las subcaracterísticas de usabilidad se realizó una media total para comprobar que se encuentre en un intervalo que considere que la aplicación es usable para lo cual se realizó la suma de las medias de cada subcaracteristica y se la dividió para cuatro lo cual arrojó el valor de 4,60 por lo que se concluye que la aplicación es un 92% usable.

# **RECOMENDACIONES**

- Se recomienda continuar con el desarrollo de la aplicación para crear nuevos módulos con el fin de brindar más facilidades al cliente y al administrador.
- Aunque la aplicación actualmente es adaptable a cualquier dimensión de pantalla se recomienda mejorar la interfaz al navegar desde un dispositivo de pantalla pequeña.
- Se recomienda posteriormente integrar un sistema de pagos en línea con el fin de optimizar más la aplicación.
- Se recomienda integrar un sistema de notificación push para agilizar los procesos.
- Se recomienda que, para realizar un mejor desarrollo, usando PHP, el uso de sesiones para conservar la información relevante para su guardado, edición y eliminación.
- Se recomienda una posible ampliación con el uso de tecnologías multimedia emergentes como realidad virtual y realidad aumentada.

# **BIBLIOGRAFÍA**

**ABUD FIGUEROA, M.A**. "Calidad en la Industria del Software. La Norma ISO-9126.". *Revista UPIICSA* [en línea]*,* 2000, (Mexico) (34), pp. 1-1. [Consulta: 11 mayo 2018]. Disponible en: http://148.204.210.204/revistaupiicsa/34/34-2.pdf.

**ACHOUR; et al**,. *Manual de PHP*. [en línea]. 2005 [Consulta: 11 mayo 2018]. Disponible en: https://www.php.net/manual/es/index.php.

**ALEGSA**. *Definicion de aplicación web*. [en línea]. 2010. [Consulta: 11 mayo 2018]. Disponible en: http://www.alegsa.com.ar/Dic/aplicacion\_web.php.

**ATLASSIAN.** *Scrum | Una breve introducción | Atlassian - El orientador ágil.* [en línea]. 2016. [Consulta: 22 mayo 2018]. Disponible en: https://es.atlassian.com/agile/scrum.

**ARTURO, C**. *¿Qué es Front-end y que es Back-End?* [en línea]. 2014. [Consulta: 11 mayo 2018]. Disponible en: http://www.falconmasters.com/web-design/que-es-front-end-y-que-es-back-end/.

**BORBÓN ARDILA, N.I.** NORMA DE EVALUACIÓN ISO/IEC 9126. [en línea]. 2013. [Consulta: 23 mayo 2018]. Disponible en: http://actividadreconocimiento-301569- 8.blogspot.com/2013/03/norma-de-evaluacion-isoiec-9126.html.

**CÁCERES, P. y MARCOS, E.** *"Procesos Ágiles para el Desarrollo de Aplicaciones Web.". Ingeniería del Software Orientada al Web,* (2010), pp. 4.

**CAMPIÓN, R.S. y NALDA NAVARIDAS, F.** "LA WEB 2.0 EN ESCENA". *Píxel-Bit. Revista de Medios y Educación* [en línea], 2012, 0(41), pp. 19-30. [Consulta: 21 mayo 2018]. Disponible en: https://recyt.fecyt.es/index.php/pixel/article/view/61587/37600.

- **CASTILLO, A.A**. *Curso de Programación Web: JavaScript, Ajax y jQuery.* 2da Edición. S.l.: CREATESPACE INDEPENDENT P, 2017. ISBN 9781542787406.
- **CASTILLO, L.** HTML5 Iniciación al Diseño Web [en línea]. Primera Edición. S.l.: s.n. [Consulta: 26 junio 2018]. Disponible en: http://www1.herrera.unt.edu.ar/biblcet/wpcontent/uploads/2014/12/Introducción-al-lenguaje-HTML5MA.pdf.
- **COBO, Á**. *PHP y MySQL: Tecnología para el desarrollo de aplicaciones web.* [en línea]. S.l.: Ediciones Díaz de Santos. ISBN 978-84-7978-706-6. 2005. [Consulta: 24 junio 2018]. Disponible en: https://books.google.com.ec/books?hl=es&lr=&id=zMK3GOMOpQ4C&oi=fnd&pg=P R17&dq=aplicaciones+web&ots=FghwX1Aern&sig=-Ys1- Z88I46gxExCvRTlR3m\_Kik&redir\_esc=y#v=onepage&q=aplicaciones%20web&f=fal se.
- **COLLELL, J.**, *CSS3 y Javascript avanzado* [en línea]. 1ra Edició. S.l.: s.n. 2013. [Consulta: 20 mayo 2018]. Disponible en: https://www.freelibros.me/diseno-web/css3-y-javascriptavanzado-jordi-collell-puig.
- **DÍAZ, I..** *¿Que es FrontEnd Y Backend en la programación web?* [en línea]. [Consulta: 20 mayo 2018]. 2014. Disponible en: https://serprogramador.es/que-es-frontend-y-backenden-la-programacion-web/.
- **DUARTE, M.P. y PÉREZ, I.M.** *Programación en PHP a través de ejemplos* [en línea]. S.l.: s.n., 2014 [Consulta: 22 mayo 2018]. Disponible en: https://www.academia.edu/6930056/Programación\_en\_PHP\_a\_través\_de\_ejemplos\_1\_Pro gramación\_en\_PHP\_a\_través\_de\_ejemplos.
- **EGUÍLUZ, J**.,. *Introducción a CSS* [en línea]. S.l.: s.n., 2007 [Consulta: 22 mayo 2018]. Disponible en: https://www.jesusda.com/docs/ebooks/introduccion\_css.pdf.

**FONTELA, A.,** ¿Que es Bootstrap? [en línea]. [Consulta: 11 mayo 2018]. Disponible en:

https://raiolanetworks.es/blog/que-es-bootstrap/.

- **FORGIARINI, L.** *Ejemplos de Servidores Web Mas Utilizados - LuisForgiariniBlog.* [en línea]. 2017. [Consulta: 22 mayo 2018]. Disponible en: https://luisforgiariniblog.com/ejemplosservidores-web-mas-utilizados/.
- **GAUCHAT, J.D.** *El gran libro de HTML5, CSS3 y Javascript* [en línea]. Primera Ed. Barcelona-España: s.n, 2012. [Consulta: 23 mayo 2018]. ISBN 978-84-267-1782-5. Disponible en: https://gutl.jovenclub.cu/wpcontent/uploads/2013/10/El+gran+libro+de+HTML5+CSS3+y+Javascrip.pdf.
- **GILFILLAN, I.** *La biblia de MySQL* [en línea]. S.l.: s.n., 2002. [Consulta: 20 mayo 2018]. Disponible en: http://didepa.uaemex.mx/clases/Manuales/MySql/MySql-La biblia de mysql.pdf.
- **GONZÁLEZ, J.** *Desarrollo de sitios web con PHP y MySQL.* [en línea]. S.l.: 2012. [Consulta: 23 mayo 2018]. Disponible en: http://www.lsi.us.es/cursos/cursophp/apuntes/tema1.pdf.
- **GONZÁLEZ, J.F.** *Introducción a las metodologías ágiles.* [en línea]. S.l.: Instituto de Informacion Cientifica y Tecnologica, 2015. [Consulta: 23 mayo 2018]. Disponible en: https://openlibra.com/es/book/introduccion-a-las-metodologias-agiles
- **GUEVARA, A.,** Frontend y Backend. [en línea]. [Consulta: 20 mayo 2018]. Disponible en: https://devcode.la/blog/frontend-y-backend/.
- **KABIR, M.** *La Biblia del Servidor Apache 2* [en línea]. Madrid: s.n, 2002. [Consulta: 20 mayo 2018]. ISBN 84-415-1468-2. Disponible en: https://yexia.files.wordpress.com/2010/09/mohammed-j-kabir-la-biblia-del-servidorapache-21.pdf.

**KEN SCHWABER, J.S.** *La Guía Definitiva de SCRUM.* [en línea]. S.l.: 2013a. [Consulta: 24
mayo 2018]. Disponible en: https://www.scrumguides.org/docs/scrumguide/v1/scrumguide-es.pdf.

**KEN SCHWABER, J.S.** *La Guía Definitiva de SCRUM.* S.l.: 2013b.

**LUJÁN-MORA, S**. *Programación en Internet: clientes web* [en línea]. S.l.: Editorial Club Universitario, 2001. [Consulta: 11 mayo 2018]. ISBN 978-84-8454-118-9. Disponible en: http://rua.ua.es/dspace/handle/10045/16994.

**LUJÁN-MORA, S.** Programación de aplicaciones web: historia, principios básicos y clientes web. S.l.: 2018.

**MARINI, E.** *El Modelo Cliente/Servidor.* S.l.: 2012, pp. 11.

**MARULANDA, J.** Aseguramiento de la calidad en el diseño del software (Trabajo de titulación) (Pregrado) [en línea]. Universidad EAFIT, Escuela de Ingenieria. Medellín. 2014. [Consulta: 20 mayo 2018]. Disponible en: https://core.ac.uk/download/pdf/47246132.pdf.

**MATEU, C.: et al.** *Desarrollo de aplicaciones web: software libre.* Barcelona: 2004. UOC. ISBN 978-84-9788-118-0.

**MACÍAS, F.R.C; et al**. El Estándar ISO y su Aportación al Proceso de Calidad del Desarrollo de Software. [en línea]. S.l.: 2016 [Consulta: 24 mayo 2018]. Disponible en: http://openaccess.uoc.edu/webapps/o2/bitstream/10609/53422/8/fcalderonmTFC0616mem oria.pdf.

**MARABOLI, M.** *Manual de Programación en PHP* [en línea]. Valparaíso: s.n, 2003. [Consulta: 24 mayo 2018]. Disponible en: https://www.academia.edu/14906294/Manual\_de\_Programación\_en\_PHP\_Capítulo.1.

**MICROSOFT .NET.** *Características de las aplicaciones web modernas. Diseño de aplicaciones web modernas con ASP.NET Core y Azure* [en línea]. S.l.: 2017. [Consulta: 11 mayo 2018]. Disponible en: https://docs.microsoft.com/es-es/dotnet/standard/modern-web-apps-azurearchitecture/modern-web-applications-characteristics.

- **MIFSUF, E.** *Apache* [en línea]. S.l.: s.n, 2000. [Consulta: 20 mayo 2018]. Disponible en: https://www.lawebdelprogramador.com/pdf/15410-Apache.html.
- **MONTOYA, C.E.G.; et al.**, 2013. "Seguridad en la configuración del servidor web Apache." *INGE CUC* [en línea], 2000, vol. 9, no. 2, pp. 31-38. [Consulta: 25 mayo 2018]. Disponible en: https://revistascientificas.cuc.edu.co/ingecuc/article/view/3.
- **NAVARRETE, T.** *El lenguaje JavaScript.* [en línea]. S.l.: 2006. [Consulta: 18 mayo 2018]. Disponible en: https://docplayer.es/3118968-El-lenguaje-javascript-asignatura-fonamentscartografia-i-sig-curso-2006-07-profesor-toni-navarrete.html.
- **OBS BUSINESS SCHOOL**. *Principales ventajas y limitaciones de las metodologías ágiles | OBS Business School.* [en línea]. 2016. [Consulta: 15 mayo 2018]. Disponible en: https://www.obs-edu.com/es/blog-project-management/metodologia-agile/principalesventajas-y-limitaciones-de-las-metodologias-agiles.
- **PALACIO, J.** *Scrum Manager I Las reglas de scrum* [en línea]. Scrum Mana. S.l.: s.n, 2015. [Consulta: 24 mayo 2018]. ISBN 1404240651012. Disponible en: https://www.scrummanager.net/files/scrum\_I.pdf.
- **PÉREZ PÉREZ, M. J**. Guía Comparativa de Metodologías Ágiles (Trabajo de titulación). (Pregrado). [en línea] Universidad de Valladolid, E. U. de Informática. Segovia. 2013

**PHP FRAMEWORK INTEROP GROUP**. PSR-1: Basic Coding Standard - PHP-FIG. [en línea]. S.l.: 2010. [Consulta: 31 diciembre 2018]. Disponible en: https://www.php-fig.org/psr/psr-1/.

- **ROUSE, M.** *What is Scrum? - Definition from WhatIs.com.* [en línea]. 2017. [Consulta: 18 mayo 2018]. Disponible en: https://searchsoftwarequality.techtarget.com/definition/Scrum.
- [Consulta: 24 mayo 2018]. Disponible en: https://uvadoc.uva.es/bitstream/10324/1495/1/TFG-B.117.pdf.
- **TRIGAS GALLEGO, M**. Metodología Scrum. [en línea]. S.l.: 2016 [Consulta: 22 mayo 2018]. Disponible en: http://openaccess.uoc.edu/webapps/o2/bitstream/10609/17885/1/mtrigasTFC0612memoria .pdf.

**REYNOSO, C.B.** *Introducción a la Arquitectura de Software.* S.l.: 2014, pp. 245.

- **RIVAS, I.** *CARACTERISTICAS DE APLICACIONES WEB*. [en línea]. 2016. [Consulta: 11 mayo 2018]. Disponible en: http://estudiantealdeaunare3irmadj.blogspot.com/p/caracteristicasde-aplicaciones-web.html.
- **ROSALES, P.** *Aprendiendo SCRUM – El Blog de Pame.* [en línea]. 2018. [Consulta: 26 junio 2018]. Disponible en: http://blog.pucp.edu.pe/blog/pamelars/2018/01/19/aprendiendoscrum/.
- **SÁNCHEZ, J.** *MySQL - Guía rápida.* [en línea]. S.l.: 2004. [Consulta: 26 junio 2018]. Disponible en: http://www.mysql.com.
- **SOFTENG**. *Proceso y Roles de Scrum.* [en línea]. 2015. [Consulta: 20 diciembre 2018]. Disponible en: https://www.softeng.es/es-es/empresa/metodologias-detrabajo/metodologia-scrum/proceso-roles-de-scrum.html.

**SOSA, H., GAETÁN, G. y MARTIN, A.** *Rediseño de un Portal Web Universitario aplicando Patrones de Accesibilidad.* S.l.; 2014, pp. 30.

**TUTORIALSPOINT**. *Java Script* [en línea]. S.l.: s.n., 2016. [Consulta: 27 junio 2018]. Disponible en: https://www.tutorialspoint.com/javascript/javascript\_tutorial.pdf.

**VALDIVIA, J.** "Modelo de procesos para el desarrollo del front-end de aplicaciones web." *Interfases* [en línea], 2016, n° 9. pp. 187-208. [Consulta: 26 junio 2018]. Disponible en: https://dialnet.unirioja.es/servlet/articulo?codigo=6043088.

**VEGA, J.F. y VAN DER HENST, C.**. *Guía HTML5: El presente de la Web.* [en línea]. S.l.: 2011. [Consulta: 26 junio 2018]. Disponible en: http://www.lamolina.edu.pe/osi/manual/Curso\_HTML5\_v1.pdf.

**WIBOO**. *¿Qué son las Aplicaciones Web? Ventajas y Tipos de Desarrollo Web. Wiboo Media* [en línea]. 2016. [Consulta: 11 mayo 2018]. Disponible en: https://wiboomedia.com/que-son-lasaplicaciones-web-ventajas-y-tipos-de-desarrollo-web/.

## **ANEXOS**

## **Anexo A: Diccionario de datos**

#### **Tabla curriencies**

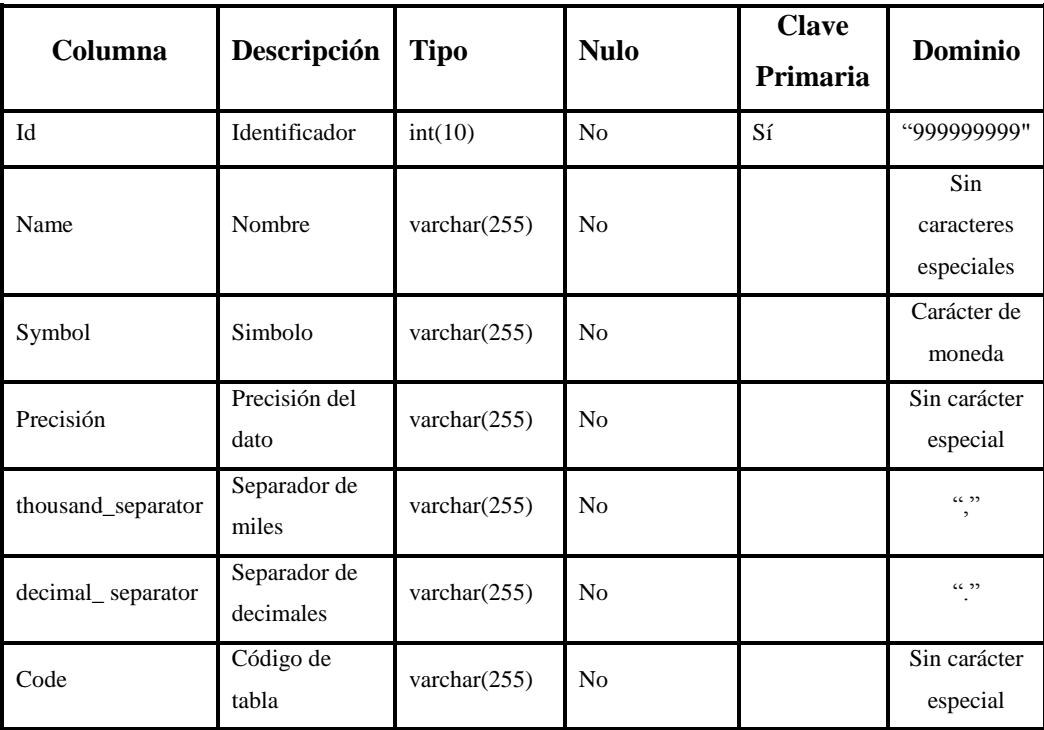

## **detalle\_factura**

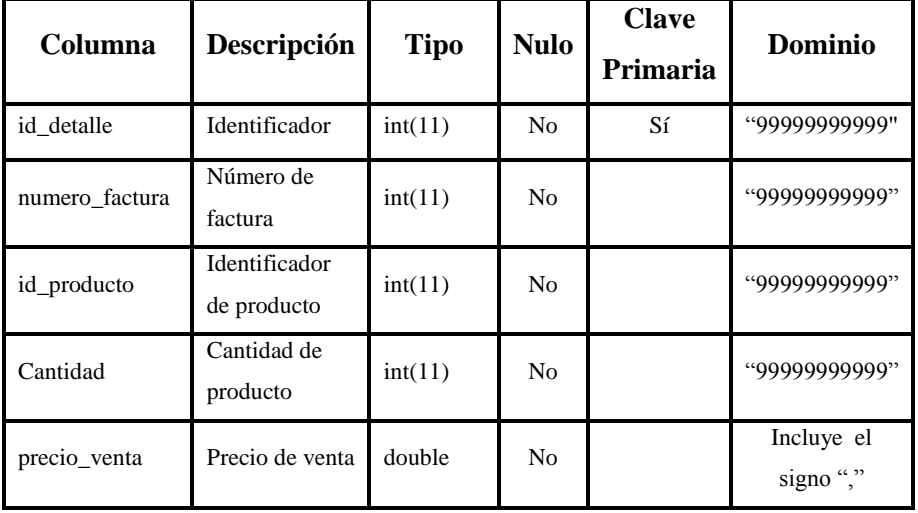

### **facturas**

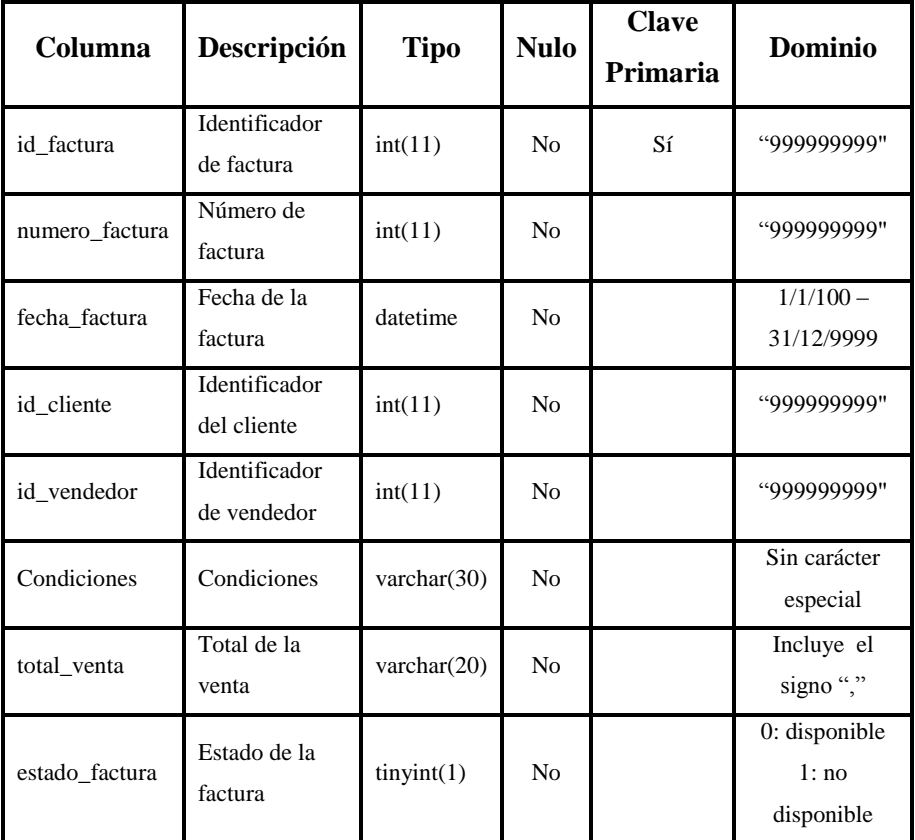

# **imagen\_temporal**

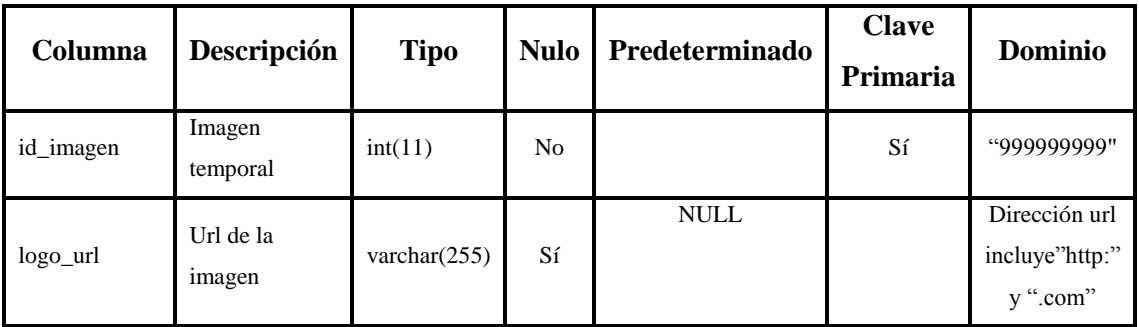

# **perfil**

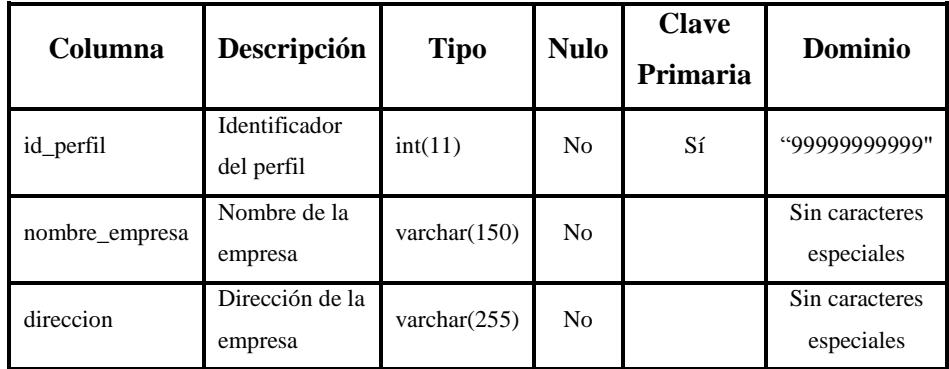

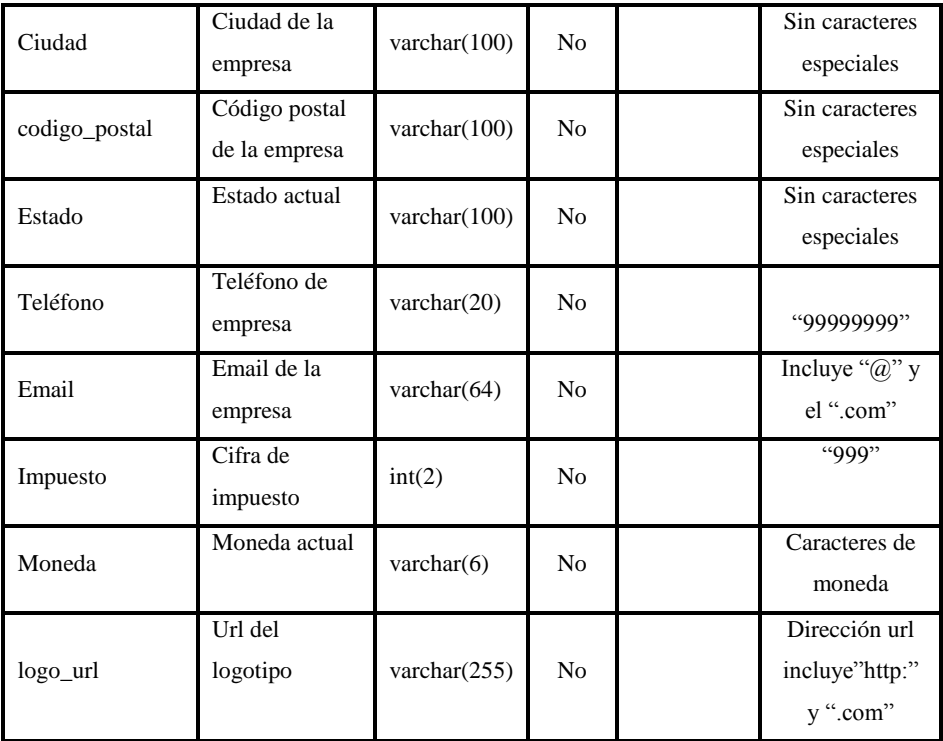

#### **reservas**

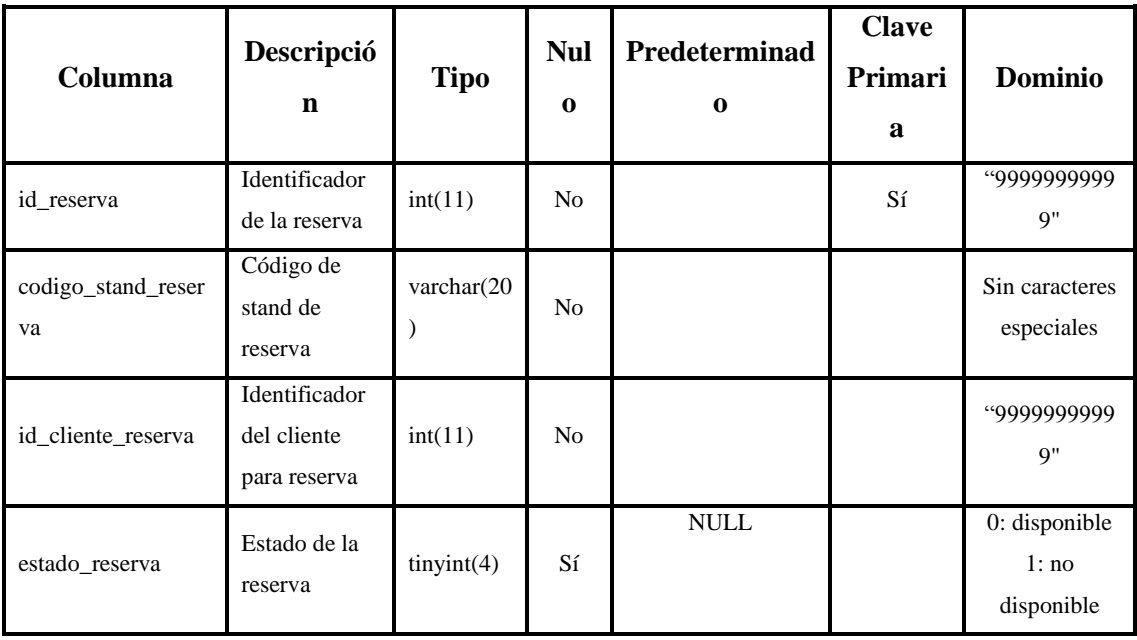

## **stand**

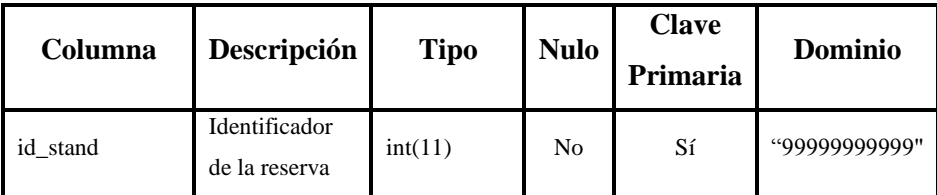

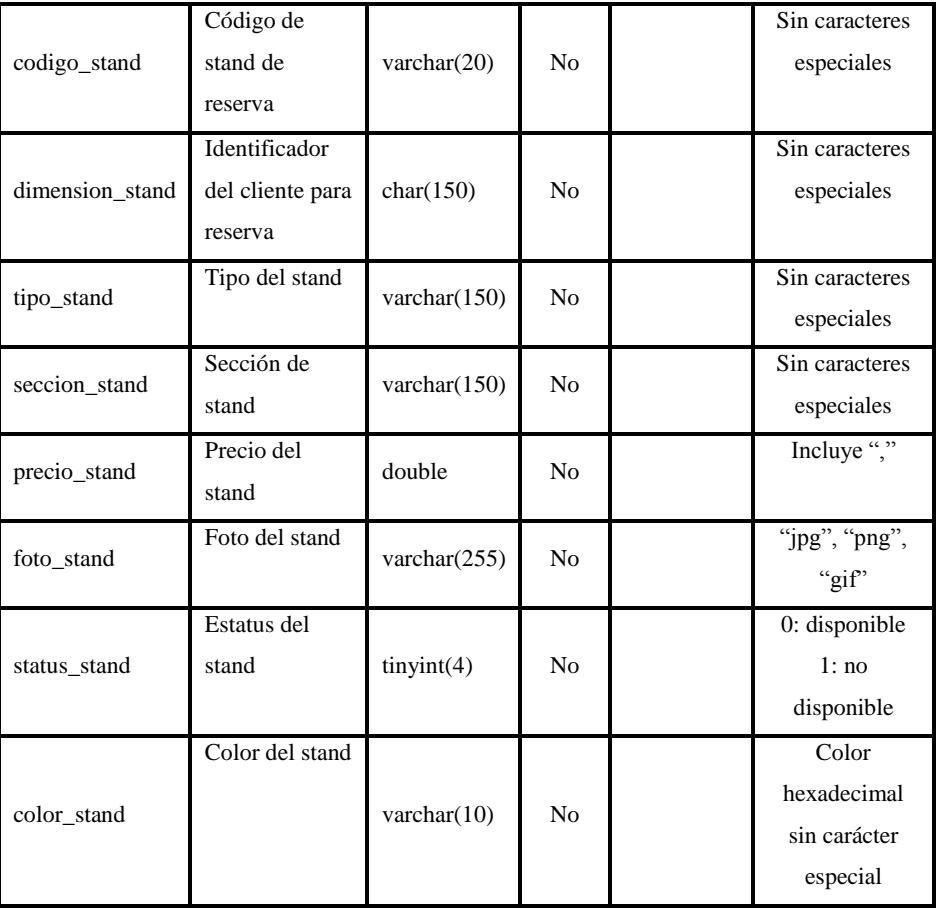

#### **users**

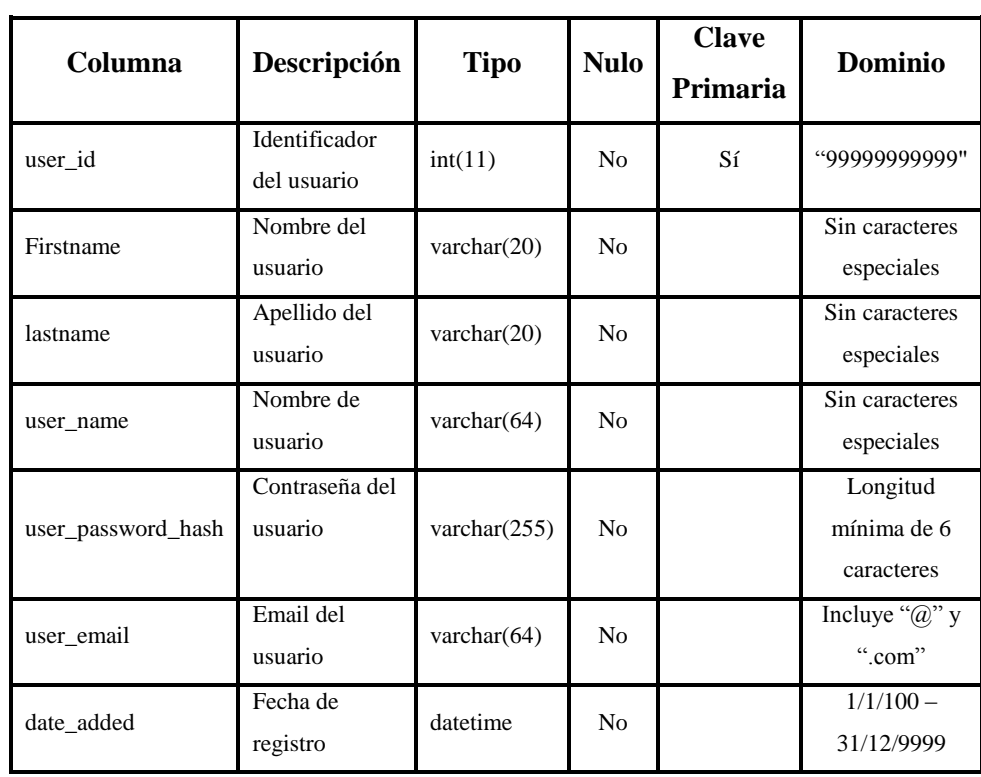

## **Anexo B: Historias de usuario**

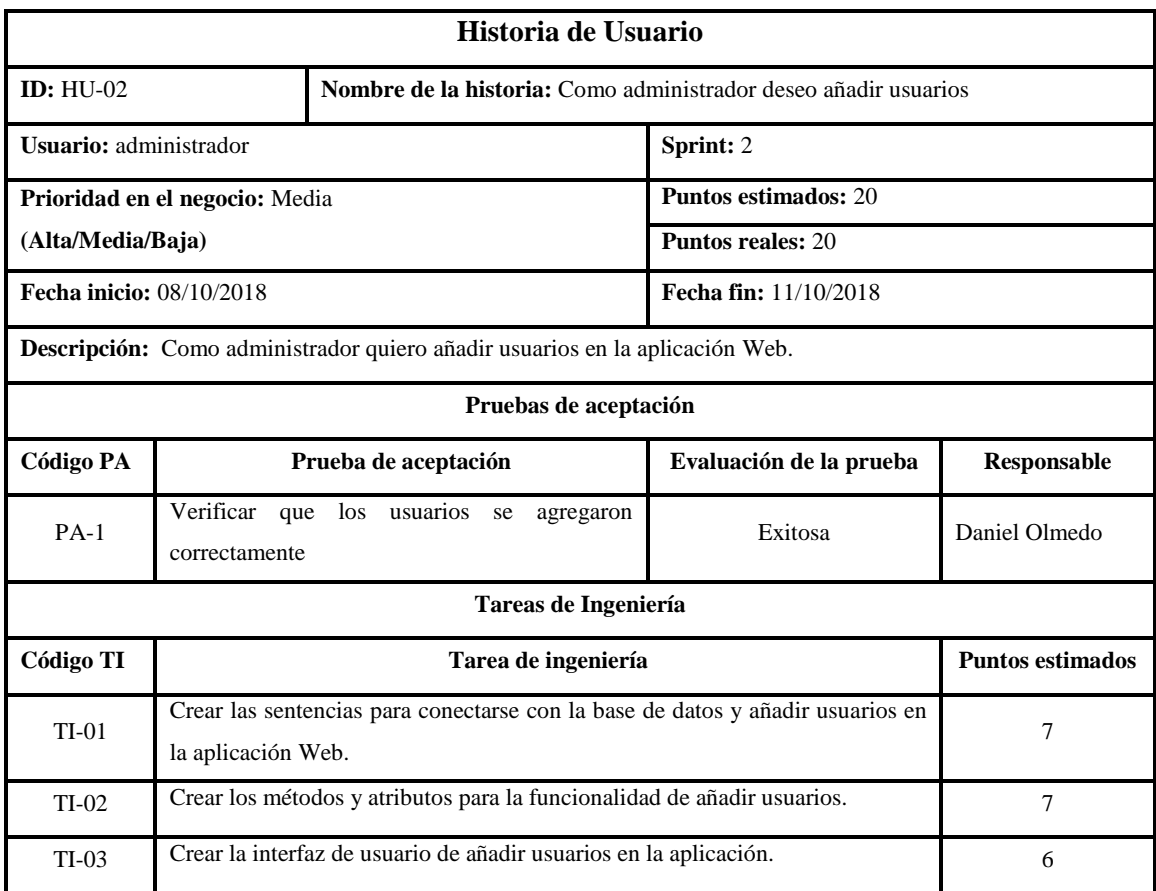

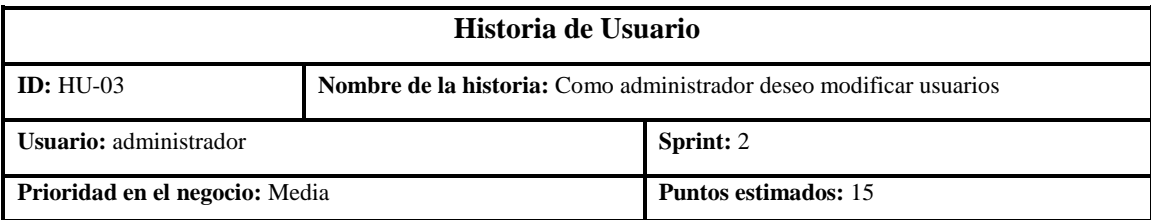

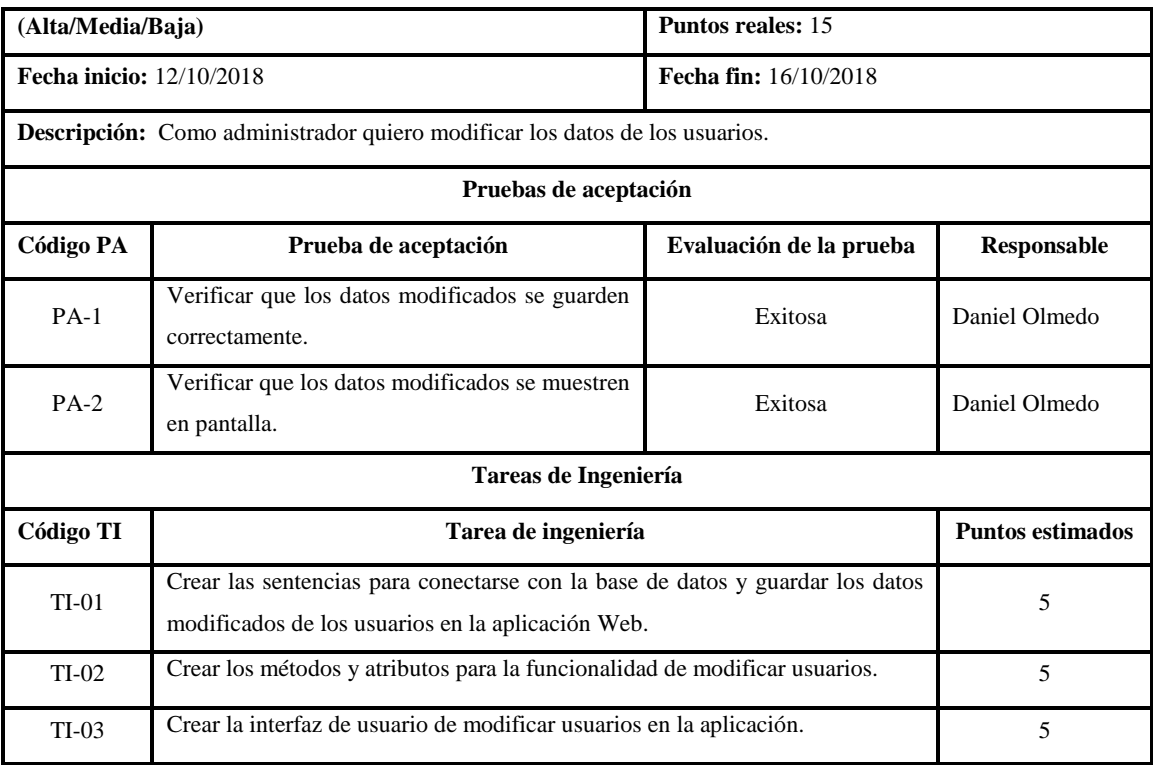

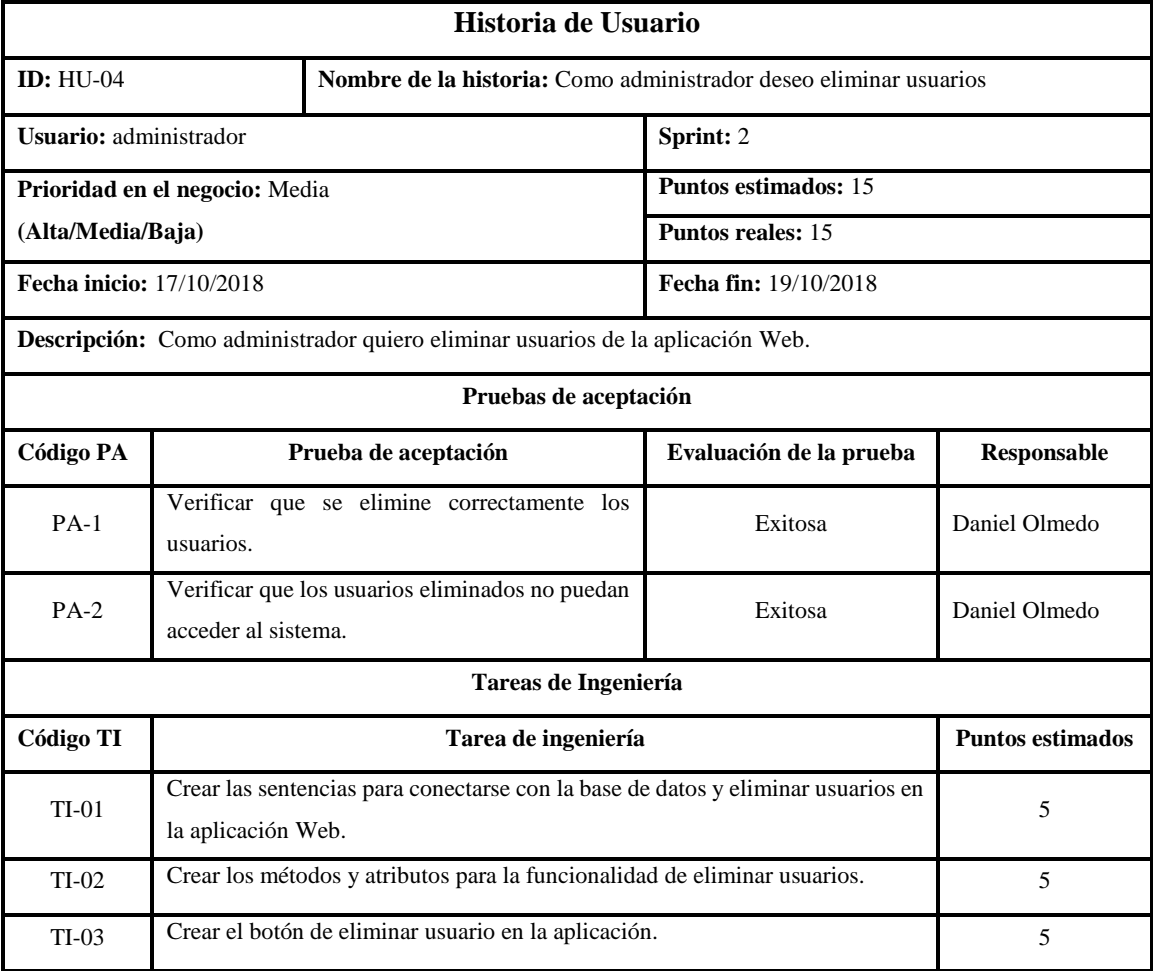

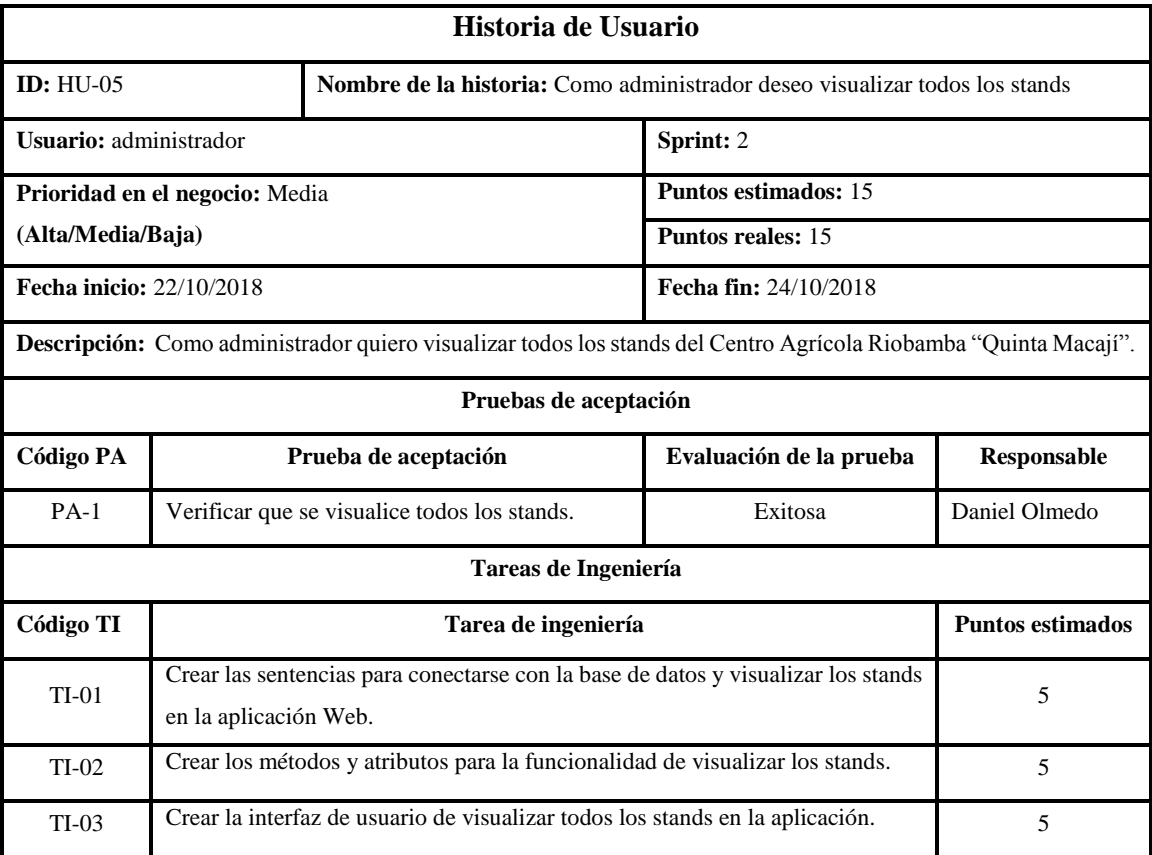

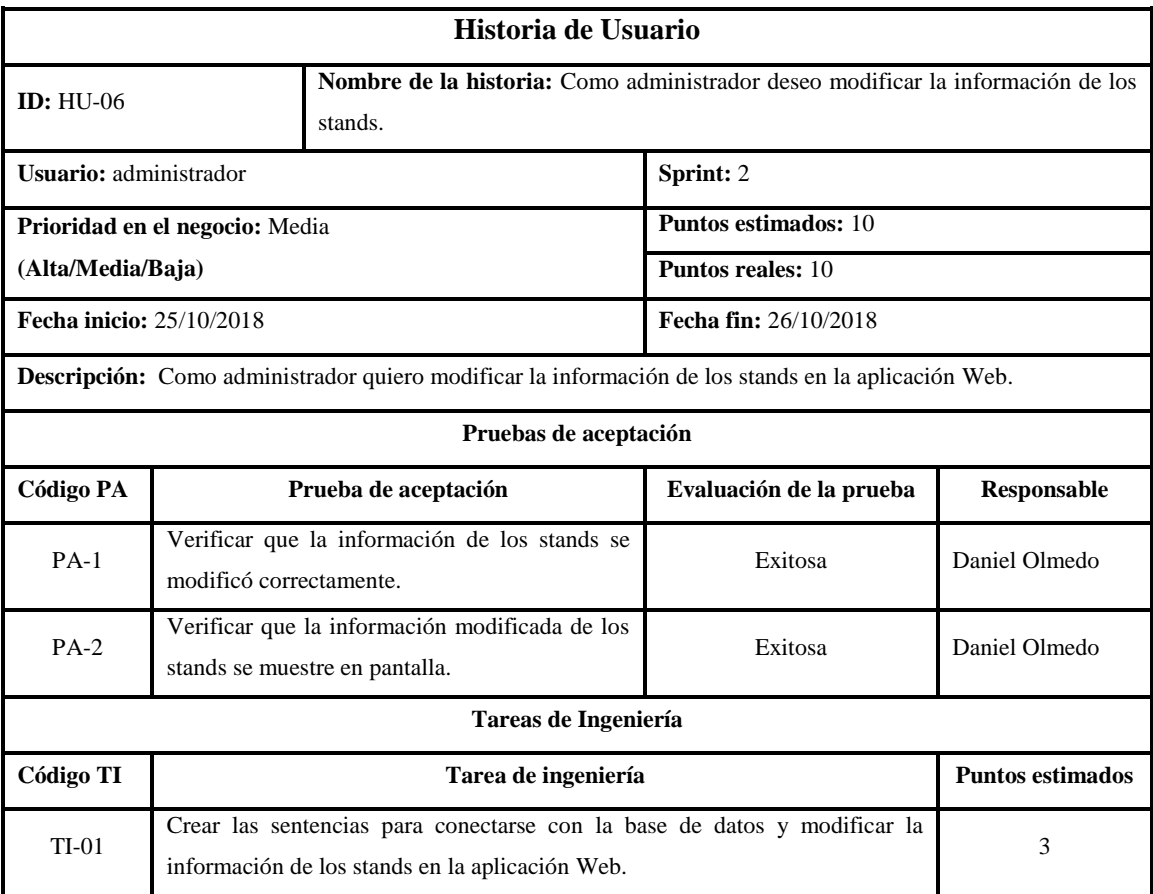

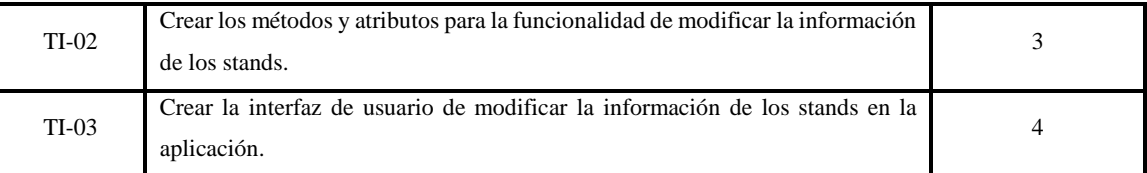

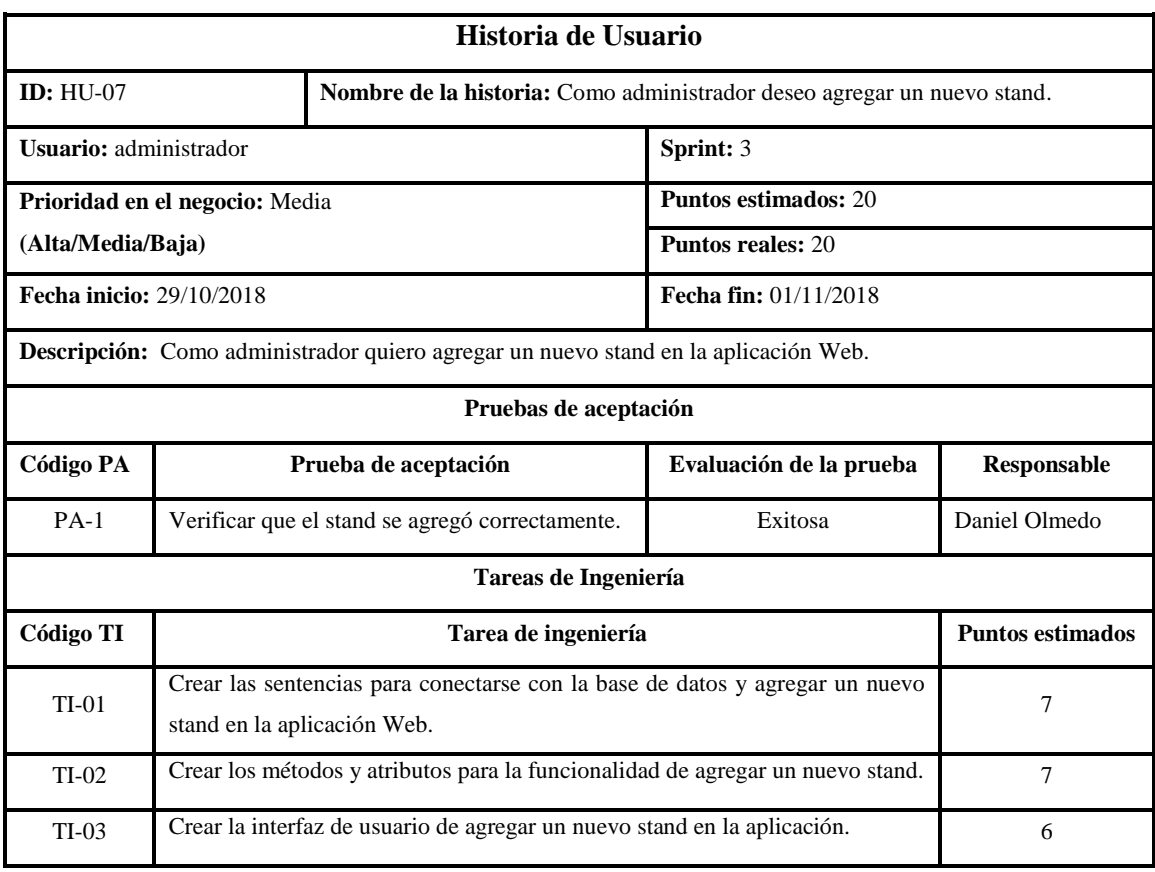

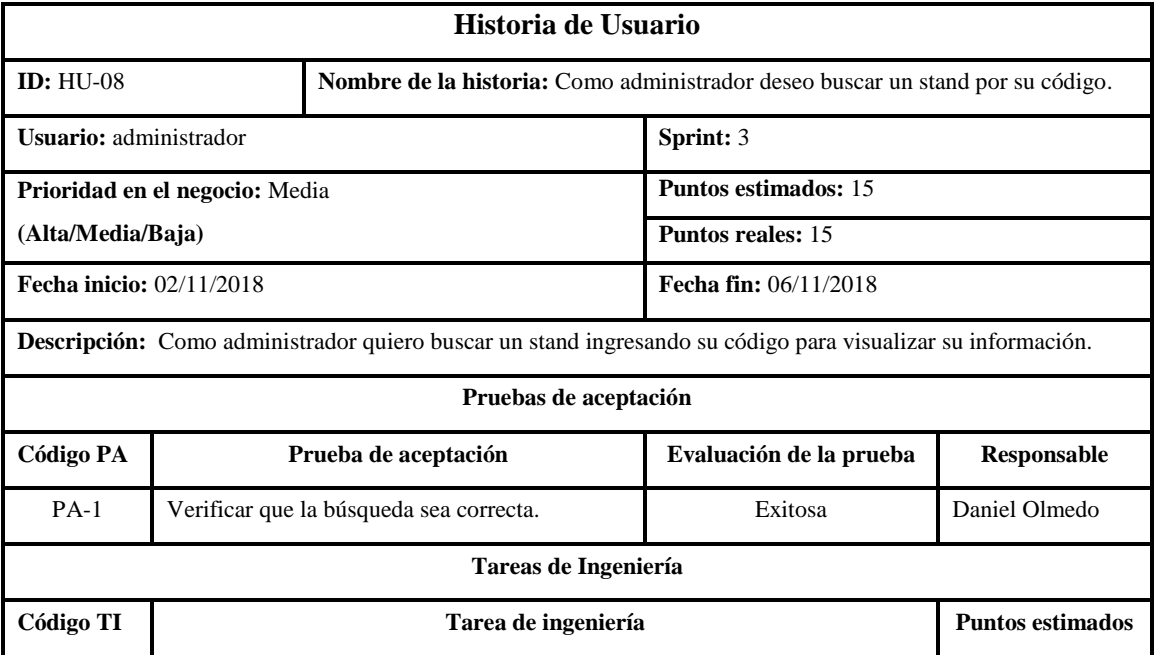

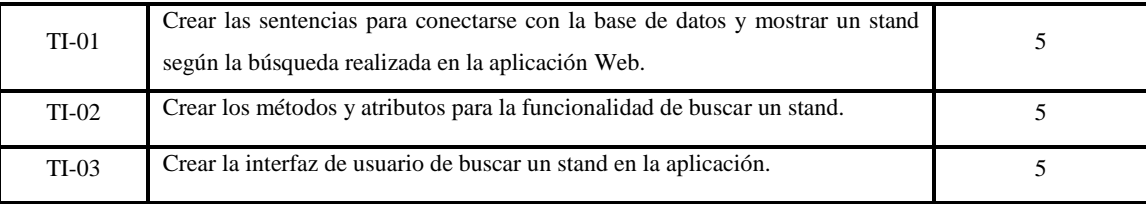

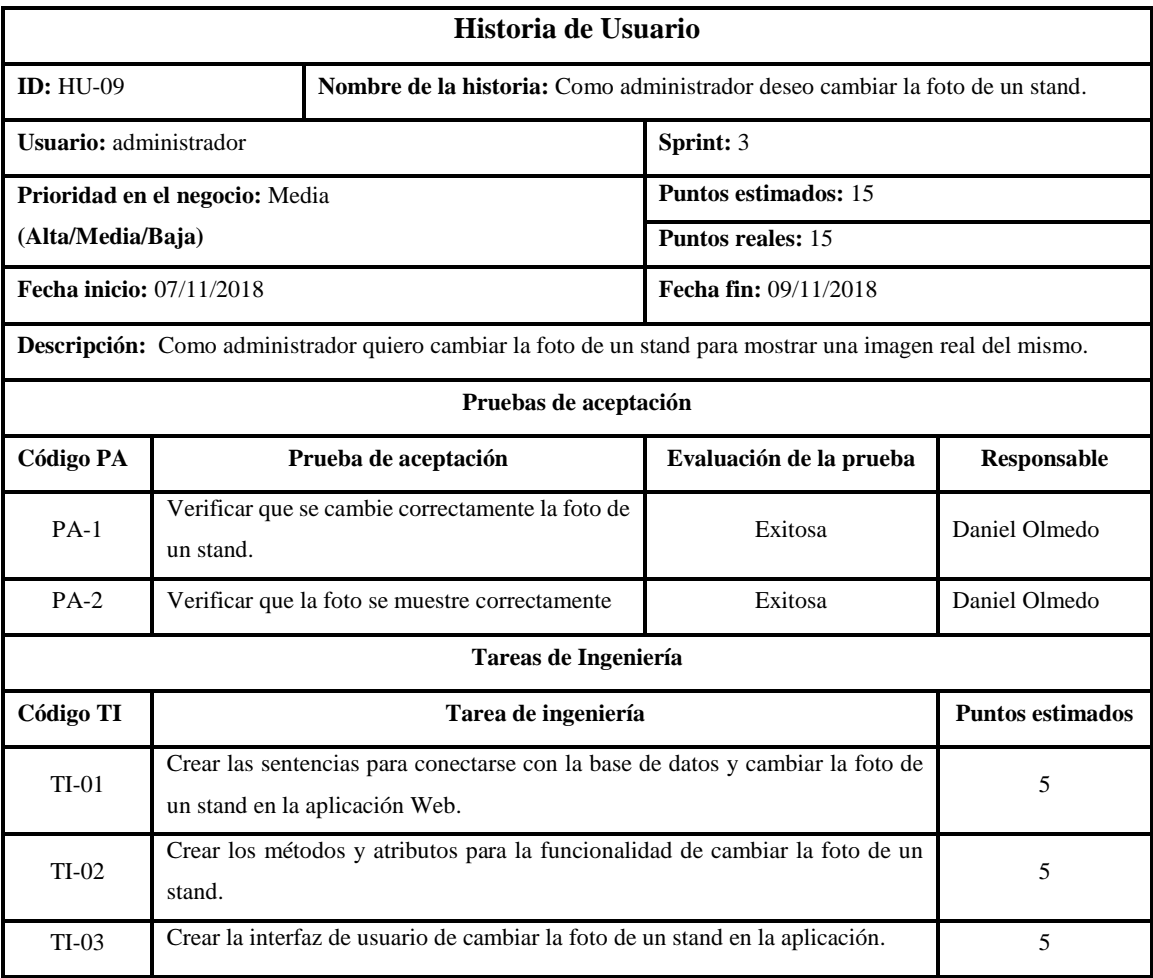

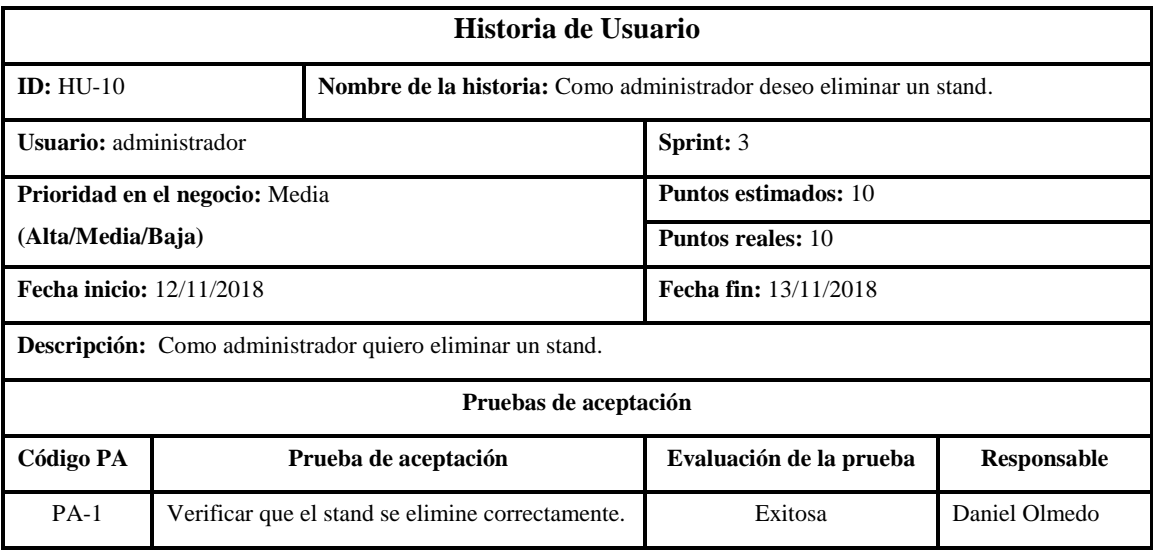

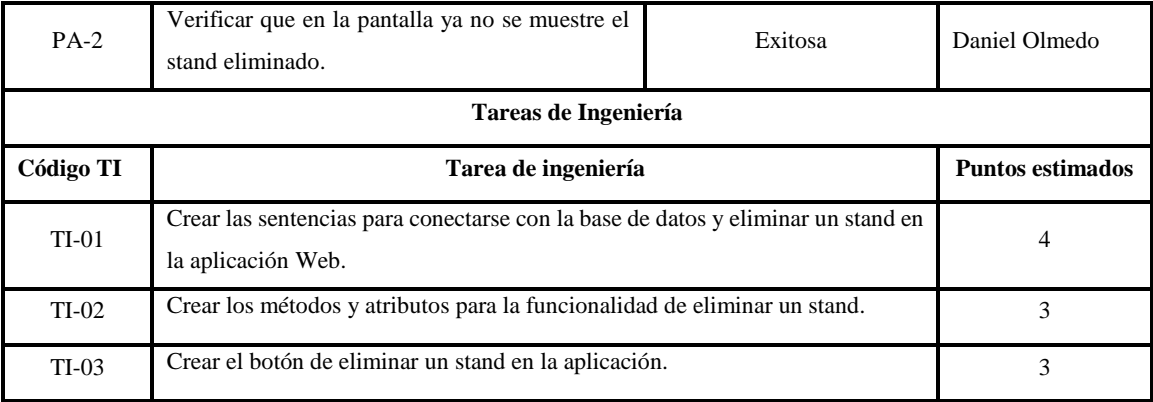

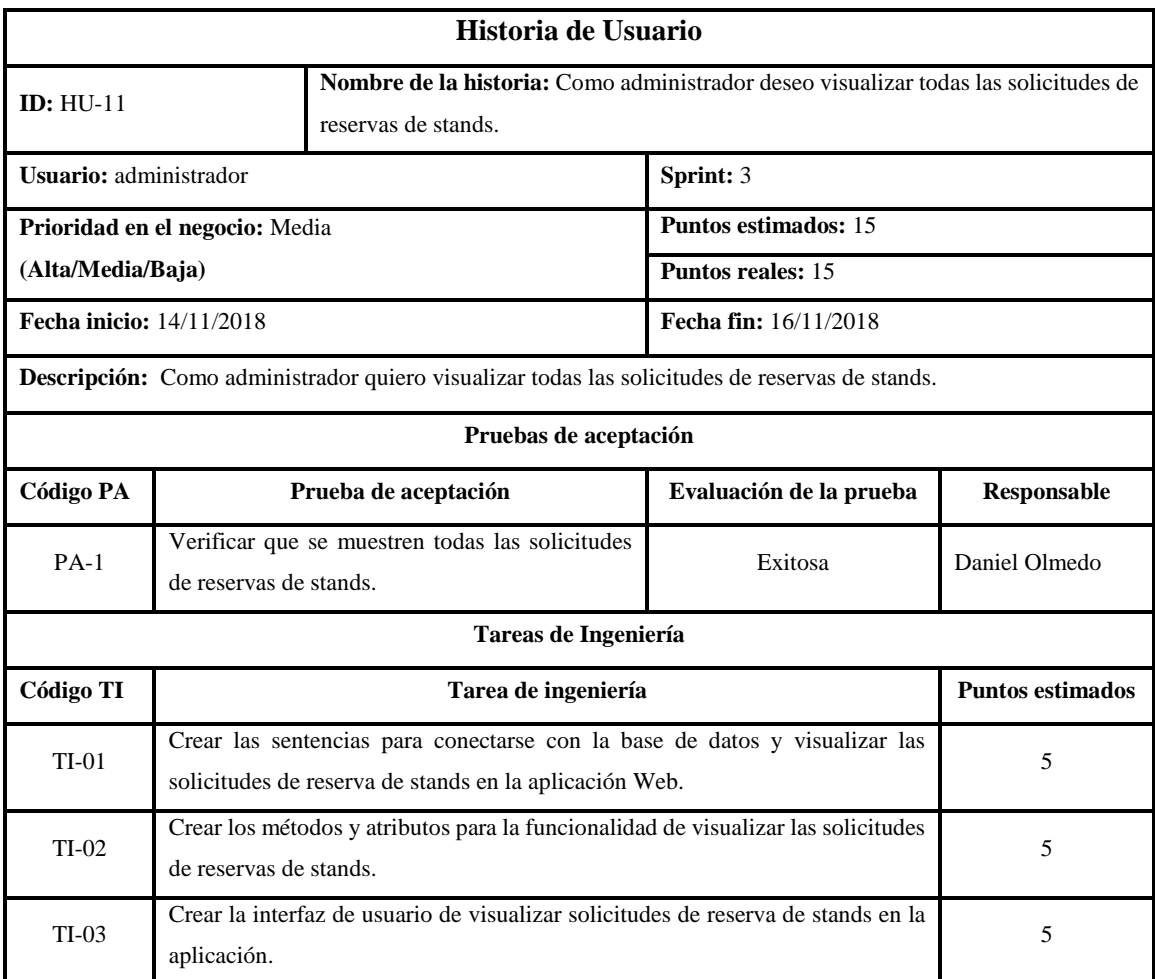

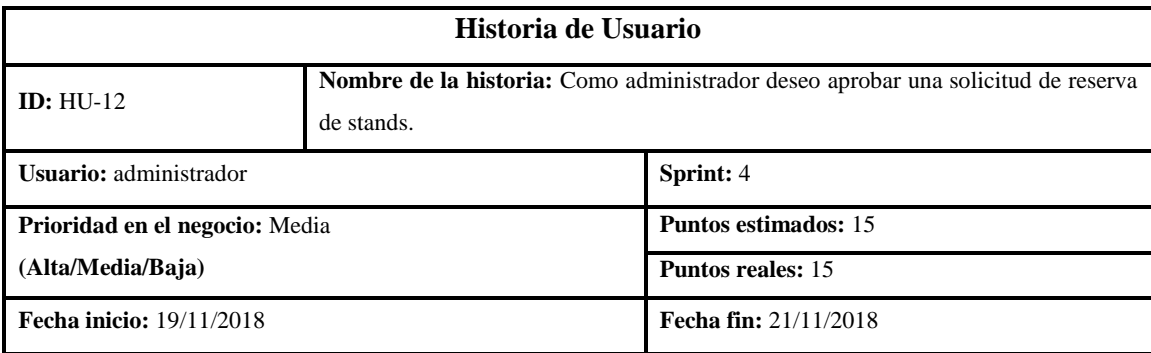

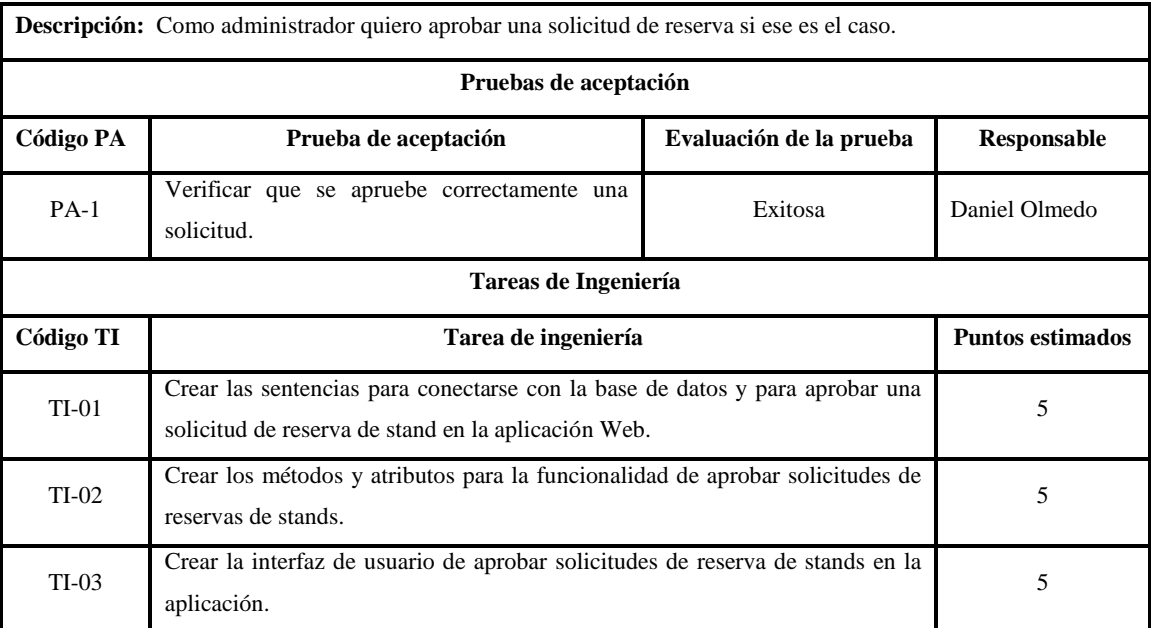

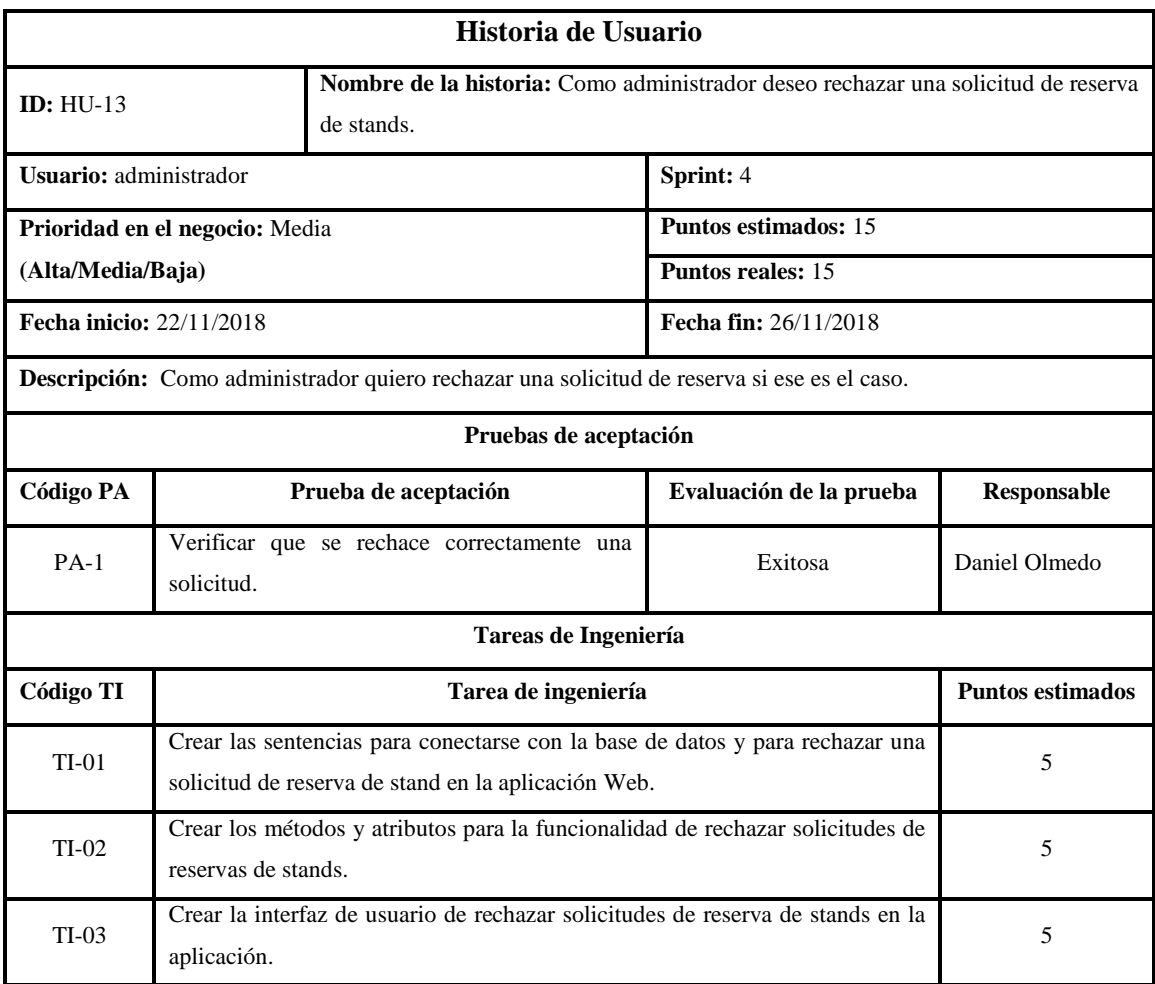

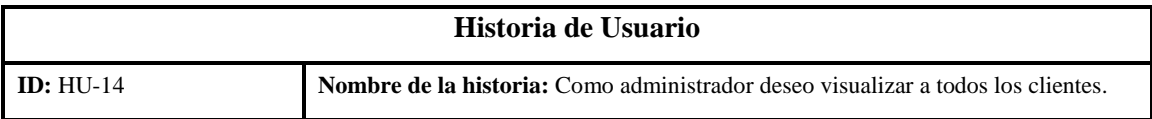

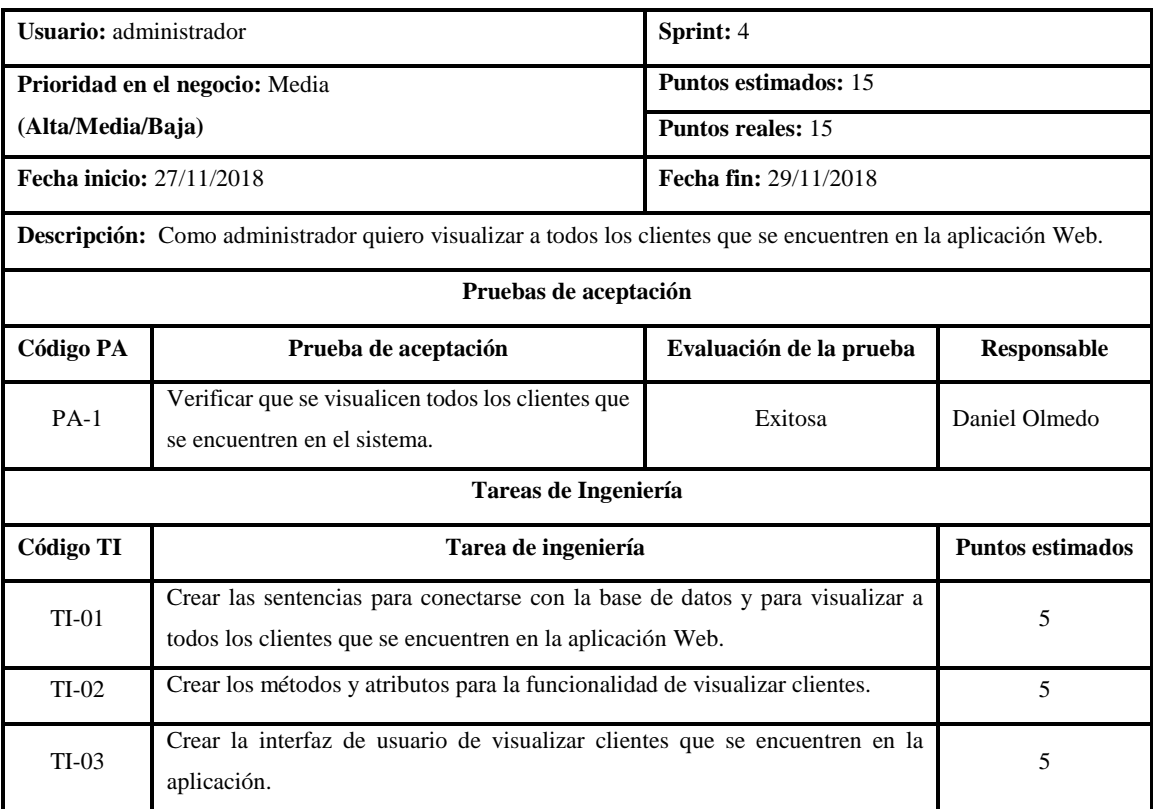

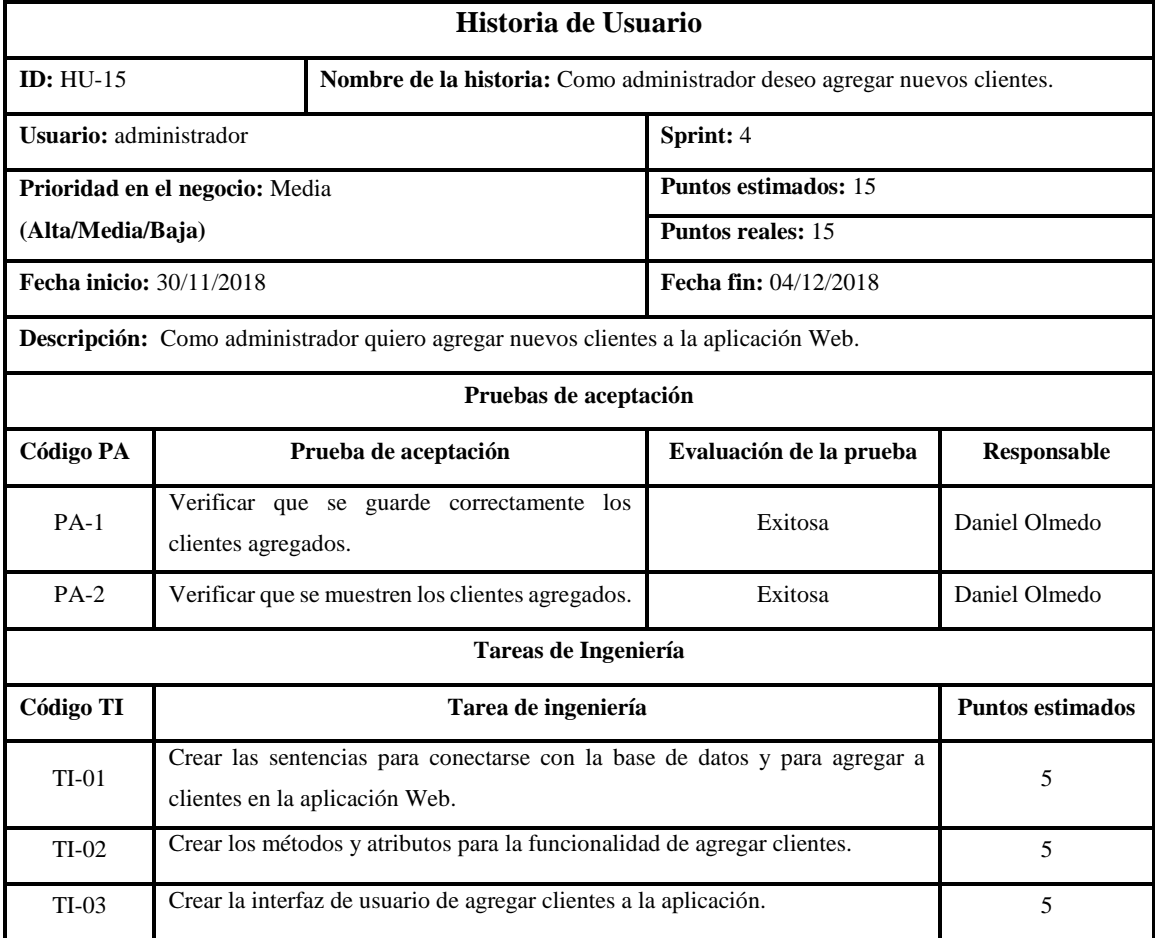

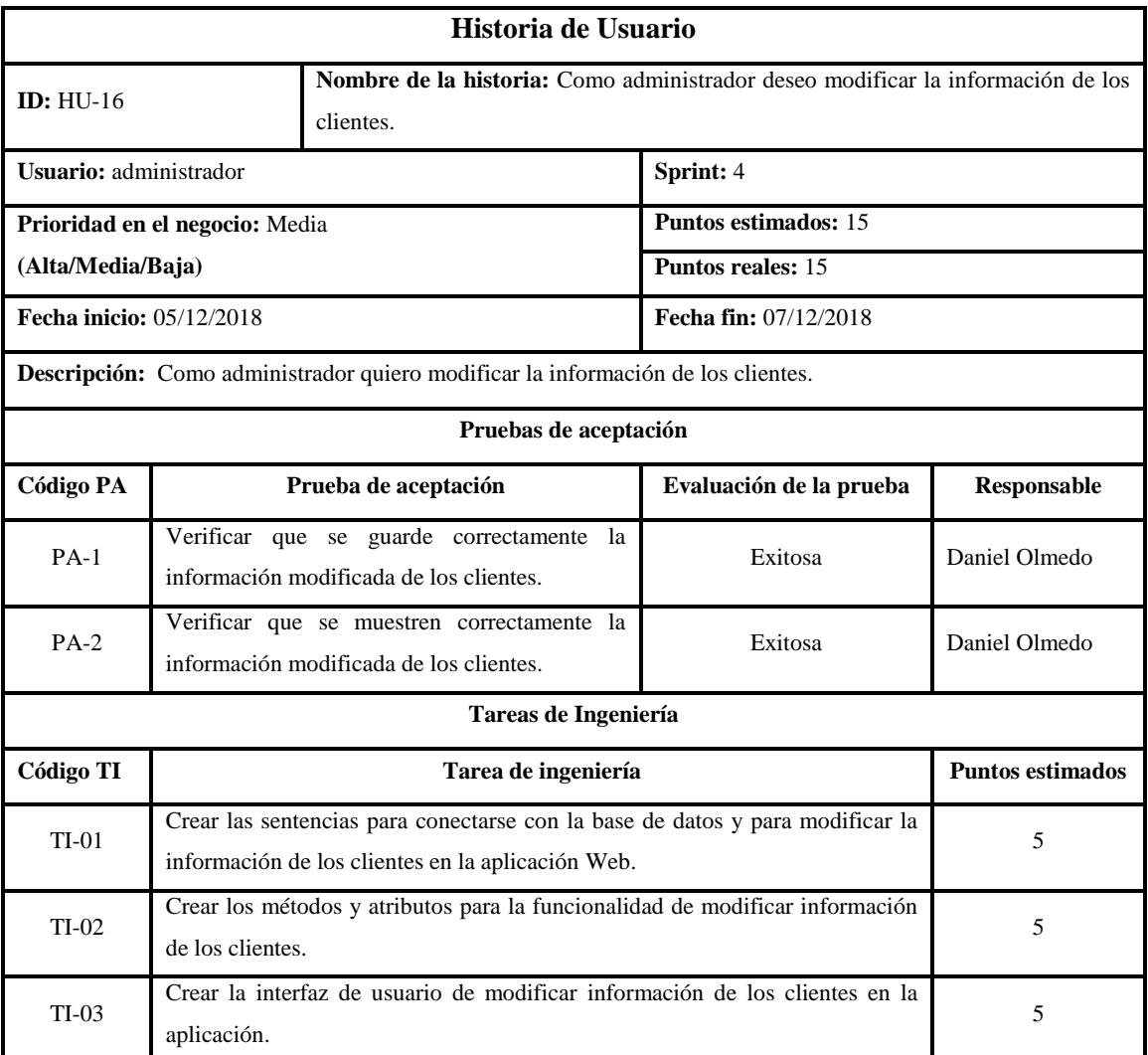

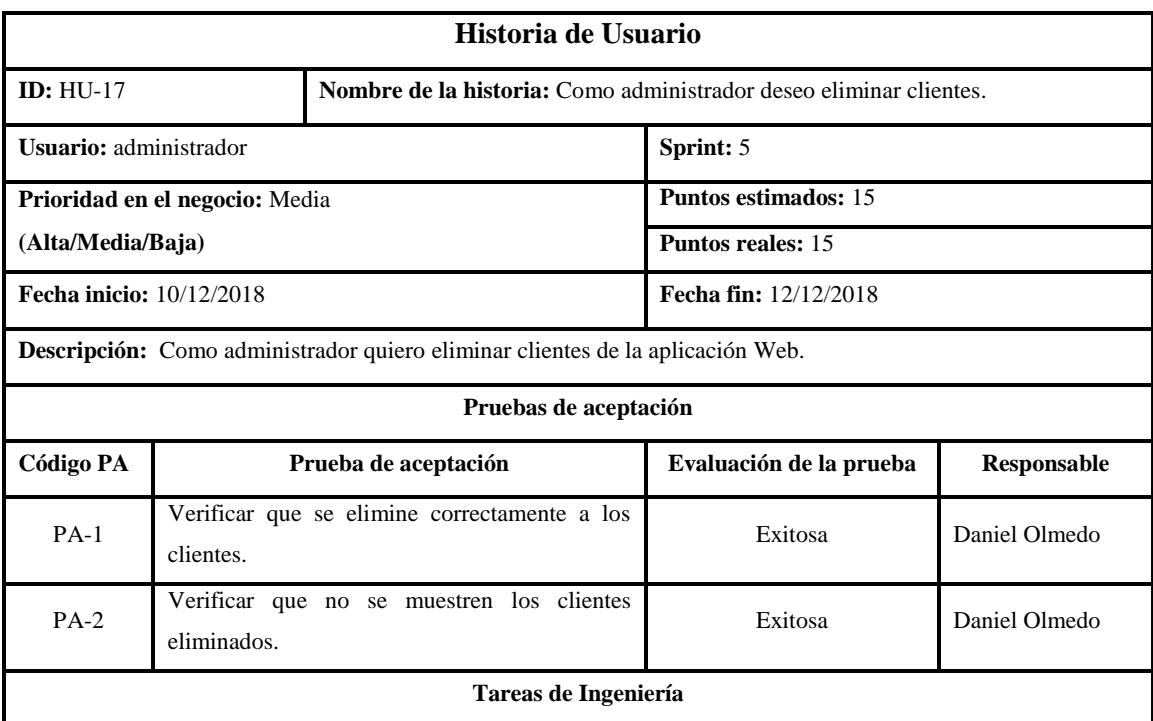

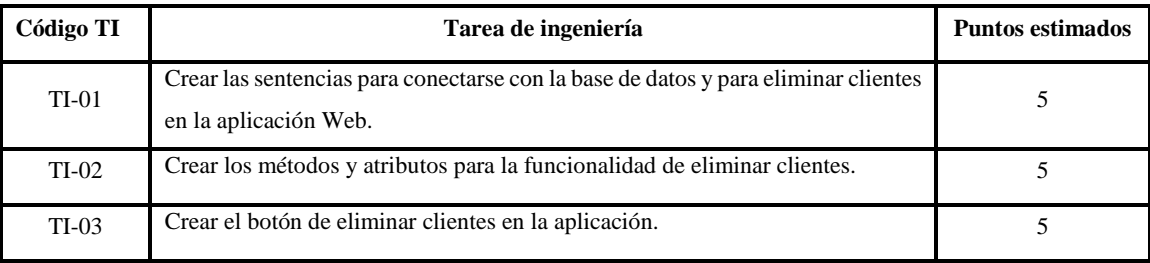

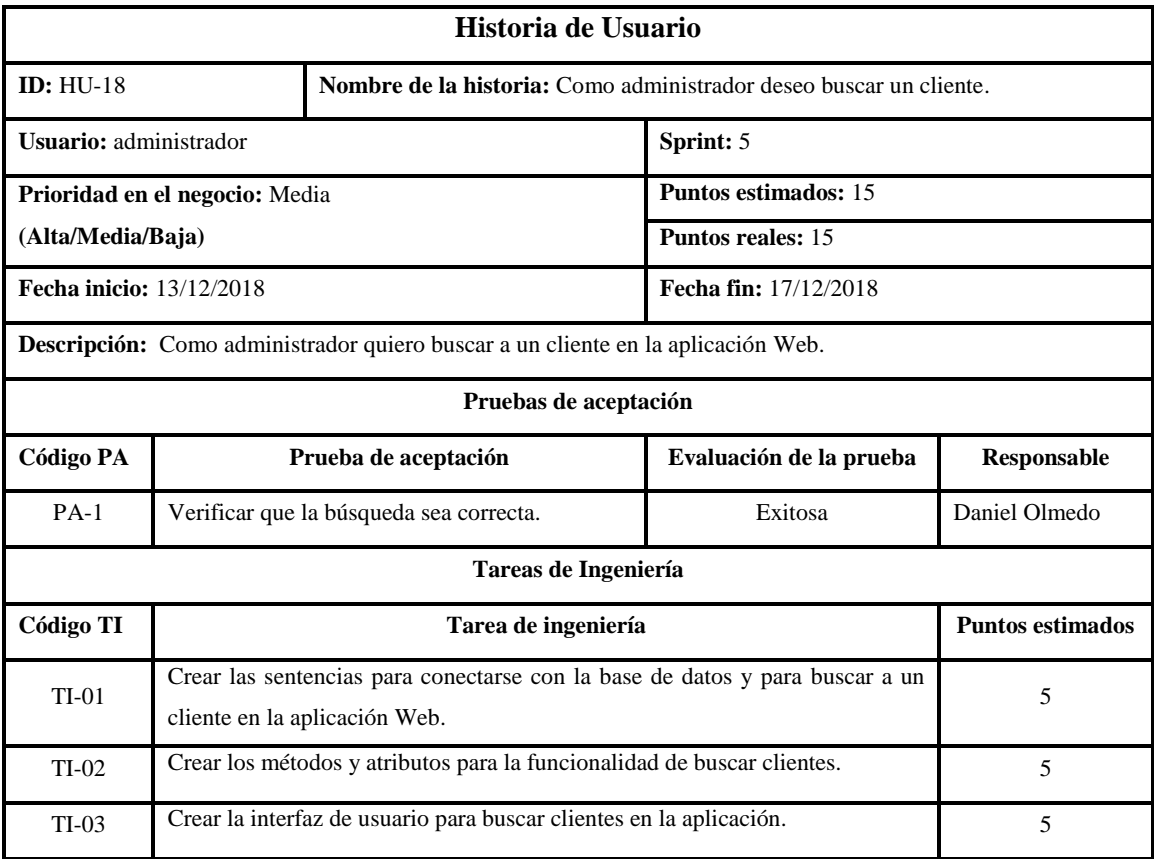

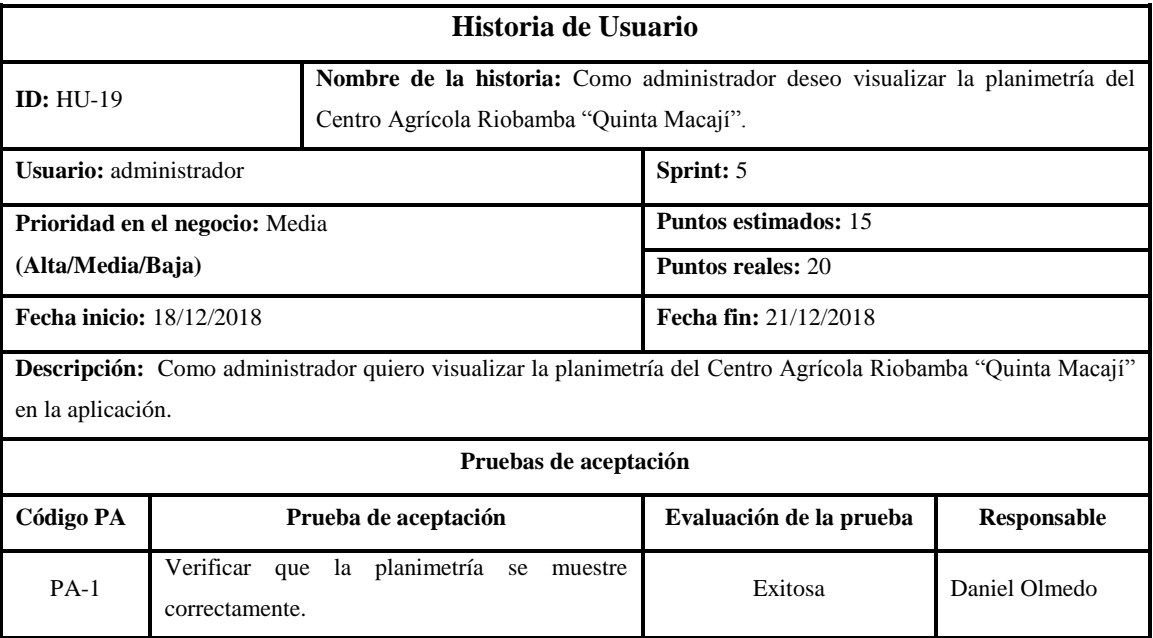

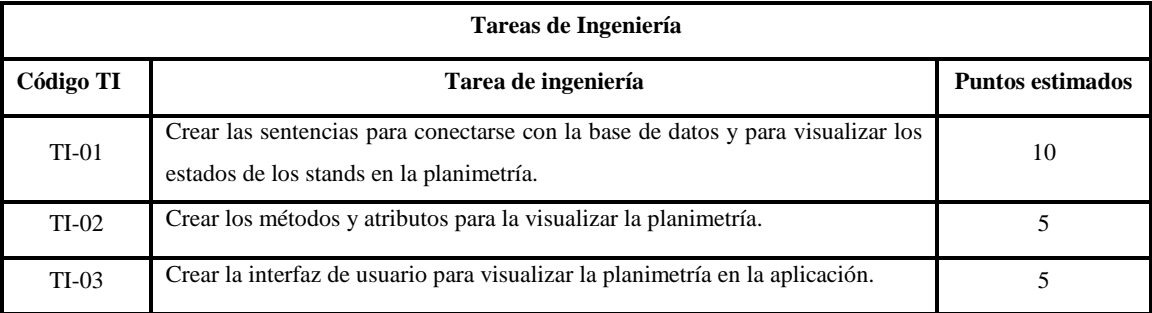

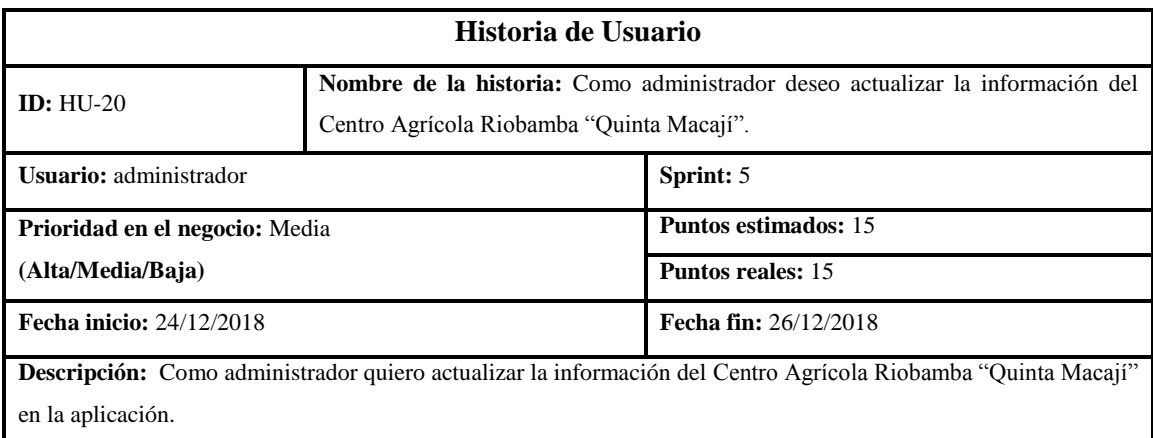

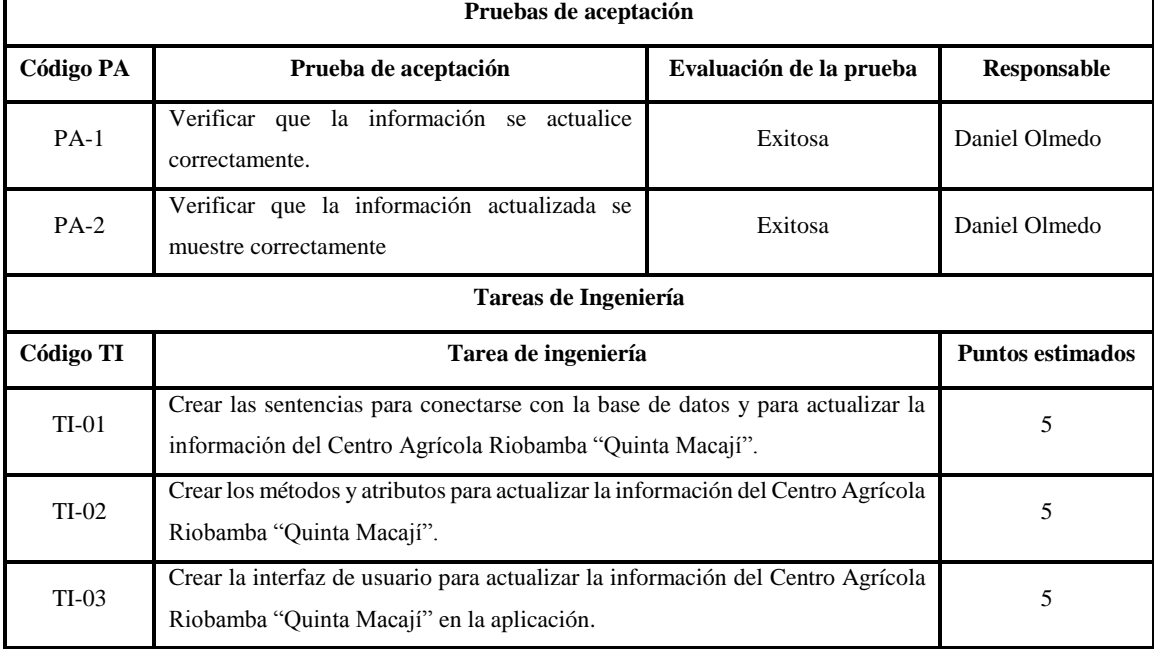

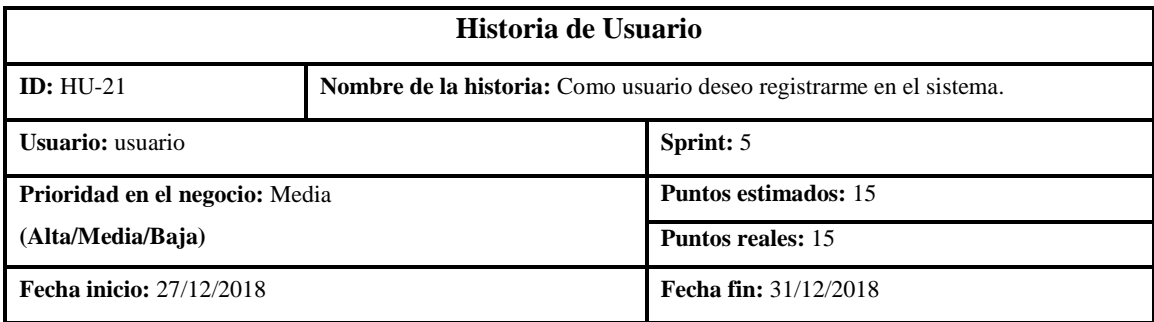

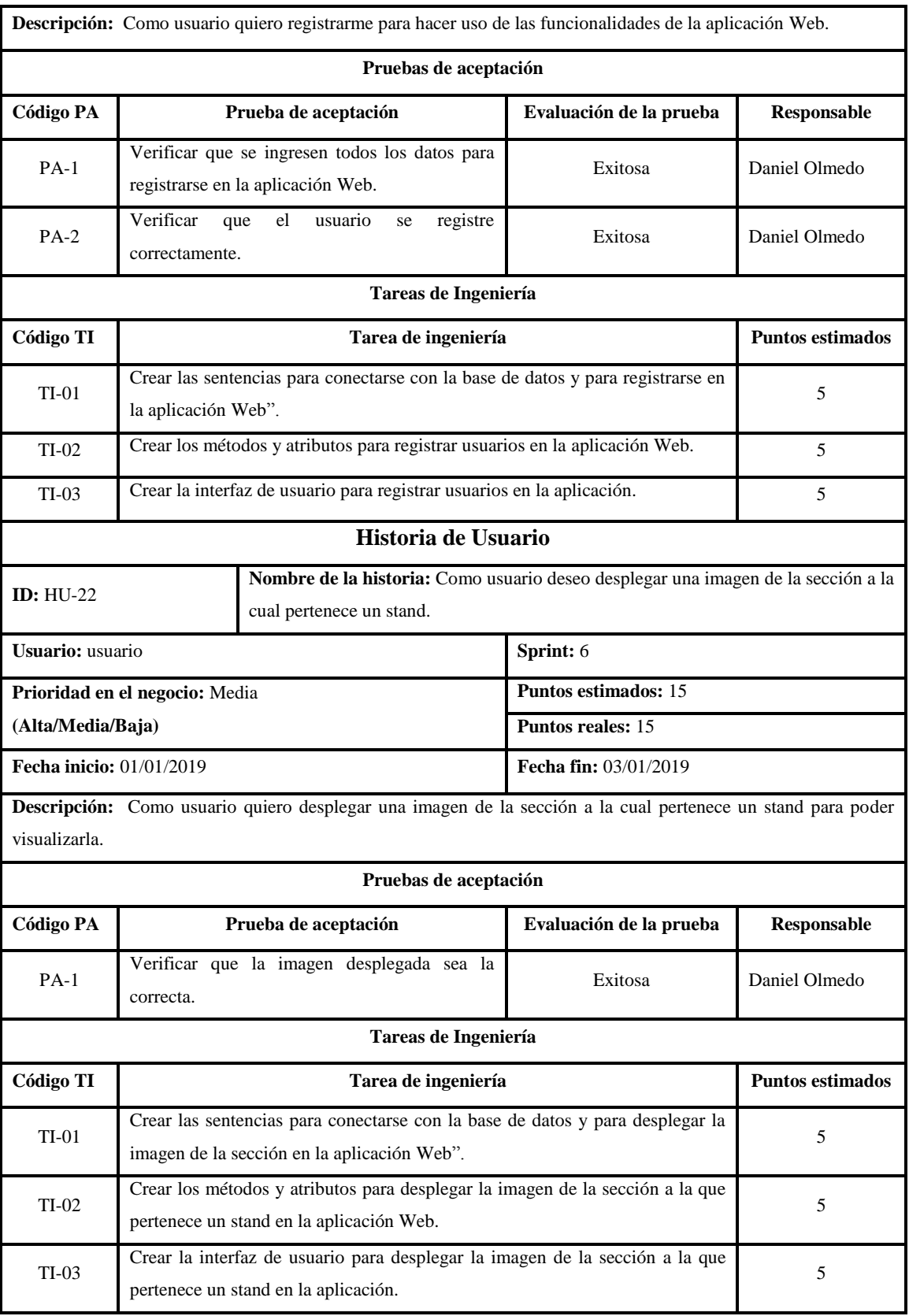

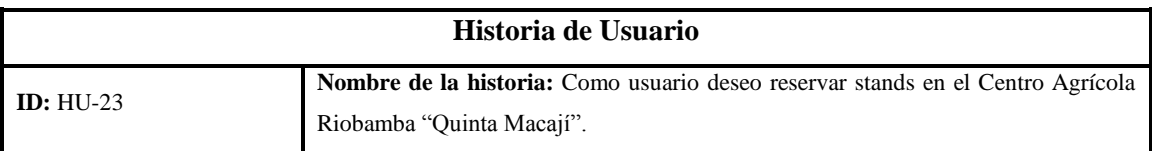

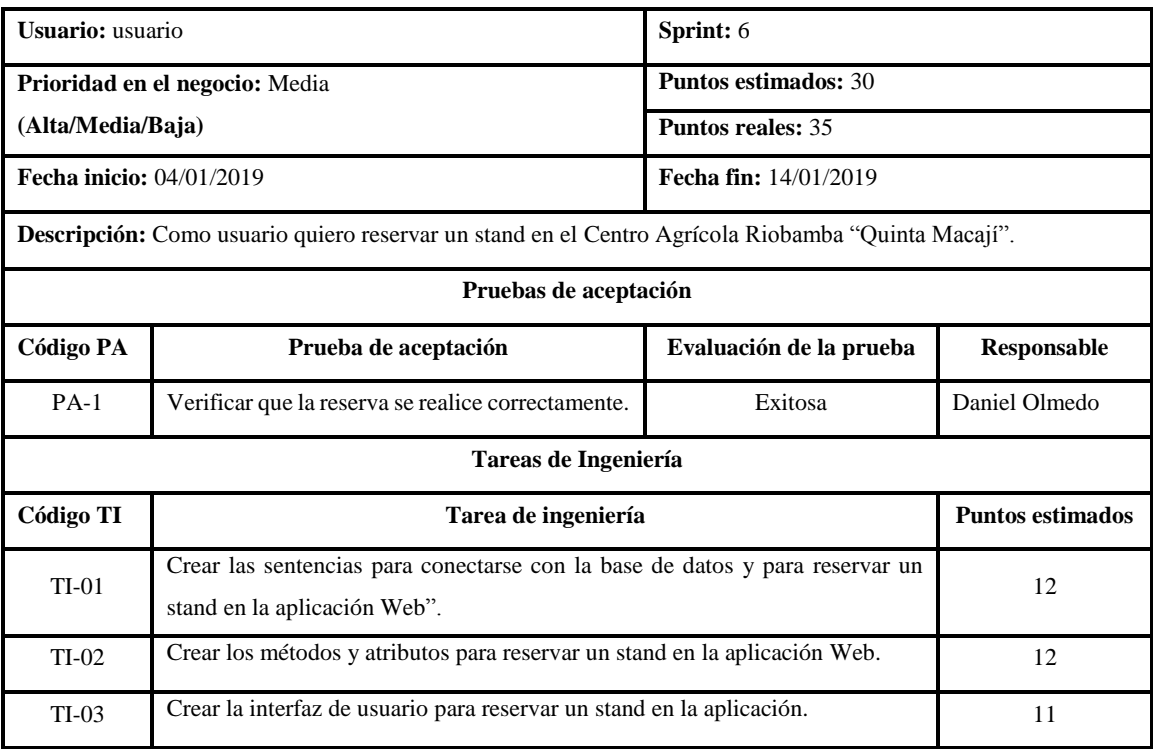

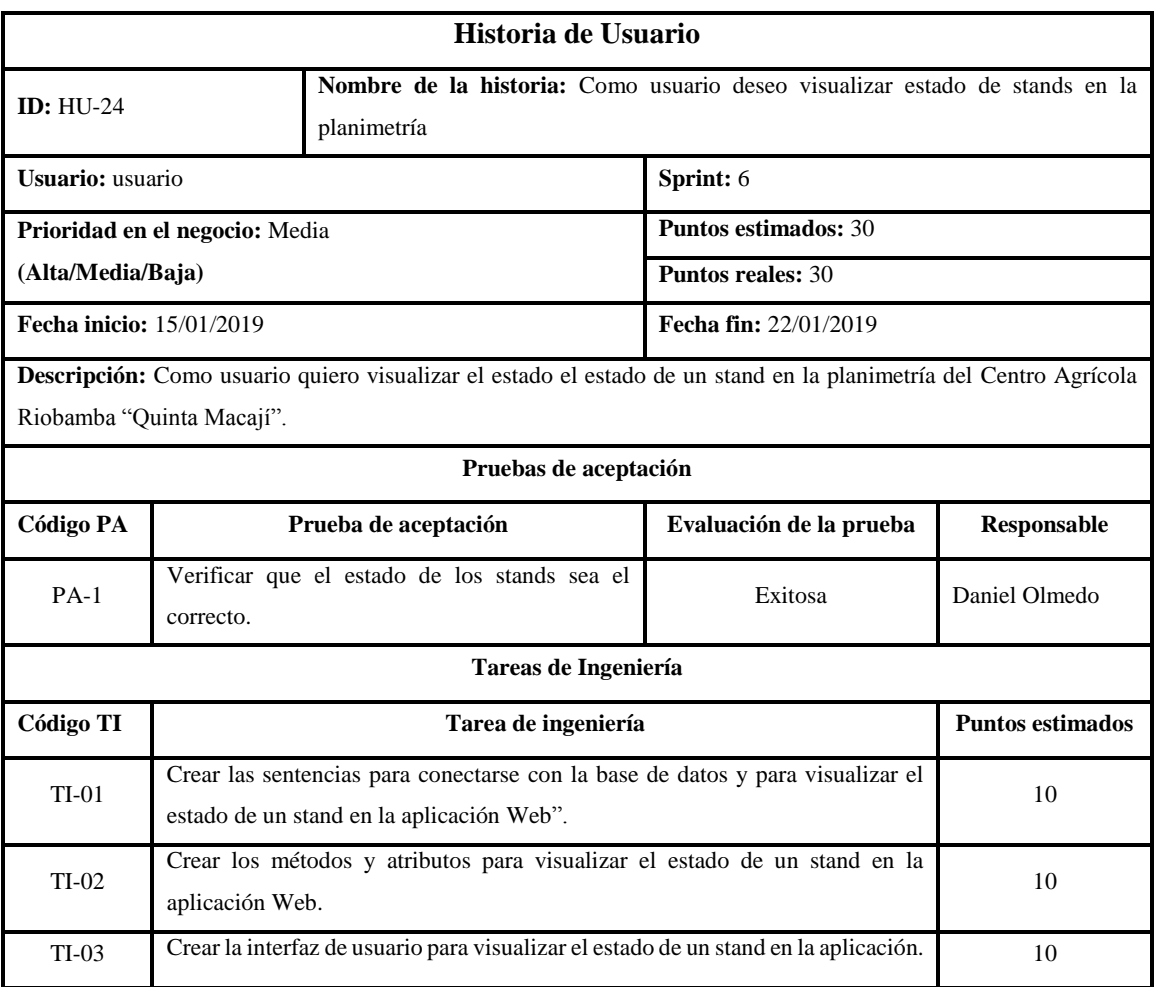

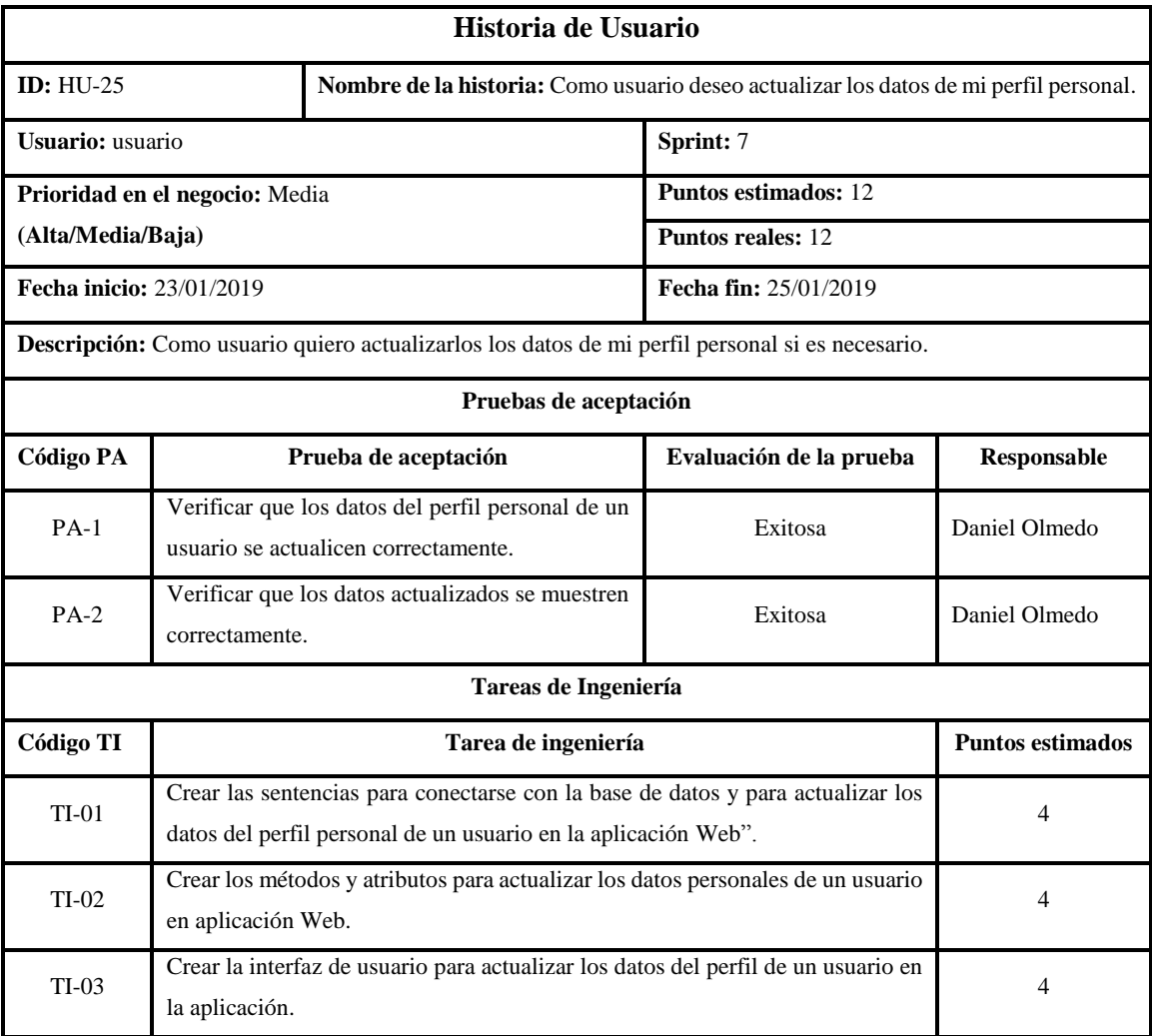

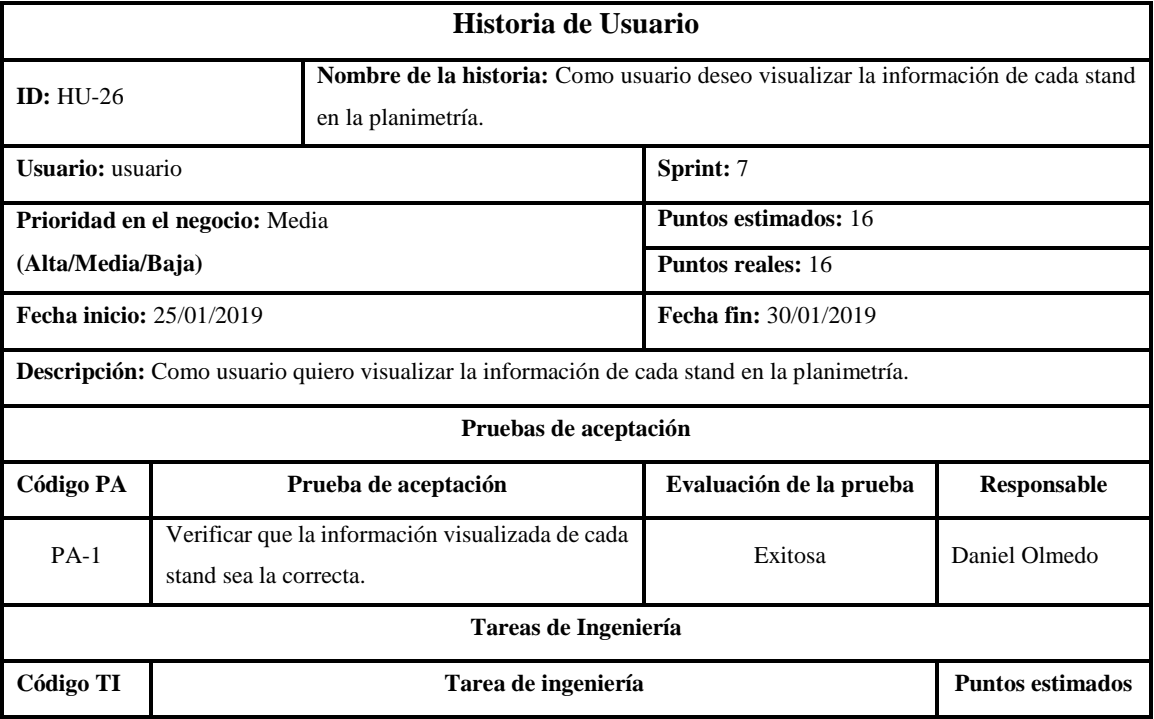

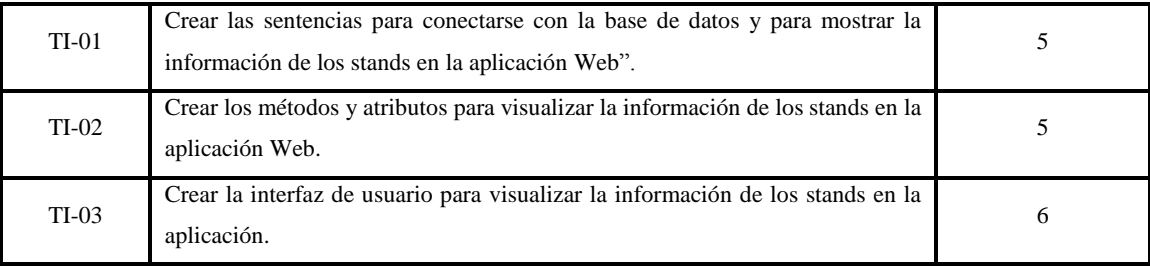

## **Anexo C: Test para evaluar la usabilidad**

#### **Nombre:**

**Fecha:**

Deberá responder marcando entre los valores de 1 a 5 (en el que 1 es para "totalmente en desacuerdo", 2 para "en desacuerdo", 3 para "ni de acuerdo, ni en desacuerdo", 4 para de acuerdo y 5 para "totalmente de acuerdo")

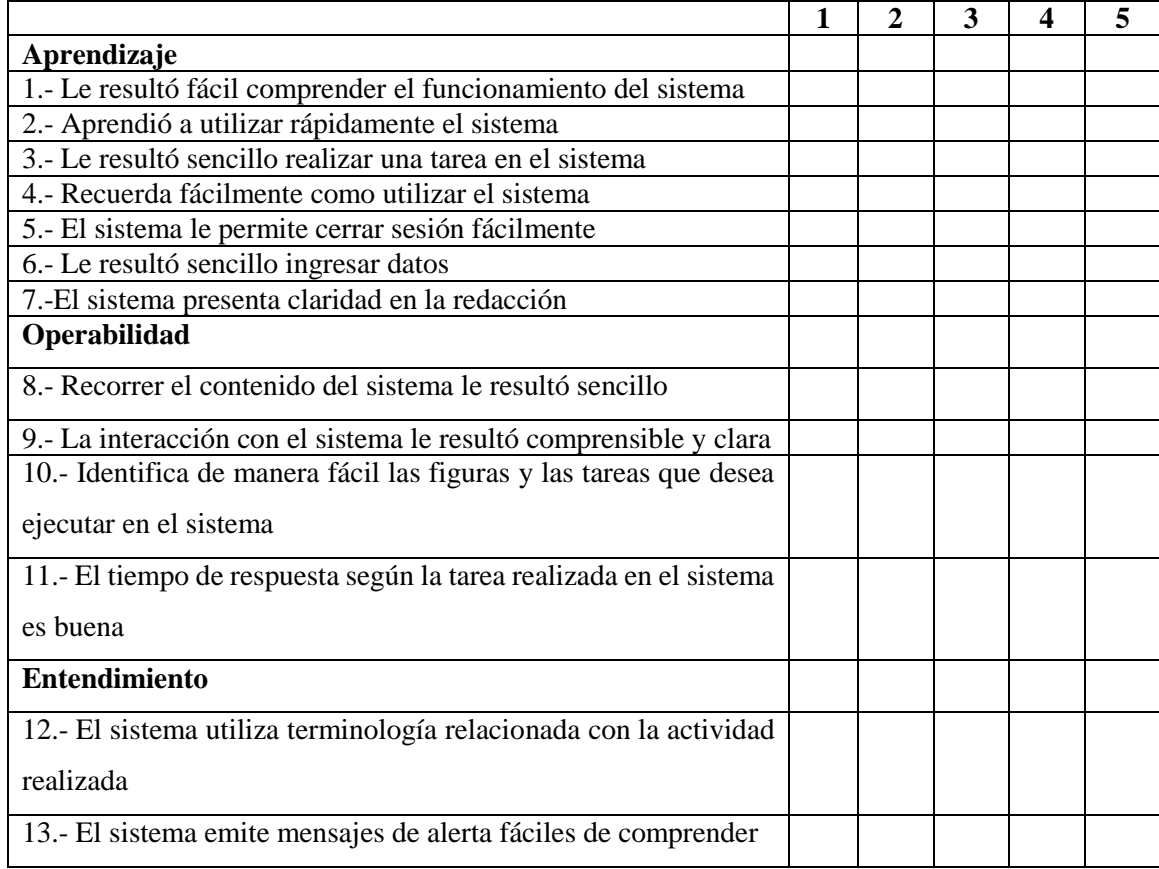

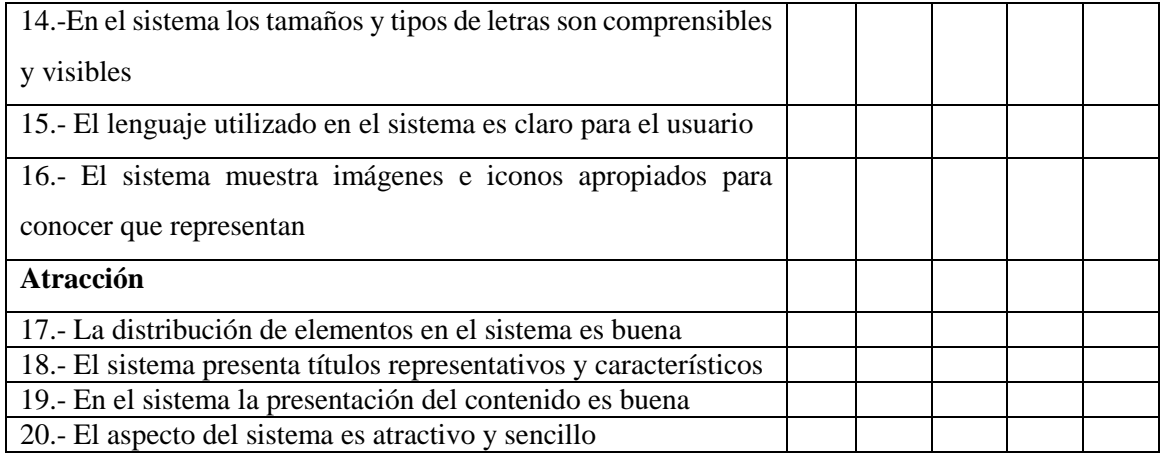